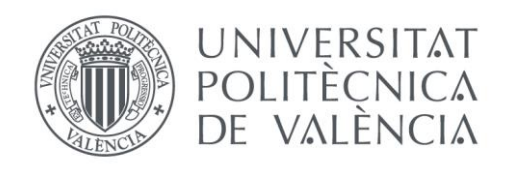

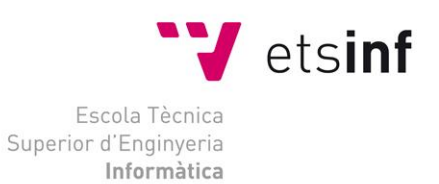

## Escola Tècnica Superior d'Enginyeria Informàtica Universitat Politècnica de València

## Hi Traveler: una aplicación móvil para el fomento del turismo en ciudades

Trabajo Fin de Grado

**Grado en Ingeniería Informática**

**Autor**: Eduardo Gómez Lorente **Tutor**: Patricio Letelier Torres 2019/2020 Hi Traveler: una aplicación móvil para el fomento del turismo en ciudades

# Resumen

¿Quién no hace uso de las aplicaciones móviles hoy en día? Se han convertido poco a poco y a lo largo de la historia en un imprescindible en nuestras vidas hasta el punto de que hoy habría mucha gente que no sabría vivir sin ellas. El mercado de las aplicaciones móviles ha crecido exponencialmente en los últimos años y cada vez son más los desarrolladores que intentan hacerse un hueco en el sector del desarrollo de aplicaciones móviles, como es mi caso, motivado por la detección de una necesidad social que se pueda traducir en una oportunidad de negocio.

El proyecto HiTraveler comprende todo el desarrollo de una aplicación móvil, desde las fases de brainstorming para obtener las características, el estudio de mercado y la proyección económica hasta el despliegue de esta. HiTraveler tiene como objetivo fomentar el turismo en la ciudad y poner al alcance de la mano de los usuarios la información necesaria para convencerles de que existen sitios que valen la pena visitar. Por otro lado, HiTraveler ayudará a los negocios locales de la ciudad dándoles una mayor visibilidad, siendo una aplicación multiplataforma y multilenguaje para abarcar el mayor número de usuarios posibles.

Este TFG se ha desarrollado como un proyecto de emprendimiento con el apoyo de start.inf, el espacio de emprendimiento de la ETSinf.

Esta aplicación ha sido desarrollada con el entorno de Visual Studio 2019 y el lenguaje de programación utilizado es C#. HiTraveler es un proyecto Xamarin, ya que este nos ofrece la posibilidad de hacer aplicaciones con código compartido para distintas plataformas y así ahorrarnos mucho tiempo y recursos que serían necesarios para el desarrollo de dos aplicaciones distintas (una para cada plataforma).

**Palabras clave:** emprendimiento, aplicación móvil, turismo

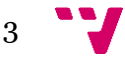

# Abstract

Who does not use mobile applications today? Little by Little throughout history they have become an essential part of our lives, to the point that today there would be many people who would not know how to live without them. The mobile application market has grown exponentially in recent years and mora and more developers are trying to carve out a niche for themselves in the mobile application development sector, as in my case, motivated by the detection of a need in order to make a profit economic and social with the project.

The HiTraveler project includes the entire development of a mobile application, from the brainstorming phases to obtain the characteristics, the market study and the economic projection until its deployment, which aims to promote tourism in the city and make it available from the users' hand the necessary information to convince them that there are sites worth visiting. On the other hand, HiTraveler aims to help local businesses in the city by giving them greater visibility. A multiplatform and multilanguage application that manages to cover as many users as possible.

The TFG has been developed as an entrepreneurship project with the support of start.inf, the entrepreneurship space of the ETSinf.

This application has been developed with the Visual Studio 2019 environment and the programming language used is C#. HiTraveler is a Xamarin project, since it offers us the possibility of making applications with shared code for different platforms and thus save us a lot of time and resources that would be necessary for the development of two different applications (one for each platform).

**Keywords:** entrepreneurship, mobile application, tourism

# Tabla de contenidos

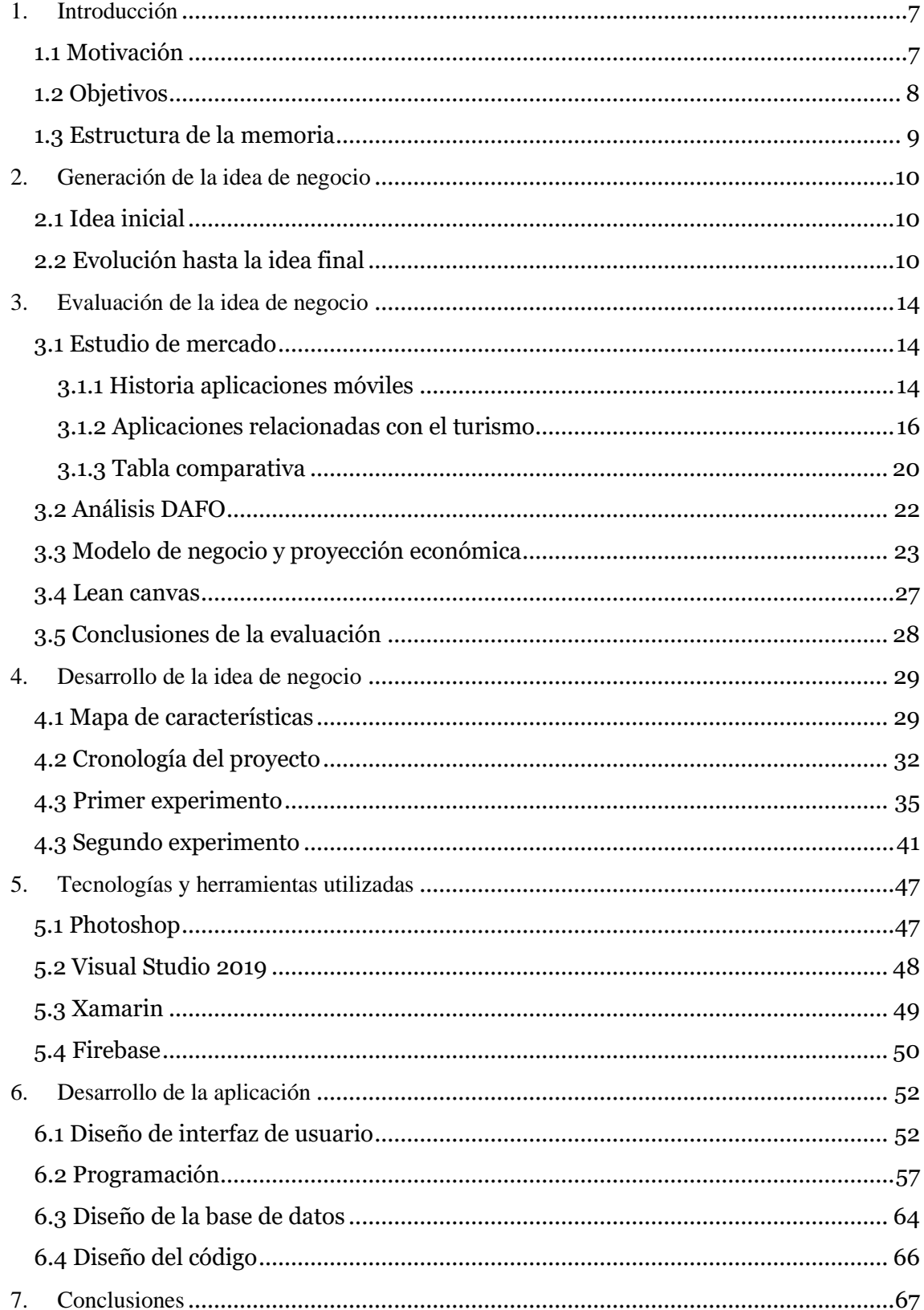

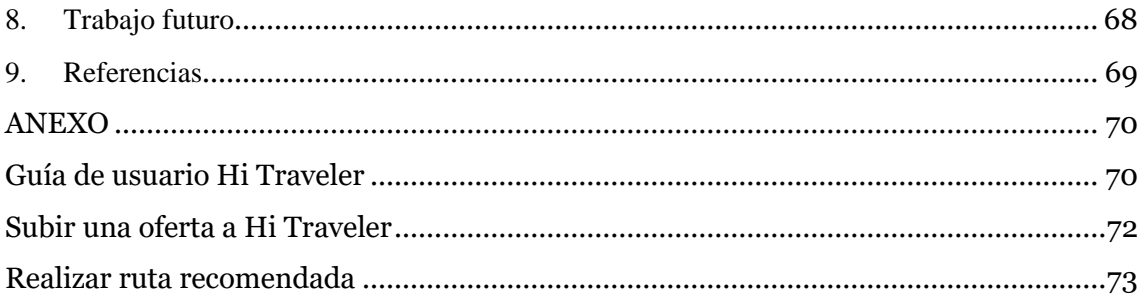

## <span id="page-6-1"></span><span id="page-6-0"></span>**1.1 Motivación**

Las aplicaciones móviles hoy en día nos ayudan en casi todos los aspectos de nuestra vida y el sector de turismo ha sido uno de los grandes beneficiados.

Las tecnologías de la información y comunicación (TIC) en los últimos años han presentado un crecimiento muy rápido en relación con los diversos sectores de la economía. La Organización Mundial del Turismo señaló en 2015 un crecimiento de un 4,4% en el número de turistas respecto al año anterior [1].

La relación estrecha que tienen el turismo y la tecnología afecta directamente al comportamiento del turista en el destino. Hoy en día, usar las aplicaciones móviles cuando estas visitando una ciudad es lo más normal del mundo y nos ofrece numerosas facilidades a la hora de conocer la ciudad o de visitar los lugares que nos interesan. Las aplicaciones no sólo se centran en poner al alcance de nuestra mano los lugares los cuales podemos visitar mientras estamos en una ciudad de turistas, también existen aplicaciones que nos sirven para planificar nuestro viaje, reservar hoteles, reservar el transporte, etc. Tampoco podemos olvidarnos de que uno de los puntos fuertes y que hacen que las aplicaciones móviles nos hagan sentir más cómodos al visitar una ciudad es leer los comentarios de turistas anteriores que ya han pasado por el lugar.

Por tanto, la tecnología está presente en todo el proceso de un turista, desde la planificación del viaje, la estancia allí, hasta las valoraciones que se dejan posteriormente cuando vuelves de un lugar. ¿Quién no usa hoy en día internet para planear un viaje?

Según estudios realizados, las aplicaciones móviles, cambiaron el comportamiento y el estado emocional de los turistas a través del acceso a toda la información turística de una manera rápida y fácil.

Así surgió la idea de realizar una aplicación de turismo como proyecto de emprendimiento, inicialmente, el proyecto se centró en el contexto de Manises que se convertiría en el *early adopter,* aunque el producto puede utilizarse para cualquier ciudad.

Manises, está desarrollando un plan estratégico para potenciar y dinamizar la actividad turística local, con lo cual se nos presentó la oportunidad de aplicar el proyecto de emprendimiento con dicha iniciativa. El objetivo de estos planes estratégicos es gestionar el flujo turístico de una manera efectiva y racional sirviéndose, entre otras herramientas, de las posibilidades que ofrecen el uso de las nuevas tecnologías. Se quiere conseguir que el turismo sea un motor económico, diversificar y ampliar la oferta turística, generar riqueza y ocupación, y al mismo tiempo, recuperar y conservar el patrimonio arquitectónico y cultural de la ciudad.

Manises es un punto de referencia internacional de la creación de cerámica artística, y atrae anualmente a interesados en esta modalidad de artesanía que se originó gracias al asentamiento de alfareros musulmanes y vivió su época de máximo esplendor en el siglo XV.

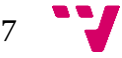

Manises cuenta con un Museo de Cerámica donde se exponen obras de los siglos XIV al XX, y cerámica contemporánea de creación, y con LEscola D'Art i Superior de Cerámica, que ha logrado convertirse en un referente mundial para la enseñanza de la cerámica que integra las nuevas técnicas y procesos en la formación de los futuros artistas, profesores, diseñadores e investigadores, que llegan a la escuela de países extranjeros como Japón, Portugal, Corea, Turquía, Francia, etc.

Con la Bienal Internacional de Cerámica de Manises la ciudad de Manises vuelve a situarse más allá de la tradición y se convierte nuevamente en centro de atracción de la vanguardia y la modernidad cerámica.

La ubicación en esta localidad del Aeropuerto y la cercanía a la capital valenciana favorece el acceso de visitantes que quieren conocer de primera mano el importante legado artístico que ofrece esta ciudad.

Este TFG se llevará a cabo como un proyecto de emprendimiento en el marco de Start.inf, el espacio de emprendimiento de la ETSInf. Se aprovecharán los contactos establecidos con el ayuntamiento de Manises para realizar la validación de la idea de negocio y de las características de la aplicación móvil.

## <span id="page-7-0"></span>**1.2 Objetivos**

Tras conversaciones con el concejal de turismo de Manises, quedó clara la necesidad del consistorio de trabajar en métodos y fórmulas para fomentar el turismo. Se considera que la mayoría de los turistas que atrae el aeropuerto de Manises no visitan la ciudad debido a que no lo consideran un lugar atractivo o que tenga lugares dignos de visitar.

El objetivo principal de este trabajo es el diseño de una aplicación móvil de la ciudad para fomentar el turismo poniendo al alcance de la mano de los turistas toda la información sobre la ciudad de una forma sencilla y rápida.

En cuanto a los objetivos del proyecto de emprendimiento:

- Dar visibilidad a los establecimientos.
- Facilitar a los turistas su estancia en la ciudad.
- Informar y guiar al turista hasta los puntos de interés.

En cuanto a los objetivos específicos de este TFG:

- Validar la aplicación con el Ayuntamiento de Manises
- Diseñar e implementar una aplicación móvil que apoye la promoción turística y de los establecimientos de una ciudad.

## <span id="page-8-0"></span>**1.3 Estructura de la memoria**

La estructura de esta memoria está organizada en distintos capítulos:

En el primer capítulo, como ya hemos visto, encontramos la introducción del proyecto, donde exponemos la motivación que hemos tenido a la hora de elegir este proyecto y por otro lado los objetivos de nuestro desarrollo.

En el capítulo 2, se expondrá como se generó la idea de negocio, comentando en primer momento la idea inicial y de cómo esta ha evolucionado hasta la idea final.

En el tercer capítulo de la memoria se realiza una evaluación de la idea de negocio, en la que incluimos un poco de historia sobre las aplicaciones móviles, enseñamos aplicaciones que tengan algo que ver con HiTraveler para poder hacer una tabla comparativa, desarrollamos también el análisis DAFO del proyecto, el modelo de negocio y el Lean Canvas. Para finalizar este punto se hace una breve conclusión sobre la idea de negocio.

El siguiente capítulo de la memoria es el desarrollo de la idea de negocio, donde se muestran las características iniciales de nuestro proyecto en el mapa de características y decidimos nuestro primer MPV priorizándolas. En este capítulo también vemos cómo va avanzando el proyecto en el primer MPV hasta que se realiza el primer experimento con la versión de nuestra aplicación. También se muestra los resultados tanto del primer como del segundo experimento, así como las conclusiones obtenidas.

En el capítulo 5 se exponen las tecnologías que han sido utilizadas para el desarrollo del proyecto.

En el capítulo 6, se mostrará cómo se realizaron los diseños de la aplicación y algunos aspectos técnicos importantes que se llevaron a cabo en la programación del proyecto, como pueden ser el diseño del código y de la base de datos.

Para finalizar, se expondrán las conclusiones del proyecto y los posibles trabajos futuros que se pueden realizar sobre Hi Traveler y la memoria acaba con el capítulo de trabajos futuros y referencias.

También se añade un anexo de una guía de usuario de la versión actual de Hi Traveler al final de la memoria.

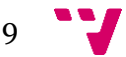

## <span id="page-9-0"></span>2. Generación de la idea de negocio

En este capítulo se expone la idea inicial que se tuvo en un primer momento del proyecto y como fue evolucionando hasta la idea final que se desarrolló.

## <span id="page-9-1"></span>**2.1 Idea inicial**

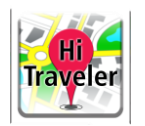

Teniendo en cuenta los objetivos explicados en el capítulo anterior, se generaron los primeros requisitos mediante una sesión de brainstorming en la cual el concepto del proyecto fue cogiendo forma después de varias sesiones siguiendo esta misma técnica de generación de ideas.

La idea inicial se propuso en base a los dos principales retos que tenía la aplicación para que llegara a ser una aplicación útil y que destacara sobre las demás, estos son:

- En primer lugar, la aplicación tenía que facilitar información de todos los puntos de interés turístico, además de conseguir que los turistas, incapaces de hablar el idioma nativo de la ciudad, tuvieran también esa misma información en su idioma, además de la geolocalización de establecimientos donde se hablase su lengua.
- En segundo lugar, la aplicación no sólo tenía que favorecer a los turistas, al poner al alcance de su mano de forma muy sencilla toda la información sobre la ciudad, sino que también debería favorecer a los negocios locales, dotándoles de una mayor visibilidad.

Por tanto, la idea general se basaba en una aplicación capaz de mostrar la información sobre todos los establecimientos de la ciudad en los idiomas de los turistas más comunes de esta, una aplicación multilenguaje con la finalidad de llegar al mayor número de usuarios posible.

## <span id="page-9-2"></span>**2.2 Evolución hasta la idea final**

Una vez realizada esa primera idea inicial de lo que sería el proyecto, se empezó a profundizar más en cómo cubriría nuestra aplicación los objetivos que se habían planteado y se realizaron los primeros *mockups*.

Para poder especificar más a que público iba a ir dirigida la aplicación se estudió el plan estratégico de turismo del ayuntamiento [2].

En este documento se pudo concretar que los principales idiomas que tenía que abarcar la aplicación serían italiano, inglés y francés.

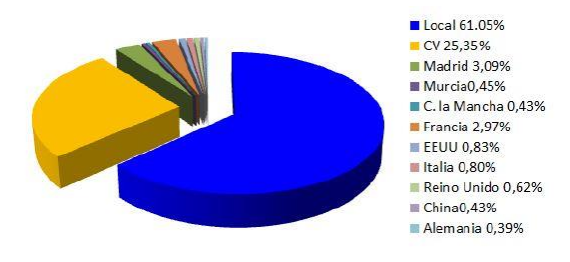

*Figura 1 - Grafico turismo Manises*

En la figura 1, extraída del documento oficial del Ayuntamiento de Manises, podemos observar como la demanda internacional de la ciudad procede principalmente de Francia 3%, Estados Unidos 1%, Italia 1% y ya en una menor medida de Reino Unido, China y Alemania entre otros.

Por tanto, se decidió utilizar estos idiomas para nuestra primera versión de la aplicación.

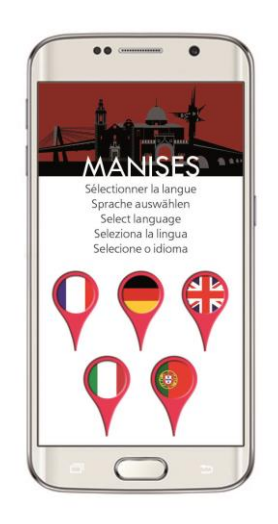

*Figura 2 - mockup HiTraveler*

En la figura 2 podemos ver un primer *mockup* sobre cómo sería la interfaz de usuario en la que se seleccionaría el idioma de la aplicación. Cabe comentar que este *mockup* se realizó antes de decidir siguiendo el plan de turismo cuales serían los idiomas que incluiría la aplicación, por eso aparece el portugués que anteriormente no se menciona en la Figura 1.

Por otro lado, con la intención de dar visibilidad a los negocios locales también se contempló la idea de incluir dentro de nuestra aplicación una sección de ofertas, las cuales puedan añadir los dueños de los locales, para así poder dar una mayor visibilidad dentro de la aplicación a ciertos locales.

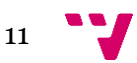

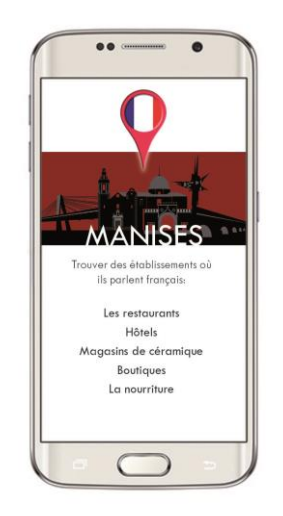

*Figura 3 - mockup Home HiTraveler*

En la Figura 3, se puede observar cómo fue el *mockup* de la interfaz en la que se mostrarían los establecimientos que incluiría la aplicación. Al igual que sucedió con los idiomas, también se tuvo en cuenta el plan estratégico de turismo a la hora de elegir que establecimientos serían los que se incluirían dentro de nuestra aplicación. Se decidió que estos serían: Restaurantes, Museos, Tiendas y Hoteles.

Una vez estaban claros los conceptos sobre estas funcionalidades, sólo quedaba pensar cómo hacer la aplicación diferente, que tuviera un valor añadido, que fuera especial.

Como la idea del proyecto era que la aplicación tenía que incentivar al turista a querer visitar los lugares de la ciudad, se decidió incluir dentro de la aplicación una sección en la que se realizaría de una manera muy sencilla una ruta por la ciudad, esta sección incluiría audioguías y un mapa con todas las ubicaciones.

¿Con esto conseguíamos el objetivo? Faltaba algo, algo que hiciera la aplicación diferente y mejor que el resto. Ahí es cuando surgió la idea de que la aplicación, dependiendo del idioma del usuario, sea capaz de indicarle según su búsqueda, en que establecimientos se habla el idioma nativo del usuario.

Con esto se conseguía que aquellos turistas que no conocieran el idioma local y que por miedo a no saber comunicarse no visitaran la ciudad, pudieran tener un grupo de locales en los cuales podrían comunicarse sin ningún problema, lo que les incentivaría a visitarlos.

Para finalizar con este capítulo, lo último que se realizó fueron los *mockups* para la visualización de los establecimientos, tanto el listado como cuando estás dentro de una selección.

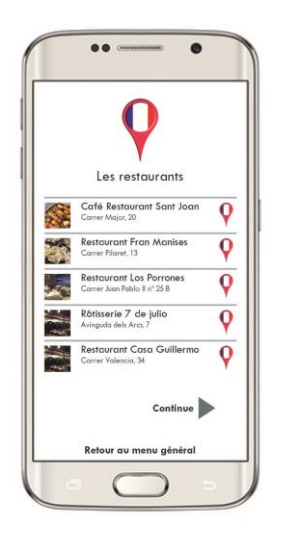

*Figura 4 - mockup Restaurantes HiTraveler*

En la Figura 4, podemos ver como fue el primer boceto de la interfaz gráfica donde aparecería el listado de locales que el usuario haya querido buscar.

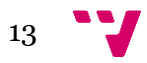

## <span id="page-13-0"></span>3. Evaluación de la idea de negocio

A la hora de hacer la evaluación de la idea de negocio para saber si es viable o no lo es, se tiene que realizar un estudio de mercado, en el que analizar la competencia y las posibilidades que hay, por otro lado, se realizará el análisis DAFO del proyecto, el modelo de negocio que se utilizará, el Lean Canvas y por último las conclusiones en las que se determinará la viabilidad del proyecto.

### <span id="page-13-1"></span>**3.1 Estudio de mercado**

En este apartado se hablará brevemente sobre la historia de las aplicaciones móviles y en especial las que están más relacionadas con el turismo como puede ser HiTraveler y se realizará una tabla comparativa con estas.

#### <span id="page-13-2"></span>**3.1.1 Historia aplicaciones móviles**

Hoy en día, las aplicaciones móviles están muy presentes en nuestro día a día, desde que aparecieron las primeras Apps, su uso se ha ido incrementando progresivamente, llegando hasta el punto de que cuando hacemos uso de nuestro teléfono móvil cerca del 80% del tiempo lo empleamos utilizando Apps.

Nos parece muy lejano, pero las primeras aplicaciones móviles como tal surgieron en la década de los 90 y estas eran los típicos juegos, agenda o calendario que venían integradas ya de fábrica en nuestro teléfono, quién no se acuerda del famoso juego Snake, replica de un famoso videojuego que había causado furor en los 70 y que fue diseñado para que los usuarios pudieran entretenerse de una manera rápida en un corto espacio de tiempo.

El segundo hito que descubrimos en la historia de las aplicaciones móviles lo encontramos con la llegada de la tecnología WAP, en el año 2000.

En 1994 *Alai Rossmann*, un matemático ex empleado de Apple, fundo Libris, que tuvo una visión que muchos calificaron de audaz y a otros le parecía un imposible: llevar internet a los teléfonos móviles.

Luego de mucho trabajo, se consiguió convertir la tecnología con la que había creado el primer microbrowser y el software que era necesario correr en las redes del operador de telefonía celular, en un estándar. Así nació en 1997 el WAP.

La tecnología WAP (Wireless Aplication Prootocol) consiste en un estándar de conexiones inalámbricas para aplicaciones que permitía a los usuarios acceder a versiones reducidas de las páginas web. Mediante WAP se tenía la posibilidad de poder entrar en nuestro correo electrónico o acceder a secciones de noticias, entre otras opciones.

No obstante, a pesar de todo, WAP comenzó a tener ciertos problemas a la hora de adaptar el contenido a los diferentes tipos de pantallas móviles del mercado.

Y en el año 2007 llegó la verdadera revolución de las aplicaciones móviles gracias a Apple y Android. En junio de ese mismo año, Steve Jobs compareció para enseñar al mundo el primer IPhone, que fue el primer teléfono que trasformó el mundo de las aplicaciones móviles, y poco después, en 2008 se crearía la plataforma Apple Store, que permitía descargar Apps y que actualmente cuenta con más de 2 millones de aplicaciones [3].

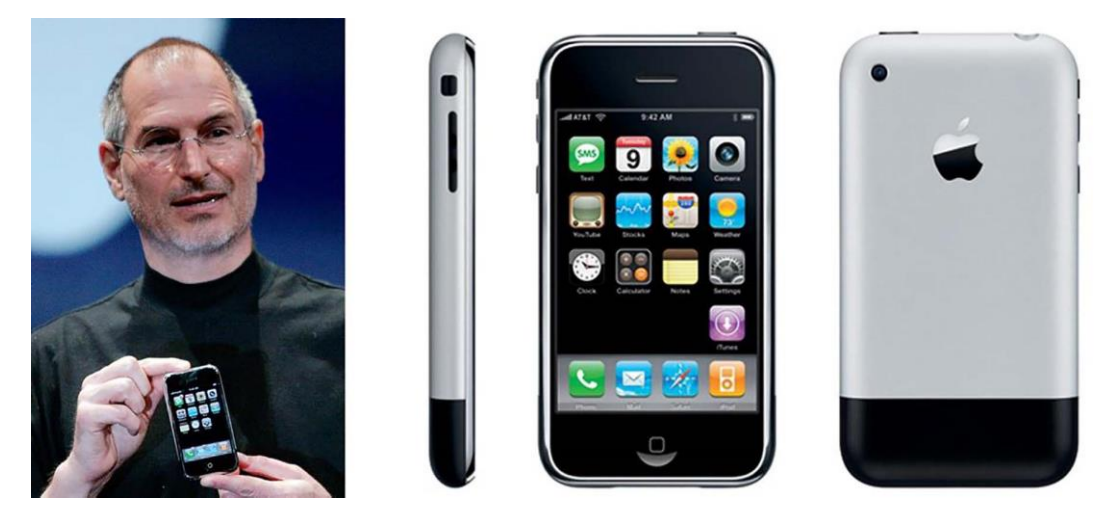

*Figura 5 - Primer iPhone del mercado*

En la Figura 5 se muestra una imagen de esa comparecencia en la que Steve Jobs mostró el primer Iphone al mundo, el primer teléfono móvil que incluía aplicaciones.

Por otro lado, entró en escena el gigante tecnológico Google, que en 2008 lanzó el primer teléfono móvil con sistema operativo Android. Desde ese momento, y como hizo Apple, Android desarrolló su propia tienda de aplicaciones denominada Market Android y que hoy es conocida como Play Store, esta plataforma en sólo 4 años alcanzó las 700.000 aplicaciones.

Como podemos observar en la Figura 5, estas aplicaciones estaban diseñadas para facilitarnos las tareas diarias. Podemos ver aplicaciones como el calendario y notas, que son muy útiles para nuestro día a día. Por otro lado, también ponía al alcance de nuestra mano, la agenda de contactos, el correo electrónico y la calculadora. Como hemos comentado, todas aplicaciones para optimizar nuestro tiempo, no para el entretenimiento.

No obstante, y como podemos observar hoy en día, la evolución se ha ido posicionando más en el sector de ocio y entretenimiento.

Casi sin darnos cuenta, los teléfonos pasaron de ser dispositivos que estaban muy limitados a realizar pequeñas tareas que optimizaban nuestro tiempo, a ser casi igual o igual de potentes que un ordenador y con aplicaciones para poder realizar todo lo que nos podamos llegar a imaginar.

Hoy en día, existen tantos millones de aplicaciones con tan diversas opciones que hacemos uso de ellas en todos los ámbitos de nuestra vida, podemos hablar con nuestro amigos o familiares, colgar fotos… en aplicaciones como Facebook o Instagram, podemos comprar desde casa lo que queramos con aplicaciones como Amazon, podemos ver y hacer vídeos y colgarlos en aplicaciones como Youtube. Para cada necesidad que se detecta se crea una aplicación para mejorar nuestra calidad de vida.

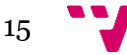

¿Dónde está el techo de las aplicaciones móviles? Nadie puede contestar esta pregunta, el techo esta donde cada uno imaginemos que van a llegar, lo que está claro que hoy en día ya son algo esencial en nuestro día a día y que poco a poco esto va a seguir creciendo exponencialmente.

Hoy en día, podemos encontrar muchos más canales de distribución de aplicaciones móviles que los dos gigantes comentados anteriormente (App Store y Google Play):

#### *Microsoft Store<sup>1</sup>*

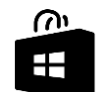

Hoy en día existen dispositivos que utilizan el sistema operativo de Windows Phone y por tanto existe una plataforma de distribución para estos dispositivos creada por Microsoft llamada Microsoft Store.

#### *BlackBerry World<sup>2</sup>*

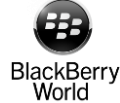

Al igual que existen aplicaciones específicas para los dispositivos de Microsoft, existen las aplicaciones específicas de BlackBerry, por ello existe el canal de distribución BlackBerry World, donde puedes descargar dichas aplicaciones.

#### *Amazon Appstore<sup>3</sup>*

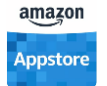

¿Cómo podría el gigante Amazon no tener su propia plataforma de distribución de aplicaciones móviles? Pues existe, y se llama Amazon Appstore y distribuye aplicaciones para los dispositivos con sistema operativo Android.

#### *AppGallery Huawei<sup>4</sup>*

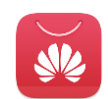

Huawei también tiene su propia plataforma especifica de distribución de aplicaciones móviles, esta plataforma está disponible en los dispositivos creados por ellos.

#### <span id="page-15-0"></span>**3.1.2 Aplicaciones relacionadas con el turismo**

Como hemos comentado en el apartado anterior, las aplicaciones móviles hoy en día existen para cubrir cualquier necesidad que podamos imaginarnos.

En nuestro caso, el proyecto que se ha realizado es una aplicación que tiene como usuarios finales los turistas. Existen muchas aplicaciones en el ámbito del turismo.

<sup>1</sup> <https://www.microsoft.com/es-es/store/b/home/>

<sup>2</sup> <https://appworld.blackberry.com/>

<sup>3</sup> <https://www.amazon.com/gp/mas/get/amazonapp>

<sup>4</sup> <https://huaweimobileservices.com/es/appgallery-esp/>

Más de la mitad de los viajeros hacen uso de aplicaciones móviles para preparar sus vacaciones [1], esto es debido a que existen aplicaciones para todo lo que necesitamos y que hacen los trámites mucho más fáciles, desde reservar un vuelo, reservar un hotel, ver las rutas que puedes hacer en el lugar de destino, traductores, etc.

Dentro de este ámbito de aplicaciones existen las que están más orientadas a hacer reservas tanto de transporte o alojamiento, como puede ser Trivago, pero en nuestro caso la aplicación queremos que esté orientada a los turistas que ya están en la ciudad, para que estos sepan qué sitios pueden visitar y que les apetezca hacerlo, incentivándoles con ofertas, rutas recomendadas o mostrándoles en que establecimientos pueden comunicarse en su idioma.

Obviamente, lo primero que hay que estudiar cuando estamos pensando en diseñar nuestra aplicación móvil, es ver qué aplicaciones parecidas a la que queremos hacer están en el mercado y cómo podemos hacer que nuestra aplicación tenga un valor añadido y se diferencie del resto.

A continuación, pasaremos a explicar y mostrar aplicaciones que podrían hacer competencia a nuestra aplicación.

*Yelp<sup>5</sup>*

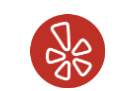

En primer lugar, hablaremos de Yelp, que es una aplicación que básicamente te recomienda lugares según tu geolocalización. Esta aplicación trata de ofrecer al usuario recomendaciones sencillas fomentando a la vez su participación, mediante comentarios y valoraciones.

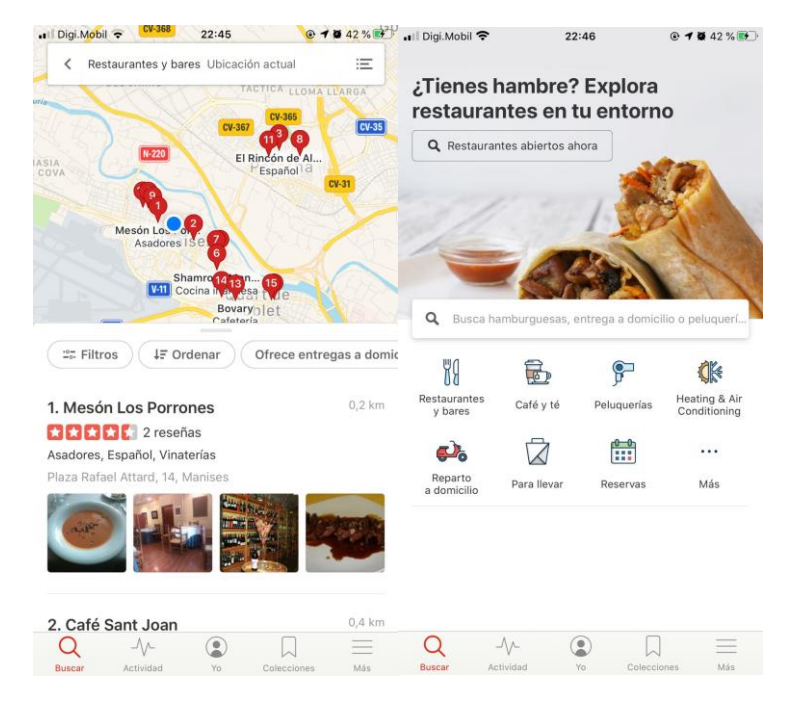

*Figura 6 - Captura App Yelp*

Esta aplicación te ofrece un buscador donde tú puedes introducir alguna palabra clave sobre algún establecimiento que busques y muestra los resultados cerca de tu ubicación actual.

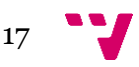

<sup>5</sup> <https://www.yelp.es/>

La principal diferencia de nuestra aplicación con Yelp es la que vamos a encontrar con todas, la opción de filtrar la búsqueda según el idioma nativo del usuario, es decir, que aparezca una búsqueda de establecimientos donde se hable el idioma del usuario, ya sea francés o inglés, obviando que en todos se habla español.

Otra diferencia que encontramos es que nuestra aplicación está más orientada a la visibilidad de pequeños negocios, de la cultura y de monumentos de la ciudad. Todo esto lo encontramos en nuestra sección de Ruta recomendada, donde lo que queremos es que el usuario conozca la esencia de nuestra ciudad.

Este tipo de aplicaciones como Yelp está más orientado a turistas no extranjeros que quieran buscar un restaurante de manera rápida o cualquier servicio y no son aplicaciones específicas de una ciudad.

*Foursquare<sup>6</sup>*

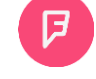

De la misma manera que Yelp, es una aplicación que se basa en tu ubicación para buscar establecimientos que estén cerca del usuario.

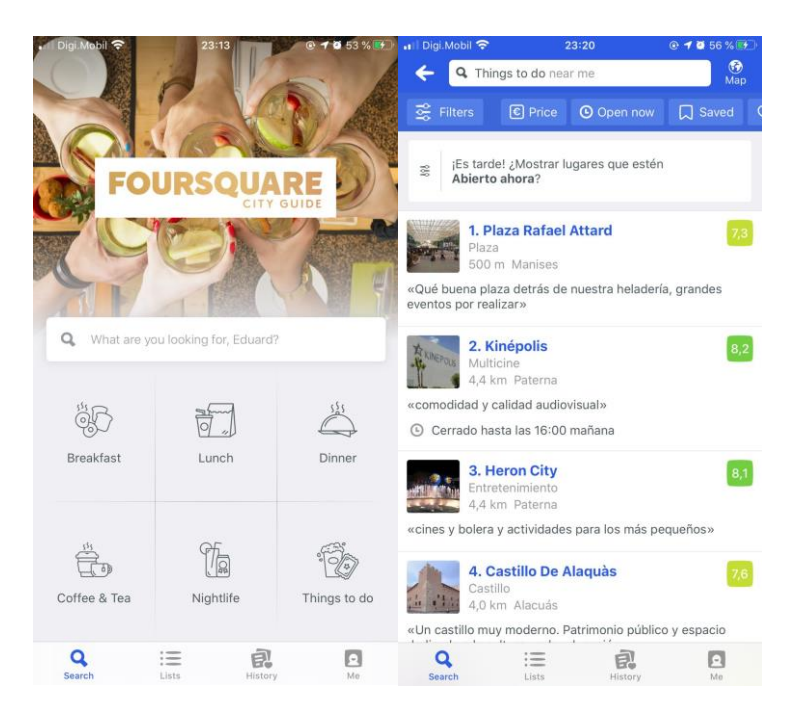

*Figura 7 - Captura Foursquare App*

En esta aplicación, tienes que iniciar si o si sesión para poder acceder a ella lo que hace que no sea igual de accesible que una aplicación en la que no te pidan iniciar sesión la primera vez si o si para acceder a ella, como Hi Traveler.

Como podemos observar en la figura 7, su funcionalidad es la misma que la aplicación anterior, te ofrece una serie de filtros, como filtrar por precio o distancia, pero en ningún sitio de la aplicación se puede filtrar según el idioma que se hable en el establecimiento y al igual que Yelp esta aplicación está destinada a los turistas y no a dar visibilidad a los establecimientos

<sup>6</sup> <https://es.foursquare.com/>

locales y la cultura de la ciudad, fomentando así los pequeños comercios locales, museos y monumentos.

#### *Manises a un Click<sup>7</sup>*

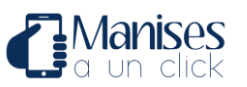

En nuestro caso específico, encontramos la aplicación llamada "Manises a un Click" diseñada por innobing.

Esta aplicación tiene una gran diferencia con la nuestra, y es que está diseñada con la idea de que los usuarios finales sean los ciudadanos de Manises, en nuestro caso englobamos los ciudadanos de Manises y los turistas.

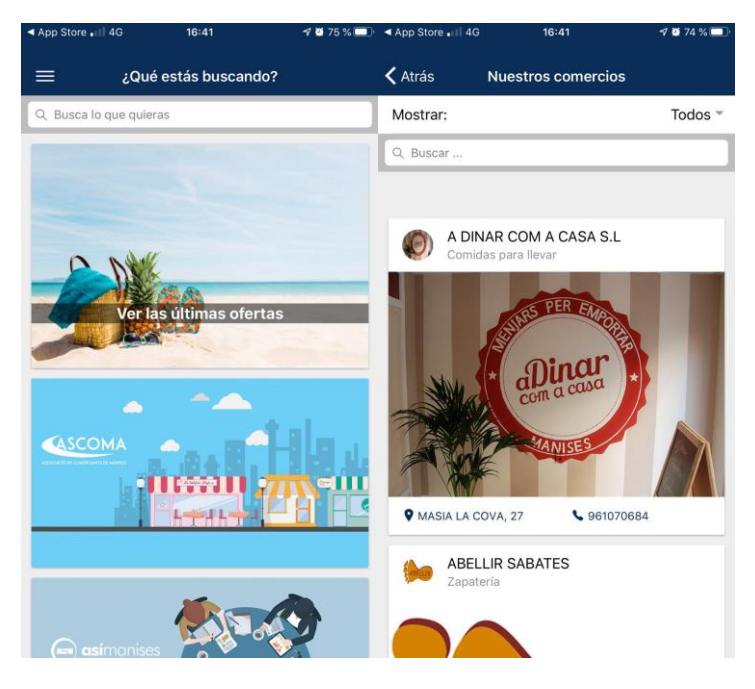

*Figura 8 - Captura Manises a un Click*

Por otro lado, la aplicación nos muestra al igual que Hi Traveler una sección de ofertas que ponen los negocios locales para así darles visibilidad, aun así, no es una aplicación apta para un turista extranjero ni que pueda retener a extranjeros que estén de paso, ya que no ofrece ninguna guía o recomendaciones sobre qué lugares visitar y un gran déficit que tiene es que no está disponible en varios idiomas.

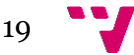

<sup>7</sup> <https://www.manisesaunclick.com/>

#### <span id="page-19-0"></span>**3.1.3 Tabla comparativa**

Como en todo estudio de mercado, se realizó una tabla comparativa de las aplicaciones mencionadas en el capítulo anterior en relación con Hi Traveler.

La tabla comparativa se realizó mediante el análisis aplicación por aplicación de las características a comparar, se probaba manualmente la aplicación para comprobar que características cubría y cuáles no.

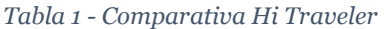

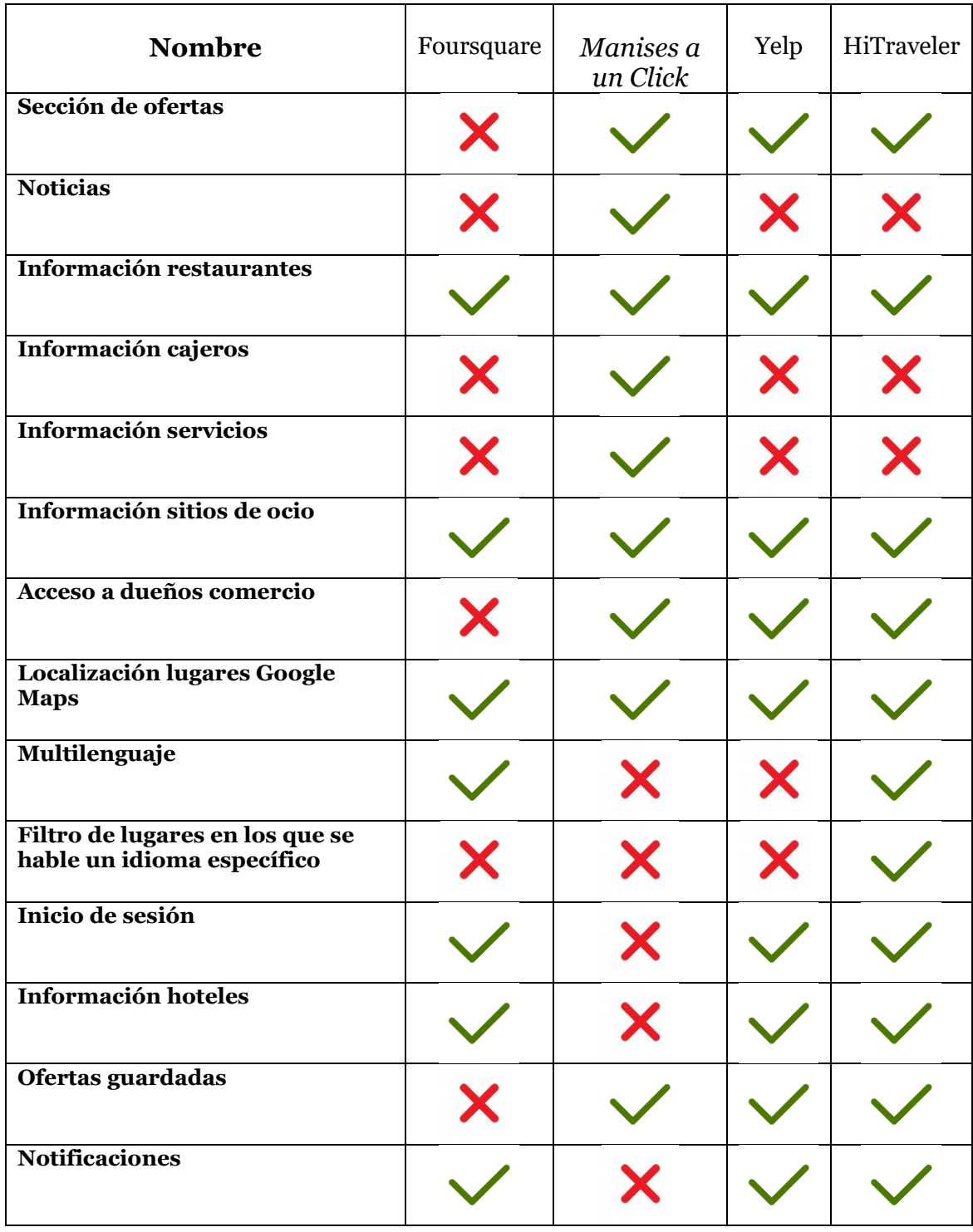

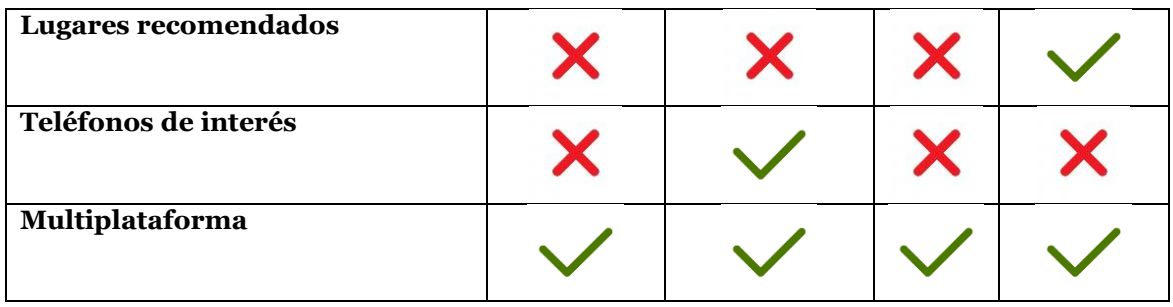

Un punto que tienen en común todas ellas es que todas las aplicaciones son de uso gratuito para los usuarios.

En primer lugar, hay que comentar que características como teléfonos de interés, noticias o información cajeros no han sido añadidos en nuestra aplicación ya que el objetivo de Hi Traveler es mostrar los establecimientos de interés turísticos y no se consideraron dichas características como algo esencial para el propósito del proyecto.

Como podemos observar hay similitudes entre las aplicaciones, ya que se basan, al igual que nuestra aplicación, en mostrar los sitios de interés de la ciudad. Pero nuestro valor añadido es que no sólo es una aplicación para la gente de la ciudad sino también para los turistas, ya que la aplicación es multilenguaje y es capaz de filtrar los lugares en los cuales se hable el idioma del usuario. Por otro lado, dentro de Hi Traveler se añade una ruta turística recomendada para guiar a los usuarios que no sepan que lugares visitar para conocer la ciudad, y en estas aplicaciones comentadas no es así.

No se ha realizado la tabla comparativa con más aplicaciones ya que no se ha encontrado una aplicación que sea específica de una ciudad. Podríamos realizar la comparativa con aplicaciones de viajes, como TripAdvisor, pero en estas solo se muestra información sobre hoteles o restaurantes de los lugares que tú selecciones, y no es nuestro caso.

Hi Traveler tiene el valor añadido de que es una aplicación específica para cada ciudad, lo que hará que en ninguna aplicación más general puedas encontrar la información como la que muestra esta.

Por eso se decidió hacer esta aplicación, porque no existe una aplicación como la nuestra actualmente en Manises y sé considero una buena oportunidad de mercado.

En cuanto al modelo de negocio de las distintas aplicaciones, *Manises a un click* es una aplicación gratuita que puso a disposición del Ayuntamiento de Manises la diputación de valencia con la intención de que el ayuntamiento pudiera incluir la información que considerasen en dicha aplicación de manera gratuita.

Por otro lado, *Yelp*, también es una aplicación de descarga gratuita, pero en este caso, sus ingresos vienen en gran parte por la publicidad que se incluye en la aplicación. Además de esto, Yelp ofrece dos tarifas a los establecimientos, permitiéndoles realizar 750 reservas mensuales con una tarifa de transacción de 1 $\epsilon$  por reserva y 250 reservas mensuales con una tarifa de transacción de 0,25€ [5].

En cuanto a Foursquare, ha estado a lo largo del tiempo buscando el precio perfecto para poder tener el máximo número de ingresos posibles y, hoy en día, proporciona a los dueños de los

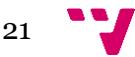

negocios la opción de aparecer en la aplicación por una cuota de 20€, que al parecer es la que mejores resultados le ha dado a la compañía [6].

## <span id="page-21-0"></span>**3.2 Análisis DAFO**

El análisis DAFO es una herramienta de estudio de la situación de una empresa que analiza sus características internas y su situación externa en una matriz, proviene de las siglas en inglés SWOT (Strengths, Weaknesses, Opportunities y Threats).

Muestra las características del proyecto como son las fortalezas y las debilidades y también su situación externa como las oportunidades o las amenazas a las que se enfrenta el proyecto.

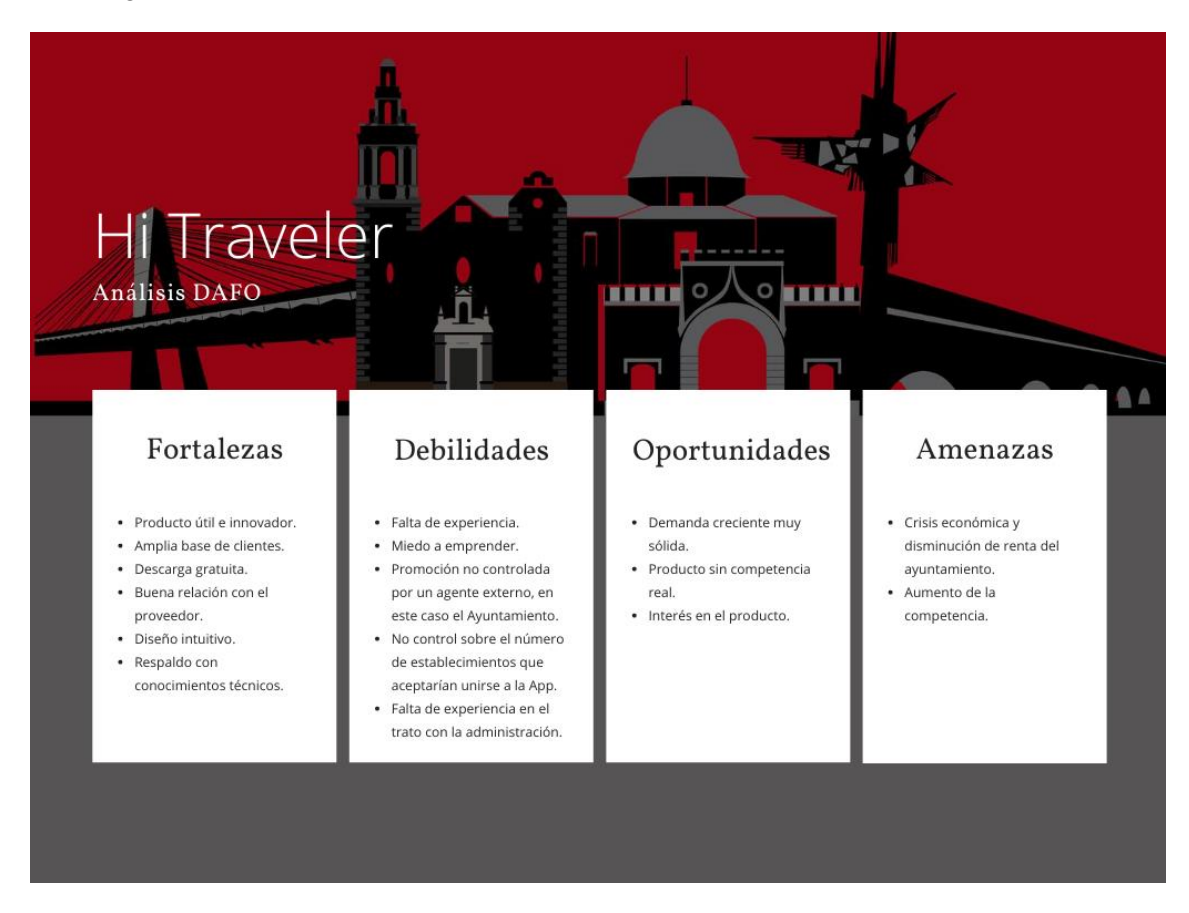

En la Figura 9 se muestra el análisis DAFO de HiTraveler:

*Figura 9 - Análisis DAFO Hi Traveler*

La buena relación con el concejal de turismo del ayuntamiento de Manises y la amplia base de clientes de la que se dispone son dos de las mayores fortalezas del proyecto. Por otro lado, la falta de experiencia en este tipo de proyectos es la mayor debilidad.

En cuanto al entorno externo, lo claro es que la demanda es muy sólida y sigue creciendo gracias al turismo, por lo que es una gran oportunidad de negocio, por otro lado, no existe una aplicación que haga competencia real a este proyecto.

Obviamente, la mayor amenaza a la que se enfrenta Hi Traveler es la entrada en una crisis económica ya que por un lado disminuiría la renta del ayuntamiento, por lo que invertiría menos

dinero, y, por otro lado, habría menos turismo en la ciudad y por tanto menos usuarios interesados en nuestra aplicación.

## <span id="page-22-0"></span>**3.3 Modelo de negocio y proyección económica**

Dentro del Desarrollo de un proyecto, uno de los aspectos más importantes para tener en cuenta es el modelo de negocio y la proyección económica, con la que estimaremos los costos y los ingresos de aquí a los próximos 3 años. Estos datos nos ayudan a estudiar la viabilidad de nuestro proyecto y poder estimar en qué momento se empezarán a generar ingresos reales.

En el proyecto Hi Traveler, los ingresos vienen dados por licencias trimestrales que se les cobra a los ayuntamientos de cada ciudad que quiera contar con la aplicación. Dicha licencia asciende a los 3.000€ trimestrales por la implantación y el mantenimiento de la aplicación.

Por otro lado, se cuenta con otra fuente de ingresos variable como son las subscripciones mensuales de los establecimientos. Los dueños de los establecimientos de la aplicación podrán pagar una cuota mensual de 10€ para poder incluir y aparecer en el apartado de ofertas dentro de la aplicación, lo que les ofrecerá mayor visibilidad y por tanto mayor número de visitas a su establecimiento.

Como se puede observar en la Figura 10, se ha hecho una estimación en la que en el primer año contamos con 6 licencias de ayuntamientos de diferentes ciudades, y de cada ciudad una estimación de 25 establecimientos promedio trimestralmente registrados en la aplicación. Esta estimación se realiza a partir del segundo trimestre, ya que se presuponen unos ingresos nulos el primer trimestre del proyecto.

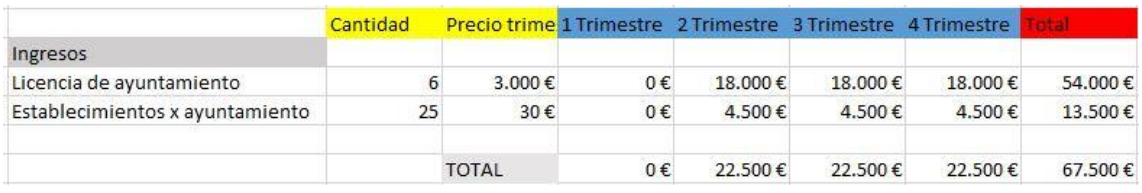

#### *Figura 10 - Planificación ingresos primer año*

A partir del siguiente año se ha estimado que el número de licencias de las que dispondremos aumentará significativamente hasta los 20 ayuntamientos con un promedio de 30 establecimientos por ayuntamiento y en el tercer año la cantidad ascenderá a 40 licencias de ayuntamientos diferentes.

Con esto obtenemos unos ingresos anuales en el primer año de 67.500€, en el segundo año 312.000€ y en el tercero asciende a los 648.000€.

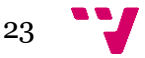

En cuanto a los gastos que se muestran en la Figura 11, se ha incluido el precio de los ordenadores, el alquiler de una oficina, el marketing, el hosting mensual y sueldos de gestoría, desarrollador y técnico de soporte.

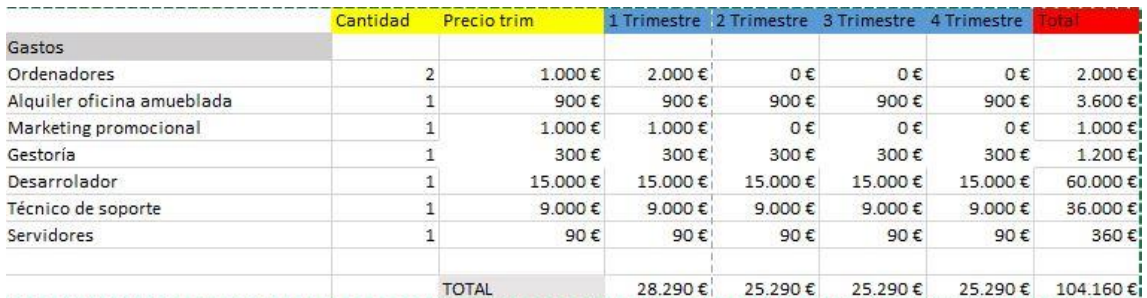

#### *Figura 11 - Planificación gastos primer año*

Con esto obtenemos un gasto anual en el primer año de 104.160€. Con esto obtenemos un beneficio en el primer trimestre de -28.290€.

Los dos siguientes años los gastos se mantienen, pero se añade personal de soporte y desarrolladores y se eliminan los gastos de los ordenadores ya que los compramos en el primer año. Nuestros gastos, por tanto, del segundo año es de 198.160€ y el tercero de 234.160€.

Gracias a estos datos, podemos obtener la Tabla 2, correspondiente a los beneficios trimestrales:

| <b>Trimestre</b> |    | <b>Beneficios</b> |          |  |
|------------------|----|-------------------|----------|--|
| 1                |    | -28.290€          |          |  |
| $\overline{2}$   |    | $-2.790€$         |          |  |
| 3                |    | $-2.790€$         |          |  |
| 4                |    | $-2.790€$         |          |  |
|                  | 5  | 27.710€           |          |  |
|                  | 6  | 28.710€           |          |  |
|                  | 7  |                   | 28.710€  |  |
|                  | 8  | 28.710€           |          |  |
| 9                |    | 102.710€          |          |  |
| 10               |    | 103.710€          |          |  |
|                  | 11 | 103.710€          |          |  |
|                  | 12 |                   | 103.710€ |  |

*Tabla 2 – (Ingresos – Gastos) Trimestrales*

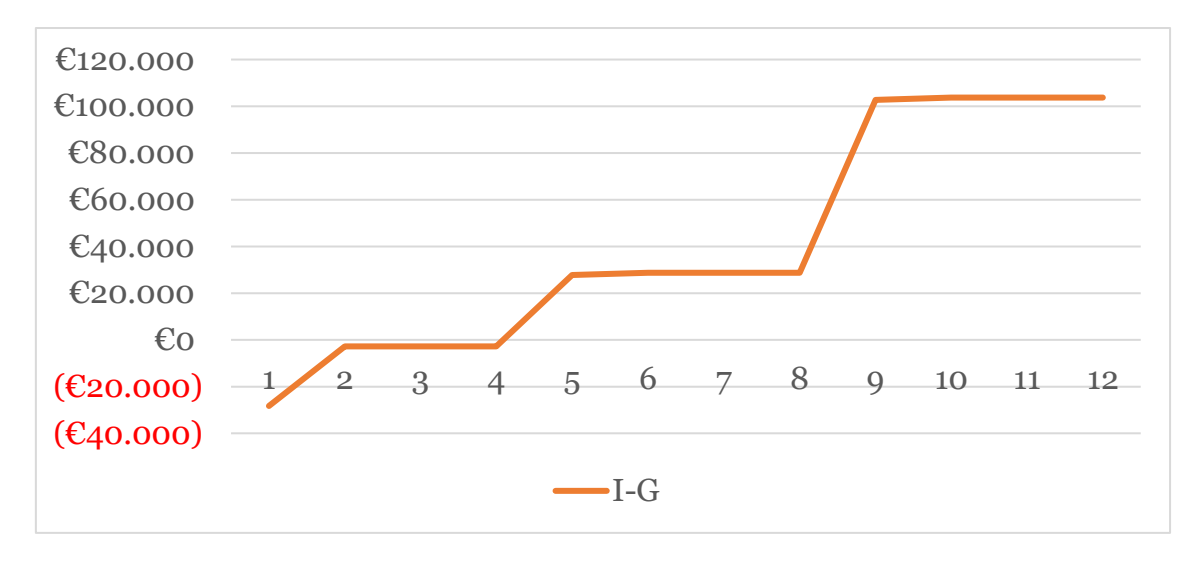

*Figura 12 - Gráfico beneficio trimestral*

Como podemos observar en la figura 12, el gráfico de beneficios empieza siendo negativo, pero a partir del cuarto trimestre empezamos a generar más ingresos que gastos. También se puede concluir que la inversión inicial necesaria para el desarrollo del proyecto es de 36.660€.

También hemos obtenido el siguiente diagrama de flujo acumulado, gracias a los datos de la Tabla 3.

| <b>TRIMESTRE</b> |             | <b>FLUJO ACUMULADO</b> |  |
|------------------|-------------|------------------------|--|
| 1                |             | 5.790,00€              |  |
| $\overline{2}$   |             | 8.580,00€              |  |
| 3                |             | 11.370,00€             |  |
| 4                |             | 14.160,00€             |  |
| 5                |             | 28.550,00€             |  |
| 6                | 72.260,00€  |                        |  |
| 7                |             | 115.970,00€            |  |
| 8                | 159.680,00€ |                        |  |
| 9                |             | 262.390,00€            |  |
| 10               |             | 366.100,00€            |  |
| 11               |             | 469.810,00€            |  |
| 12 <sup>°</sup>  |             | 573.520,00€            |  |

*Tabla 3 - Flujo acumulado trimestral*

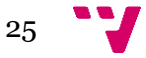

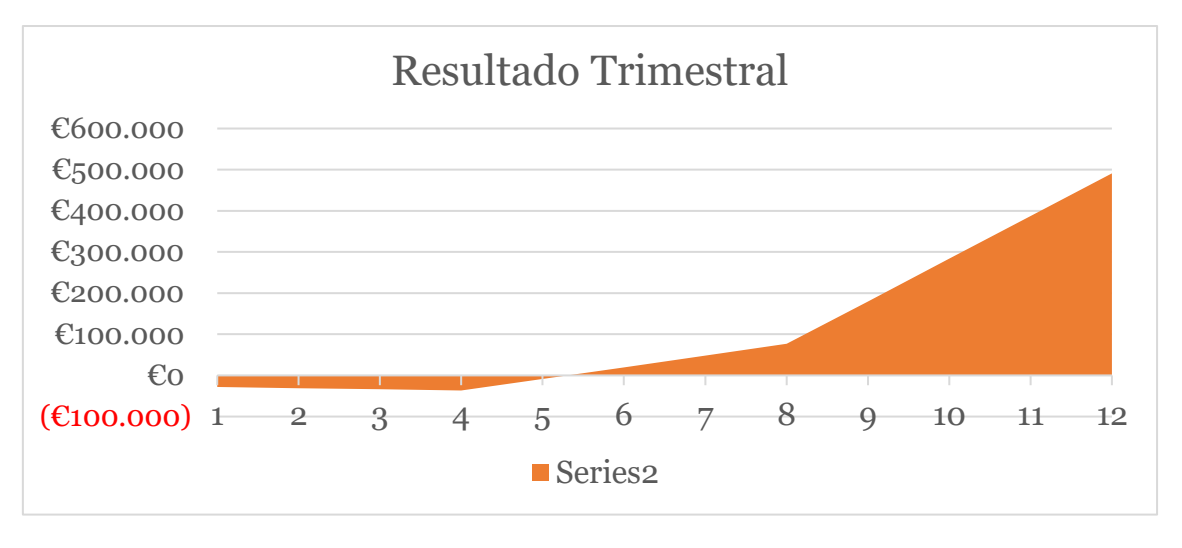

*Figura 13 - Gráfico flujo acumulado trimestral*

En la figura 13 podemos observar que a partir del trimestre 5 empezamos a obtener ingresos reales en nuestro proyecto y sigue de forma incremental hasta el final de la planificación.

## <span id="page-26-0"></span>**3.4 Lean canvas**

El Lean Canvas es una herramienta estratégica empresarial que permite analizar de manera visual nuestro modelo de negocio con el objetivo de aumentar nuestras probabilidades de éxito.

Nos ayuda a resumir y concretar de que se trata nuestro negocio y hacernos una idea de su viabilidad.

En la figura 14 se muestra el Lean Canvas de HiTraveler

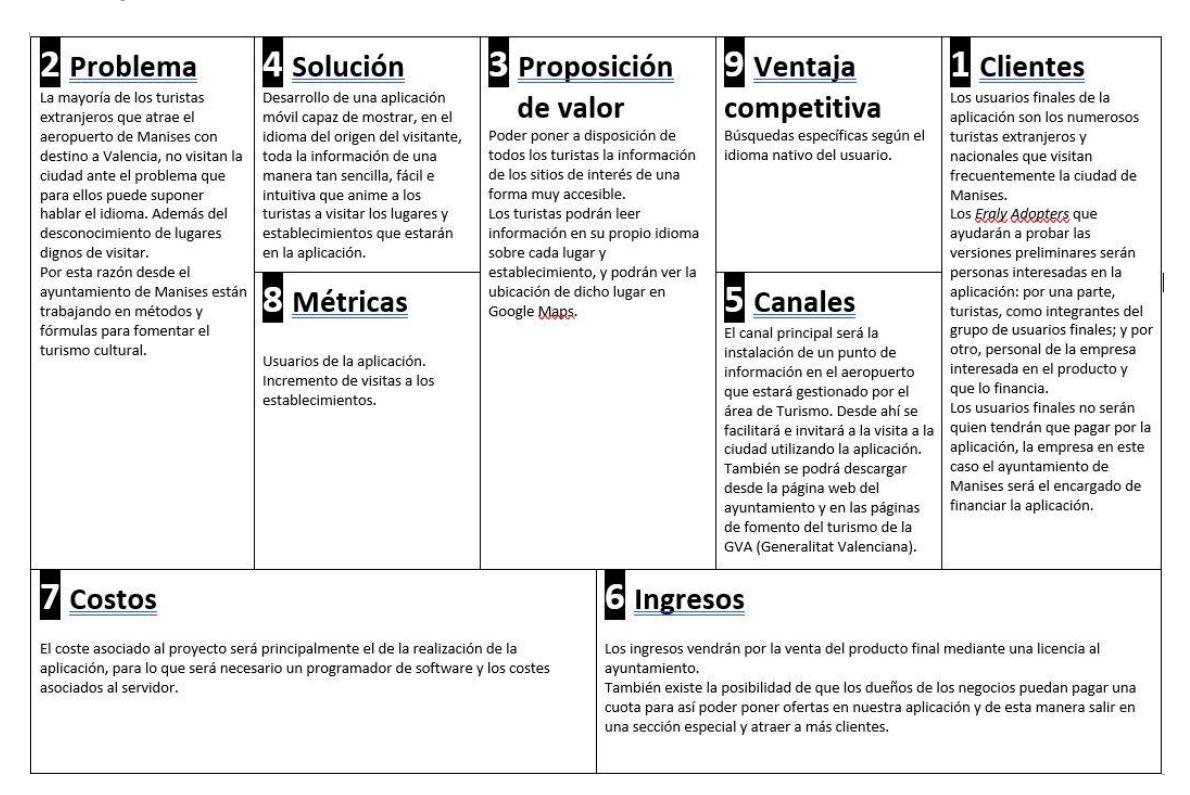

*Figura 14 - Lean Canvas Hi Traveler*

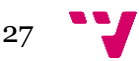

## <span id="page-27-0"></span>**3.5 Conclusiones de la evaluación**

Con toda la información expuesta anteriormente en la evaluación de la idea de negocio, podemos concluir que es un proyecto viable.

En primer lugar, hemos detectado una oportunidad de mercado ya que como hemos comentado en la comparativa, no existe una aplicación que tenga los mismos objetivos que nuestro proyecto y, por otro lado, también hemos detectado una necesidad como es la que tiene el ayuntamiento por fomentar el turismo de la ciudad y potenciar los establecimientos locales.

Por tanto, nuestra aplicación es una aplicación sin competencia real y que cubre una necesidad importante detectada.

En segundo lugar, en el análisis DAFO hemos podido comprobar que las debilidades y las amenazas detectadas no son igual de importantes que las oportunidades y las fortalezas que hemos detectado en nuestro proyecto.

Como se vio en la proyección económica, la inversión inicial que requiere el proyecto es de 36.660€. Por otro lado, hemos podido observar que la gráfica de flujo acumulado crece exponencialmente a partir del 8 trimestre. Por tanto, el riesgo económico del proyecto no es tan grande si lo comparamos con los beneficios que podemos obtener según nuestras aproximaciones.

En definitiva, es un proyecto con una gran capacidad de generar ingresos y con una gran bolsa de clientes fijos, aparte de todas las ventajas comentadas anteriormente lo que hacen de Hi Traveler un proyecto viable.

# <span id="page-28-0"></span>4. Desarrollo de la idea de negocio

En este capítulo de la memoria, se expondrá como fue el proceso de desarrollo de la aplicación Hi Traveler, desde el momento en el que se definen las características del proyecto, explicando cómo se iban desarrollando dichas características y se cumplían los plazos, hasta los experimentos que se realizaron con los early adopters definidos en capítulos anteriores.

### <span id="page-28-1"></span>**4.1 Mapa de características**

En el mapa de características del proyecto, se nombran todas las funcionalidades que realizará la aplicación.

En la Figura 15 se muestran las características definidas para el proyecto de HiTraveler:

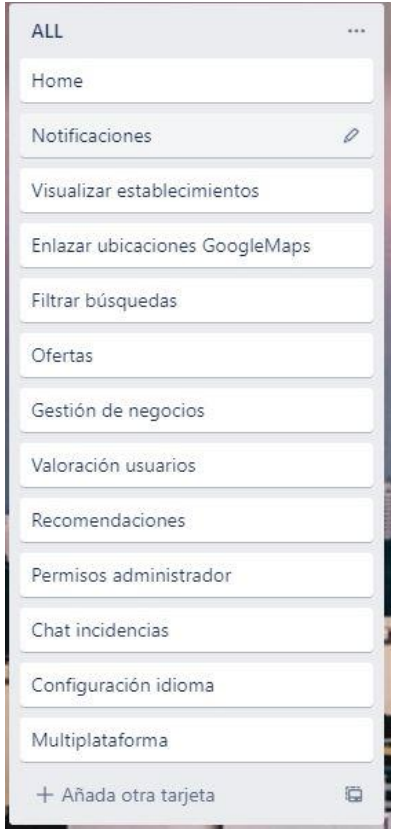

*Figura 15 - Características Hi Traveler*

Las características definidas en la Figura 13 están sin priorizar, lo que quiere decir que el orden en el que están escritas es indiferente. En un primer momento se tiene que definir todas las características del proyecto para posteriormente poder organizar el desarrollo de la idea de negocio.

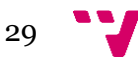

Por otra parte, debemos tener en cuenta cuales de ellas son las que vamos a incluir en el MPV (Mínimo Producto Viable) y cuáles de ellas se implementarán más adelante.

En primer lugar, vamos a definir cada una de estas características.

➢ Home:

El Home de la aplicación es básicamente la interfaz donde nosotros podemos elegir que establecimientos nos interesa visualizar.

➢ Notificaciones:

La idea es que nuestra aplicación cuente con notificaciones emergentes a medida que, dentro de la aplicación, algún dueño de un local añada una nueva oferta en el sistema.

➢ Visualizar establecimientos:

Es la característica principal de nuestra aplicación, permite a los usuarios ver un listado con todos los establecimientos registrados en la base de datos, pudiendo elegir entre restaurantes, hoteles, museos, tiendas o incluso sitios recomendados que nosotros definiremos en la aplicación (la ruta recomendada).

Dentro de esta característica también englobamos que cuando un usuario pulse sobre algún establecimiento, se le abra una ventana con toda la información de interés de este.

➢ Enlazar ubicación Google Maps:

Permite al usuario que al visualizar un establecimiento tenga la posibilidad de abrir su ubicación en Google Maps para saber cómo llegar más fácilmente hasta este.

➢ Filtrar búsquedas:

Básicamente con esta característica lo que queremos conseguir es que dentro del listado de establecimientos que el usuario haya querido visualizar pueda realizar un filtrado donde solo le muestre los establecimientos en los que sean capaz de hablar el idioma del usuario.

➢ Ofertas:

Es una sección dentro de nuestra aplicación en la que se mostrarán todas las ofertas que realicen los dueños de los establecimientos que estén registrados en la aplicación, hay que recordar que esta característica es muy importante ya que es una de nuestras fuentes de ingresos debido a que aquellos usuarios que quieran poner ofertas de su local en la aplicación deberán tener un usuario y contraseña que se le facilitará después de un pago trimestral.

➢ Gestión de negocios:

Es una funcionalidad que dotaría a los usuarios que tengan un local de poder modificar la información que se mostrará en la aplicación de este, pudiendo modificar su descripción, sus fotos.

➢ Valoración de usuarios:

Con esta característica se pretende conseguir que los usuarios puedan valorar los establecimientos que visitan gracias a nuestra aplicación.

➢ Recomendaciones:

Como hemos comentado en la característica de visualizar establecimientos, dentro de la aplicación existirá una sección llamada "ruta recomendada" donde se podrán visualizar los establecimientos que nosotros recomendamos en ese momento.

➢ Permiso administrador:

Esta característica está pensada para que desde dentro de la aplicación exista un usuario administrador el cual pueda eliminar o editar ofertas añadidas por los usuarios o modificar información sobre algún establecimiento.

 $\triangleright$  Chat incidencias:

La idea es que dentro de la aplicación exista un chat donde poder preguntar dudas sobre la aplicación o para indicar que algo no funciona correctamente y así poder corregirlo rápidamente.

➢ Configuración idiomas:

Es muy importante para nuestra aplicación que esté disponible en varios idiomas ya que está destinada a los turistas, por lo que la configuración del idioma es una característica esencial en nuestro proyecto y se trata de que el usuario pueda seleccionar el idioma en el cual quiera ver la información dentro de la App.

#### ➢ Multiplataforma:

Permite que nuestra aplicación pueda ser usada tanto en dispositivos Android como en dispositivos IOS, con lo que tendríamos más posibles usuarios que si nos centráramos sólo en una plataforma.

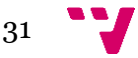

### <span id="page-31-0"></span>**4.2 Cronología del proyecto**

Una vez definidas las características explicadas en el apartado anterior el objetivo es organizar el desarrollo del proyecto, para poder cumplir con las fechas que se propuso para hacer el primer experimento y el MVP (mínimo producto viable).

Se acordó que la primera versión de la aplicación debía estar preparada para aproximadamente la segunda semana de Julio para que en esta fecha pudiera realizarse el primer experimento, que consistía en hacer una encuesta a los *early adopters* definidos en el Lean Canvas después de probar nuestra primera versión de la aplicación.

Durante el desarrollo de la carrera se han conocido varías aplicaciones o formas de organizar el trabajo a la hora de desarrollar un software. En este caso, se decidió utilizar Trello, por su simplicidad a la hora de organizar tareas.

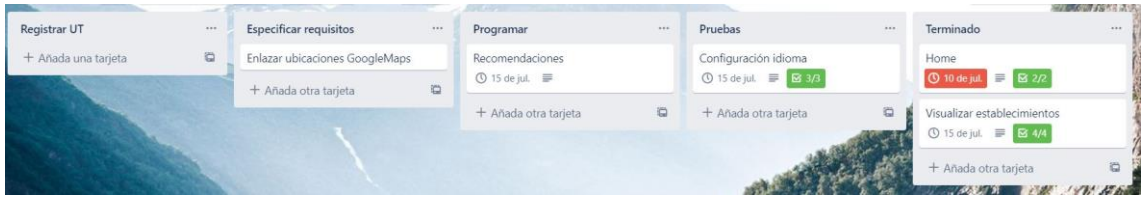

*Figura 16 - Trello Hi Traveler (Primer MVP)*

El tablero Trello se dividió en 5 pasos por los cuales tenían que pasar todas las UT definidas anteriormente. El tablero de la imagen corresponde a la organización de las UTs del primer experimento.

Las distintas secciones:

Registrar UT:

o En esta sección es donde añadía las UTs (Unidades de trabajo) a mi tablero.

- Especificar requisitos:
	- o En esta sección se detallaba la información que se tenía que hacer en cada UT para que quedara claro cuando se lea lo que hay que realizar.

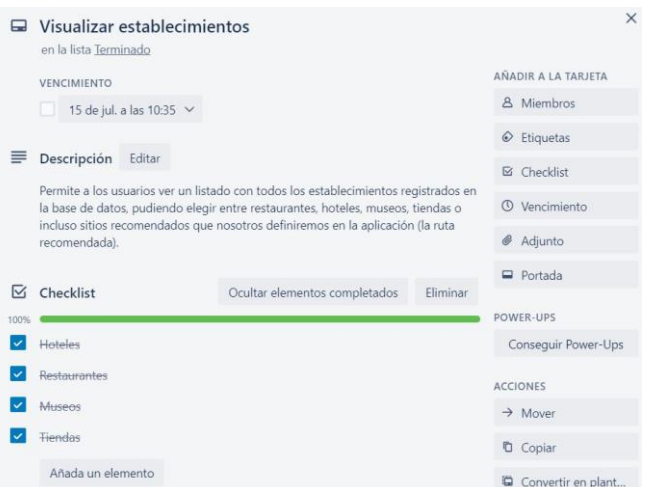

*Figura 17 - UT Visualizar Establecimientos*

- Programar:
	- o Las UTs se pasaban a esta sección después de definir los requisitos y se quedaba mientras se estuviera realizando el trabajado de programación asociado a la UTs, cuando estaba finalizado se pasaba a la sección de pruebas.
- Pruebas:
	- o En esta sección se trataba de probar las UTs que acababan de salir de programación para comprobar su correcto comportamiento en todas las circunstancias posibles. Se realizaban comprobaciones tanto a nivel de código como a nivel de interacción directamente del usuario con la interfaz de la aplicación para comprobar el correcto funcionamiento de las funcionalidades de Hi Traveler.
- Terminado:
	- o Después de todo el proceso, las Uts acaban en la sección de Terminado, donde se da por cerrada una UT.

En primer lugar, se desarrolló la tarea correspondiente a Home, que como se ha comentado anteriormente, es la interfaz en la que nosotros elegimos que establecimiento queremos visualizar en la aplicación.

Como en todo proceso de desarrollo software, van surgiendo problemas que no se esperan a medida que avanza el proyecto. Uno de los problemas que surgió fue que a la hora de mostrar los establecimientos no funcionaba correctamente.

Se planteó el mostrar todos los establecimientos con la idea de utilizar un RecicylerView para poder mostrar la colección de datos, incluyendo imágenes, en la aplicación. Esto proporcionaba la posibilidad de que el usuario pueda desplazarse por la pantalla de arriba abajo para que pueda visualizar una lista de todos los establecimientos eficiente y fácilmente.

Después de resolver este problema, se pudo finalizar la tarea de visualizar establecimientos y se comenzó a trabajar en la configuración del idioma, la parte técnica se explicará en un capítulo posterior, pero, en resumen, está UT se resolvió utilizando los archivos strings.xml dentro del proyecto para los textos no relacionados con la base de datos como pueden ser los botones y también las imágenes, que dependiendo de en la carpeta que se encuentran dentro de "*drawable"* corresponden a la aplicación según el idioma seleccionado, esto ayudó a poder realizar una interfaz diferente para la aplicación dependiendo del idioma que seleccione el usuario al entrar en la aplicación.

Con esto se finalizaron las 3 primeras UTs (Unidades de Trabajo)

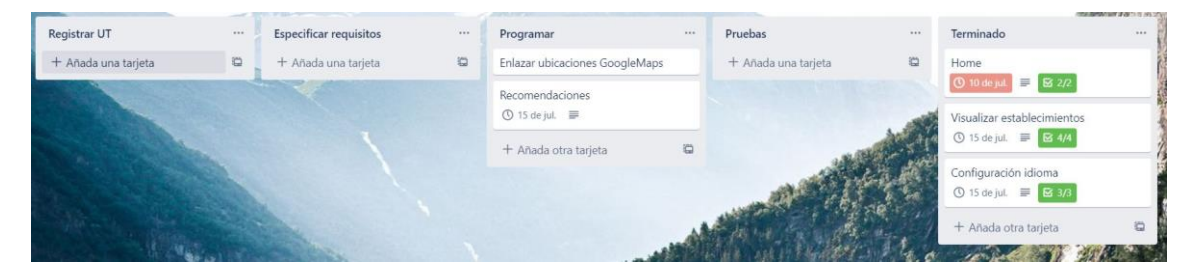

*Figura 18 - Trello 2 Hi Traveler (Primer MVP)*

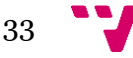

Como se muestra en la figura 18, quedaban tanto la tarea de enlazar las ubicaciones como la de recomendaciones para la finalización de este primer MVP para poder realizar el primer experimento.

Para la sección de recomendaciones se consultó información directamente del ayuntamiento de Manises.

En los lugares de interés turísticos de Manises, existen paneles con información sobre los lugares más emblemáticos de la ciudad y un mapa donde te indica donde poder encontrar todos los lugares. Basándonos en estos lugares emblemáticos, se diseñó la sección de recomendaciones, donde se incluirían todos estos lugares.

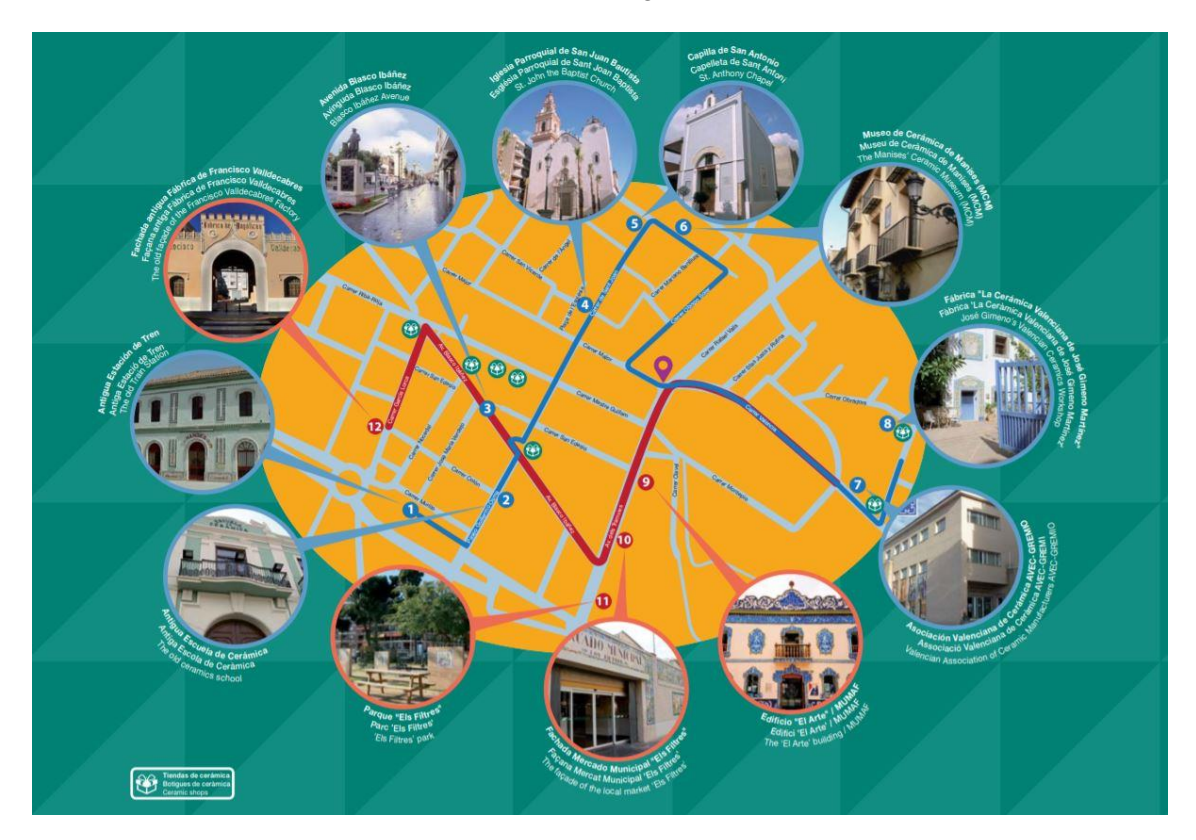

*Figura 19 - Rutas recomendadas Hi Traveler*

En la figura 19 se pueden observar las rutas que están propuestas por el Ayuntamiento de Manises para los turistas que quieran visitar la ciudad. Dentro de la aplicación, en la sección de ruta recomendadas se puede encontrar toda la información y uno a uno los monumentos y lugares de interés que podemos visitar siguiendo estas rutas.

Por otro lado, el ayuntamiento tiene a disposición de todos en la web, audioguías para estas rutas así que se decidió incluirlas en la aplicación. Las audioguías están disponibles en los mismos idiomas que la aplicación, español, francés e inglés.

Con esto y una vez implementada la característica de enlazar todas las ubicaciones de los lugares para que puedan visualizarse en Google Maps se acabó de implementar la primera versión de la aplicación para poder realizar el primer experimento con los *early adopters*.

## <span id="page-34-0"></span>**4.3 Primer experimento**

Una vez desarrollada la primera versión de Hi Traveler, el siguiente paso fue hacer que distintos perfiles de *early adopters* probaran la aplicación y recabar información y valoración de ellos para mejorar el proyecto.

Esta tarea no fue la más sencilla debido a la situación en la que se estaba inmerso en ese momento por la pandemia del Covid-19, por lo que el primer experimento fue realizado a un grupo de personas no muy grande y con la que se tenía cierta relación y confianza.

Lo primero de todo se redactó una encuesta que después se daría a rellenar a los usuarios sobre HiTraveler, en esta encuesta se incluyó preguntas como que valorasen la facilidad de la aplicación, si las interfaces son atractivas, si lo considera una aplicación útil…

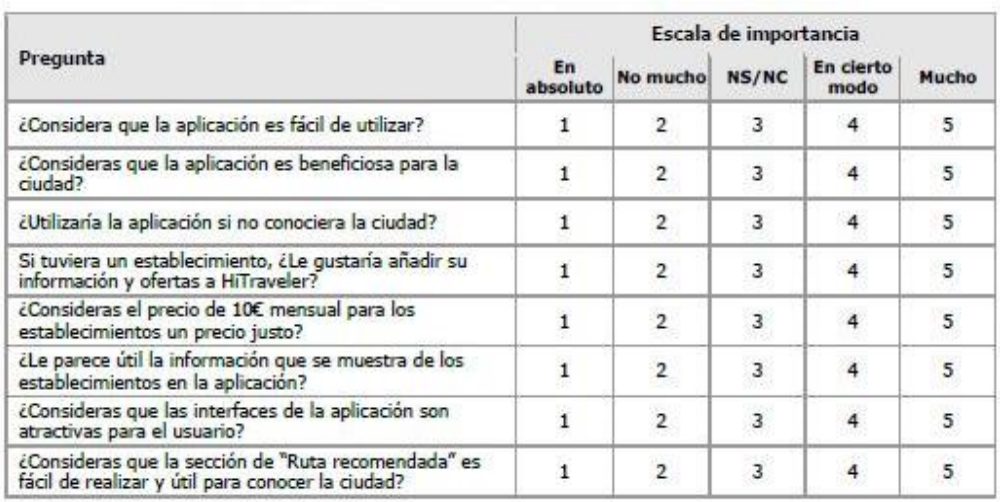

La estructura de la encuesta fue la que muestra la Figura 20:

*Figura 20 - Encuesta primer experimento Hi Traveler*

Como se ha comentado, el primer grupo de *early adopters* fue un grupo reducido de personas, que lo formaban 4 hombres y una mujer, la edad de los usuarios oscilaba entre los 50 y los 60 años, menos en dos hombres, que tienen 22 años.

Entre ellos encontramos dos estudiantes de ingeniería informática, un propietario de un local muy emblemático de la ciudad, un trabajador del ayuntamiento del departamento de informática y una profesora licenciada de francés residente en la ciudad.

La idea del experimento era ir uno a uno a los usuarios dejándoles que interactúen con la aplicación sin darles ninguna indicación.

El objetivo de la encuesta era recopilar la mayor información posible sobre los posibles aspectos a mejorar para la siguiente versión de la aplicación. Por eso se añadió un campo donde los usuarios podían poner comentarios adicionales.

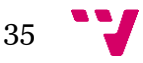

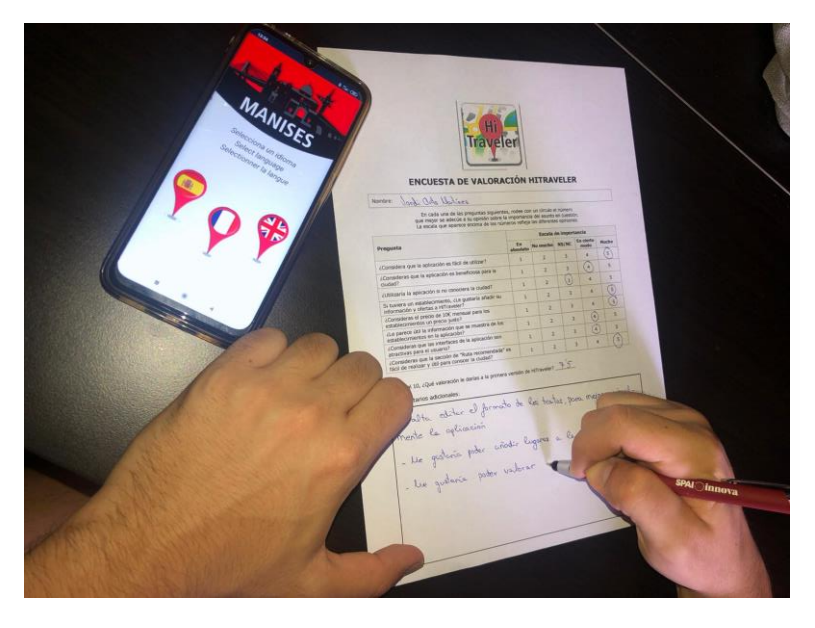

*Figura 21 - Experimento 1 Hi Traveler*

En la Figura 21 se muestra una imagen del primer usuario que realizó la encuesta. Los resultados de las preguntas que se puntuaban con una escala se comentarán al final de este apartado recopilando todos los datos de todos los usuarios, pero este usuario nos dejó por escrito algunas funcionalidades que le parecería interesante que implementara Hi Traveler en futuras versiones:

"Me gustaría poder valorar los establecimientos y poder dar mi opinión sobre el servicio"

"Me gustaría poder añadir lugares a la ruta recomendada"

Lo cierto es que son funcionalidades que se habían planteado, pero, en el caso de añadir lugares a la ruta recomendada no se vio como una opción viable, ya que las rutas están prediseñadas por el Ayuntamiento porque se considera que tiene todos los lugares que más valen la pena visitar y siguiendo un orden en cuanto a las ubicaciones, es decir, que están en un orden específico.

Por otro lado, la funcionalidad de poder valorar los establecimientos y dejar tu feedback es una funcionalidad que se había planteado y que se incluirá en futuras versiones de la aplicación.

En segundo lugar, la encuesta fue realizada por el trabajador del ayuntamiento, del cual se recibió en todo momento un feedback muy positivo.
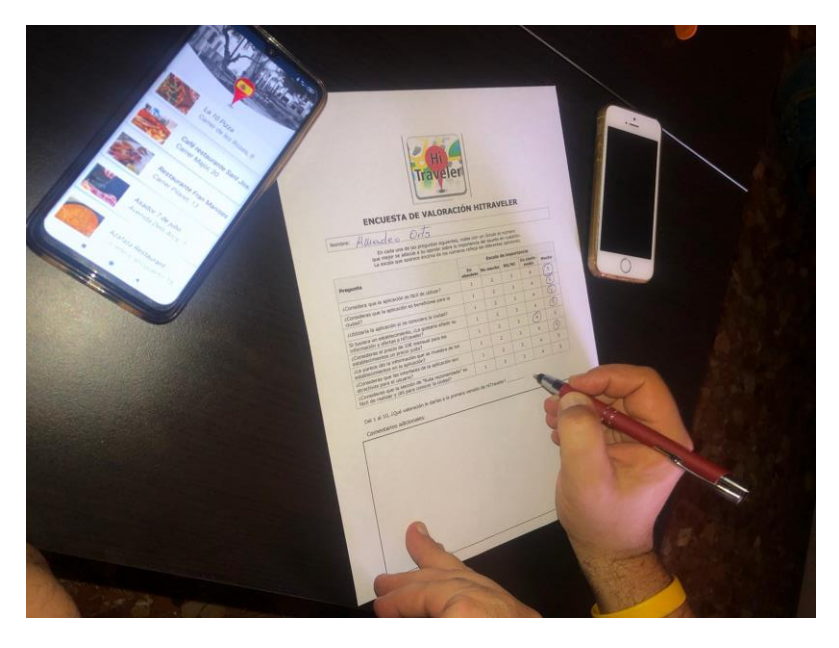

*Figura 22 - Usuario 2 experimento Hi Traveler*

En este caso, no dejó ningún comentario adicional por escrito en la encuesta, como se muestra en la Figura 22, pero si es cierto que se comentaron ciertos aspectos técnicos para futuras versiones.

Su valoración fue muy positiva y quedó muy impresionado con la aplicación, valoró mucho la idea y felicitó por el desarrollo de esta primera versión. Proporcionó unas audioguías que tiene el ayuntamiento de Manises para las rutas, las cuales se introducirán en la siguiente versión, ya que en esta versión la aplicación tenía un enlace externo a la página web del ayuntamiento donde se encuentran las audioguías.

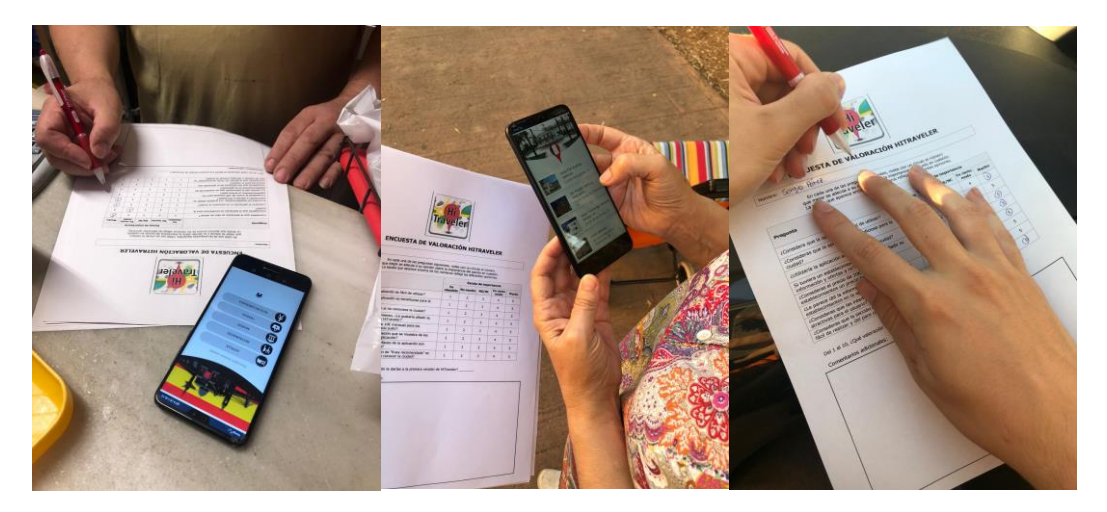

*Figura 23 - Usuarios rellenando encuesta Hi Traveler*

En la Figura 23 se puede ver como los siguientes usuarios realizaban la encuesta de la primera versión de Hi Traveler. De todos ellos, se obtuvieron unos resultados y un feedback muy positivo, así como también muchas ideas de funcionalidades posibles que añadir a la aplicación. Los resultados de la encuesta fueron los siguientes:

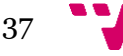

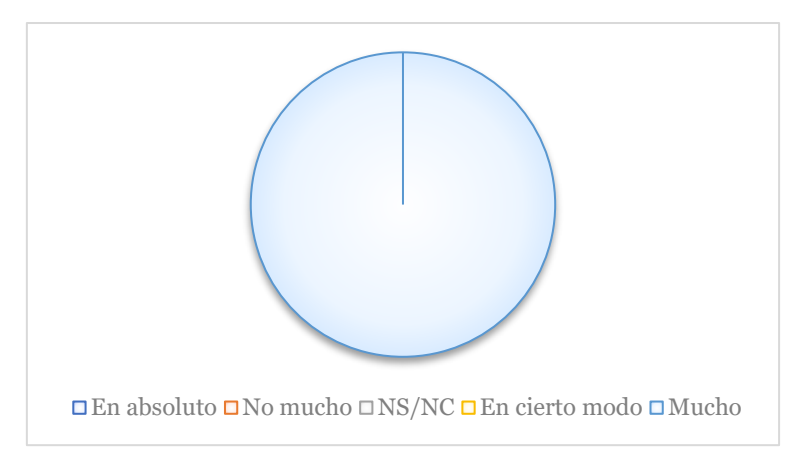

*Figura 24 - ¿Consideras la aplicación fácil de utilizar?*

Todos coincidieron en que la aplicación era muy sencilla de utilizar y muy intuitiva, que es lo que buscábamos desde el primer momento.

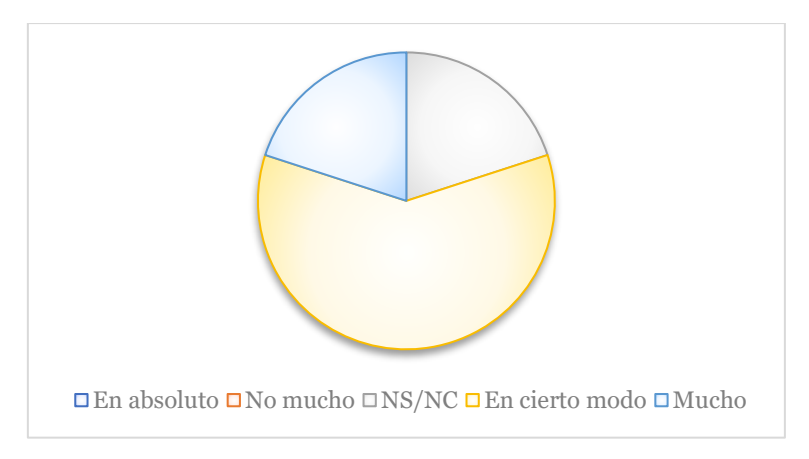

*Figura 25 - ¿Consideras la aplicación beneficiosa para la ciudad?*

En este caso, hubo más división de opiniones, pero todos estaban de acuerdo en que la aplicación era beneficiosa para la ciudad.

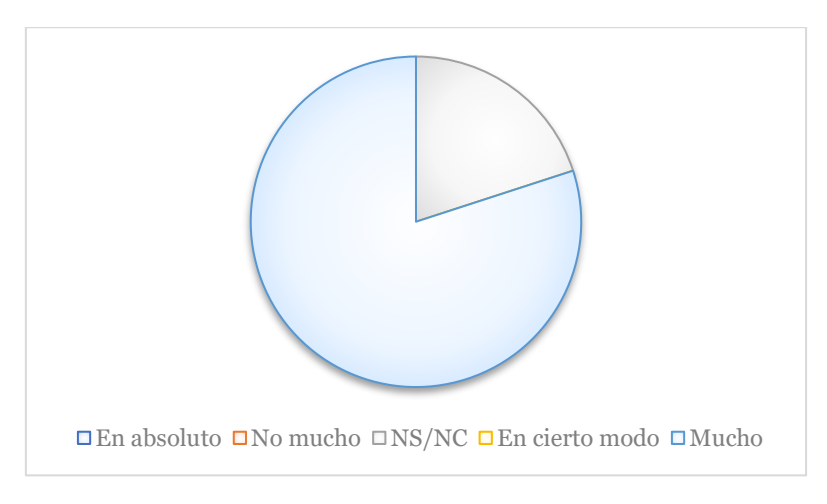

*Figura 26 - ¿Utilizaría la aplicación si no conociera la ciudad?*

Con estos resultados queda claro que todos consideran que la aplicación es muy útil para esas personas que no conocen la ciudad y no saben que pueden visitar o que sitios de interés pueden encontrar en Manises.

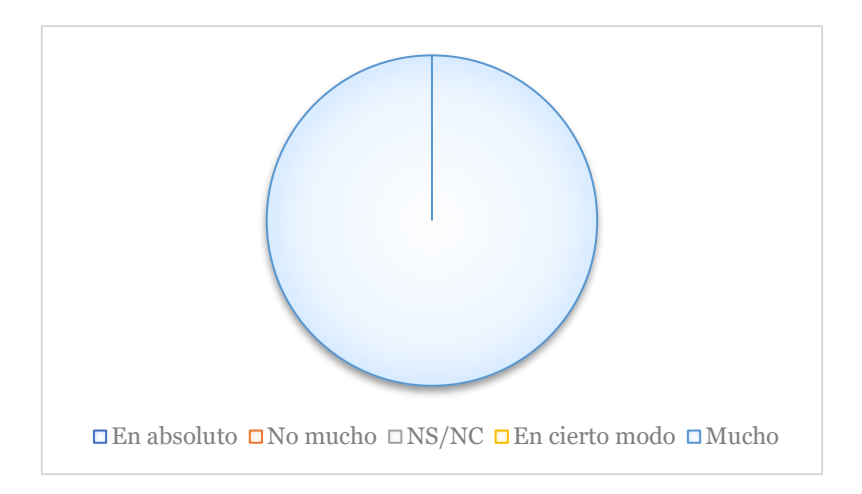

*Figura 27 - Si tuviera un establecimiento, ¿Le gustaría añadir su información y ofertas a Hi Traveler?*

En todos los casos coincidieron en que si tuvieran un establecimiento estarían interesados en poder utilizar la aplicación para tener una mayor visibilidad.

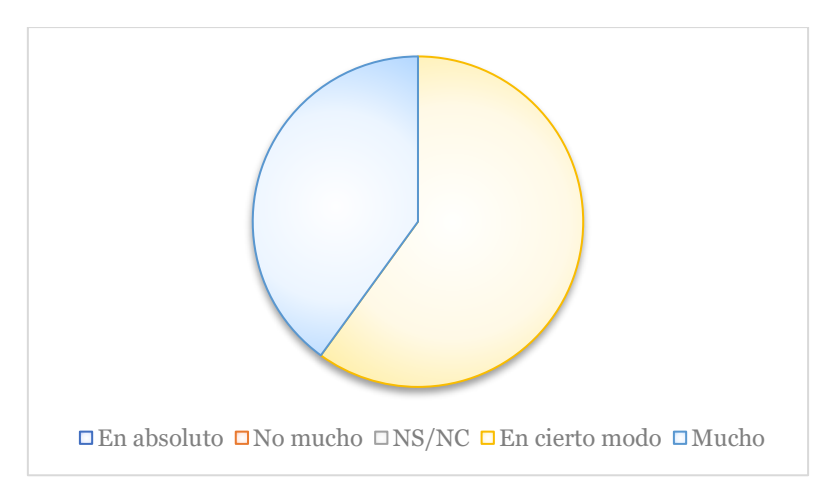

*Figura 28 - ¿Consideras justo el precio de 10€ por poder añadir ofertas en la aplicación?*

El precio mensual que se pensó a la hora de realizar el modelo de negocio fue de 10€. Esa sería la cuota para los establecimientos que quisieran tener acceso a la aplicación mediante un login y así poder incluir ofertas que a su vez les harían salir en una sección especial por lo que la visibilidad del local será mayor.

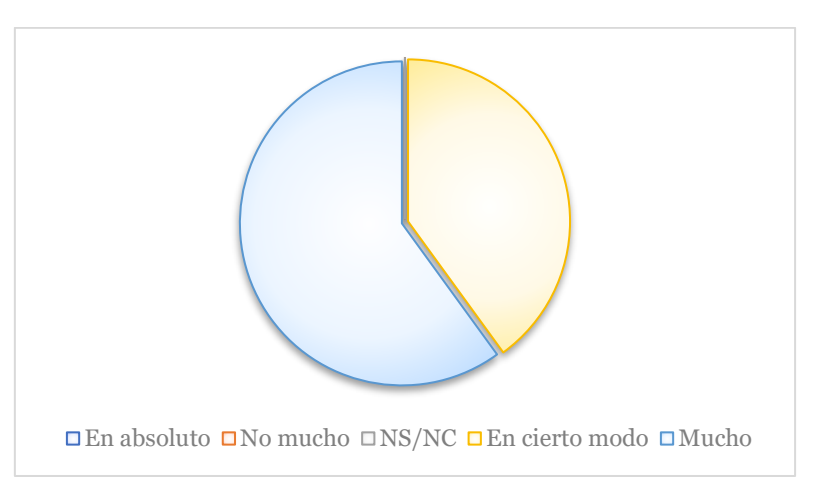

*Figura 29 - ¿Le parece útil la información que se muestra de los establecimientos en la aplicación?*

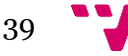

Estos resultados indican que a todos los usuarios le parecía correcta la información que se mostraba de cada establecimiento dentro de nuestra aplicación.

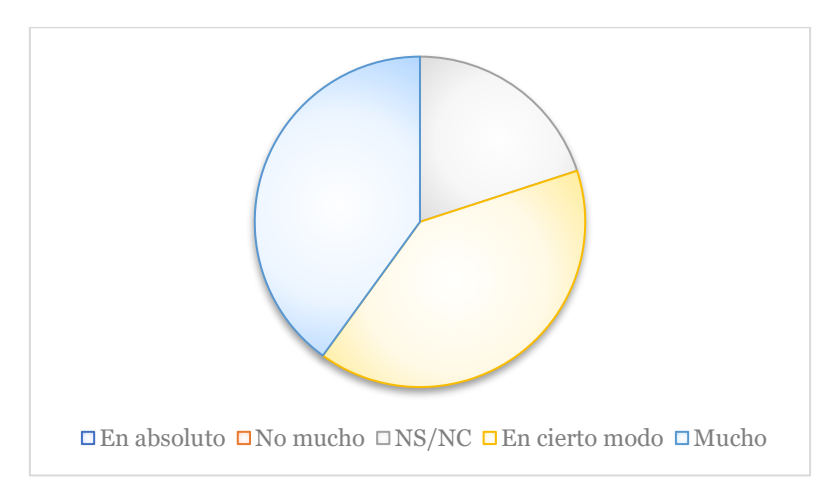

*Figura 30 - ¿Consideras atractivas las interfaces de usuario de Hi Traveler?*

En esta pregunta se quería valorar si a los usuarios les parecía que la interfaz de la aplicación fuera sencilla, pero a la vez atractiva y bonita, que sea una aplicación bonita visualmente.

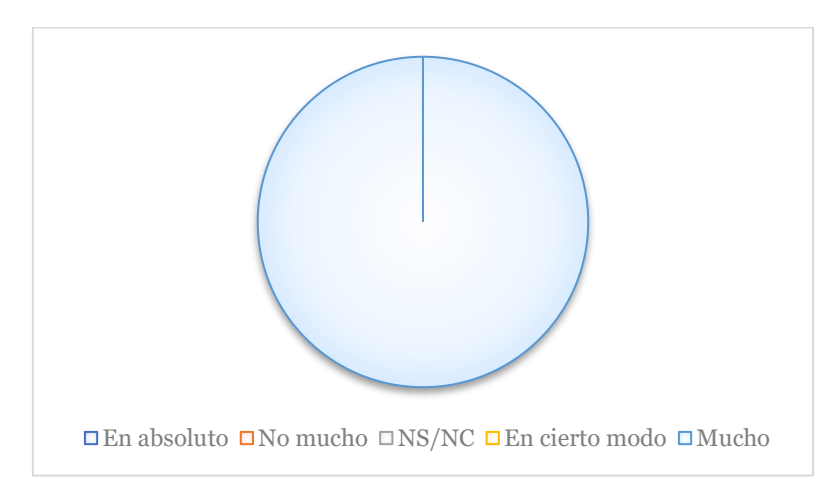

*Figura 31 - ¿Consideras la sección de "ruta recomendada" util para visitar la ciudad y fácil de realizar?*

La sección de ruta recomendada dentro de la aplicación todos los usuarios coincidieron que es la sección más interesante y que es muy útil y sencilla de utilizar para quien no sabe que visitar de la ciudad, además de que le muestra toda la información del lugar, así como un enlace a audioguías en el idioma seleccionado y la ubicación de GoogleMaps.

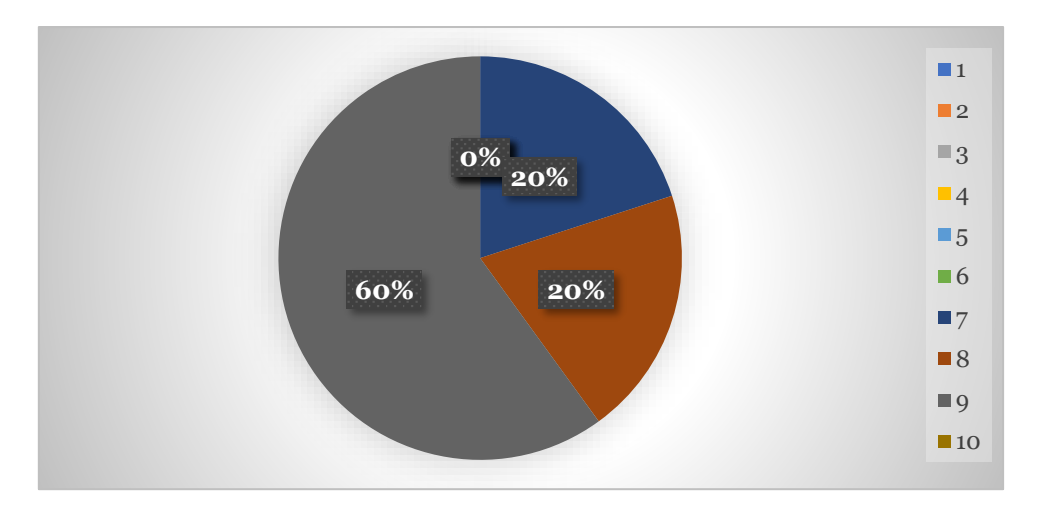

*Figura 32 - Valoración del 1 al 10 de los usuarios Hi Traveler*

Para finalizar, se pidió a los usuarios que valoraran del 1 al 10 la primera versión de Hi Traveler. En la Figura 32 se observa que el 60% de los usuarios valoraron a Hi Traveler con un 9, un 20% con un 8 y de igual manera un 20% con un 7. Como conclusión del experimento se pudo decir que los resultados obtenidos fueron notablemente buenos y la experiencia ha servido para descubrir fallos que tenía la aplicación, como por ejemplo que la rotación de pantalla hacía que se mostrara mal la interfaz, así como obtener ideas para futuras funcionalidades.

Por tanto, gracias a los resultados positivos que se obtuvieron de este experimento se fortaleció la idea inicial y el proyecto seguiría los pasos que se plantearon desde un primer momento.

### **4.3 Segundo experimento**

Una vez desarrollada y testeada por los early adopters la primera versión de Hi Traveler, se empezó a desarrollar la segunda versión de la aplicación. Una versión que incluiría nuevas funcionalidades como lo son el apartado de visualizar ofertas, el inicio de sesión de los establecimientos, la opción de subir ofertas a la aplicación, la posibilidad de escuchar los audios informativos sobre los lugares de la ruta recomendada dentro de la aplicación y la opción de filtrar los establecimientos que se visualizan mostrando sólo en los que se hable el idioma que haya seleccionado el usuario.

Esta versión fue testeada por un número mayor de usuarios que la versión anterior. Los early adopters fueron trece usuarios, de los cuales tres de ellos eran dueños de un establecimiento, otros cuatro eran usuarios que trabajaban en el ayuntamiento y el resto eran residentes de la ciudad.

El experimento se llevó a cabo de la misma manera que el primero, se daba a probar la aplicación sin ninguna indicación al usuario y después de pasar la encuesta se respondían preguntas o explicaban funcionalidades de la aplicación.

Los resultados obtenidos del segundo experimento de Hi Traveler fueron los siguientes:

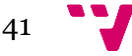

Las primeras preguntas de la encuesta eran idénticas a la de la encuesta que se realizó en el primer experimento por lo que, de estas, sólo se mostrarán los resultados.

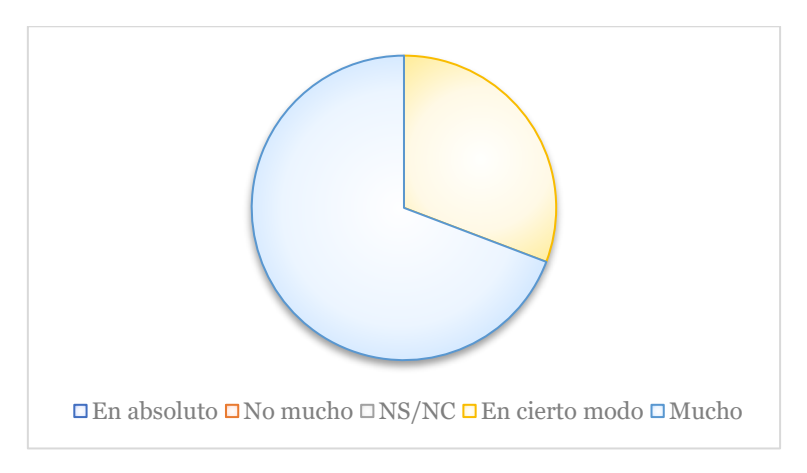

*Figura 33 - ¿Considera la aplicación beneficiosa para la ciudad?*

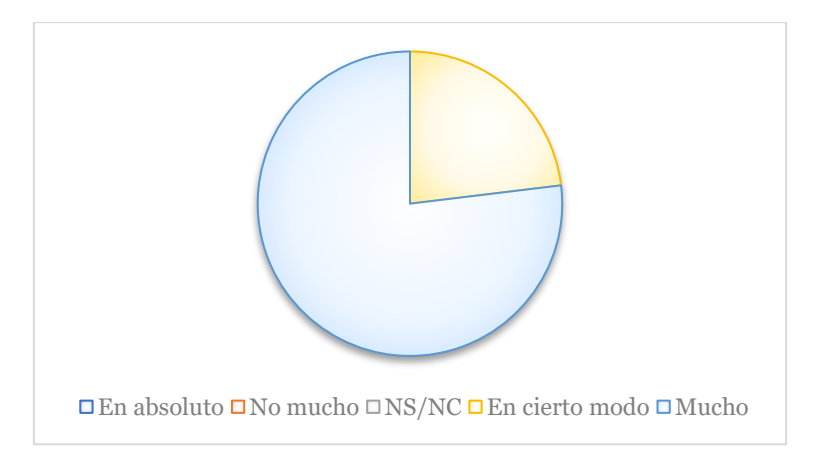

*Figura 34 - ¿Considera la aplicación fácil de utilizar?*

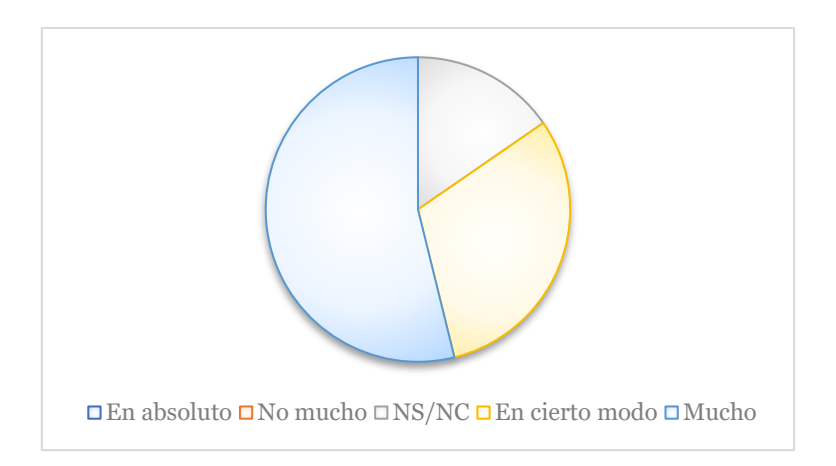

*Figura 35 - Si tuviera un establecimiento, ¿Le gustaría añadir su información y ofertas a HiTraveler?*

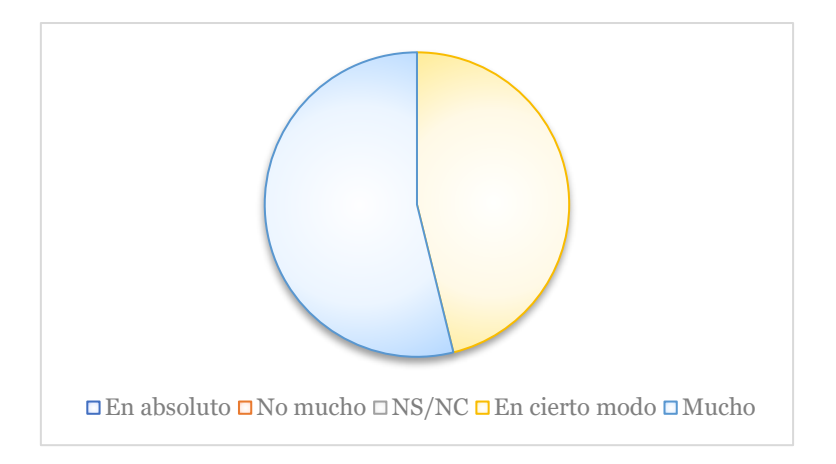

*Figura 36 - ¿Consideras justo el precio de 10€ por poder añadir ofertas en la aplicación?*

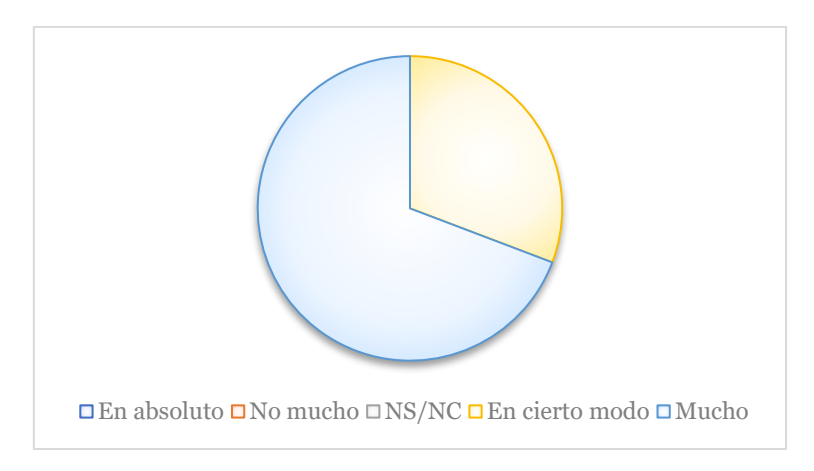

*Figuras 37 - ¿Considera útil la información que se muestra de los establecimientos*

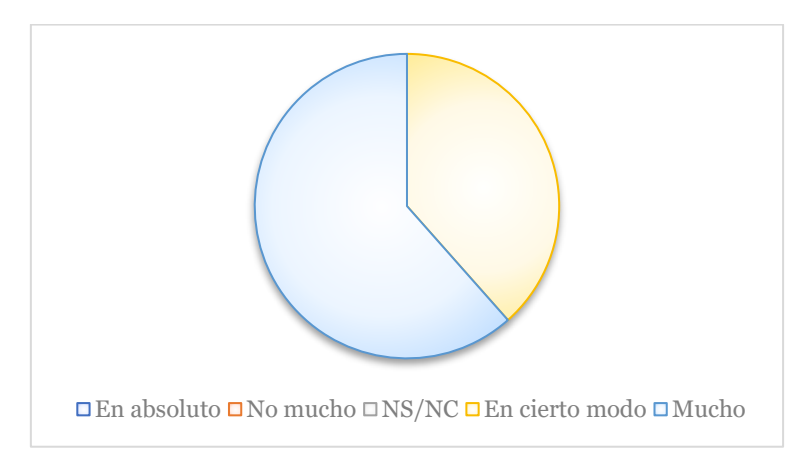

*Figura 38 - ¿Considera atractivas las interfaces de usuario?*

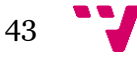

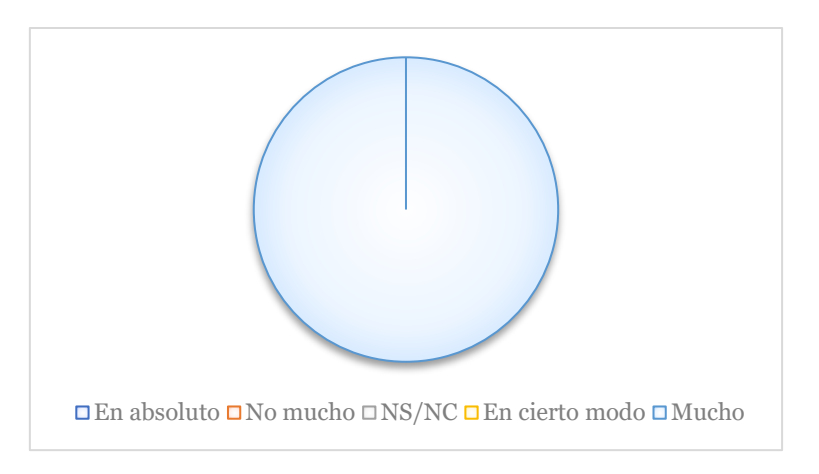

*Figura 39 - ¿Considera la sección de "ruta recomendada" útil para visitar la ciudad y fácil de realizar?* Ahora se comentarán las cuestiones añadidas para este segundo experimento.

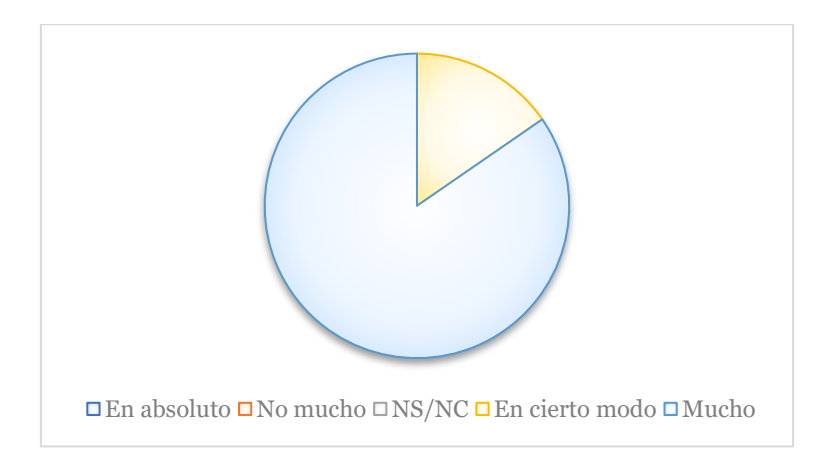

*Figura 40 - ¿Considera útiles los audios informativos que incluye la aplicación?*

En este caso, y como se comentó en apartados anteriores, dentro de la sección de "ruta recomendada" se añadieron audios que pusieron a disposición de HiTraveler los trabajadores del ayuntamiento. Estos son audios explicativos de cada lugar que la ruta indica que puedes visitar y están disponibles en los tres idiomas que incluye la aplicación.

Como se puede observar en la Figura 40, la aceptación de estos audios fue muy buena y a todos les parecieron muy útiles y una muy buena idea añadirlos para facilitar y mejorar la experiencia de los usuarios dentro de HiTraveler.

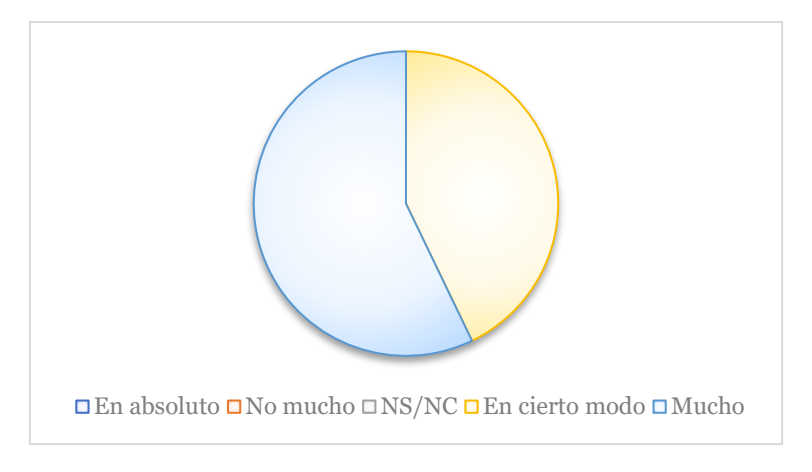

*Figura 41 - ¿Considera útil y fácil la sección de ofertas?*

En este caso también se quería conocer la valoración de los usuarios a la nueva funcionalidad de la aplicación. Esta funcionalidad no sólo incluía el hecho de visualizar en la aplicación las ofertas, sino que también hacía referencia a la facilidad que existe en la aplicación para que los usuarios puedan subir sus ofertas. Para ello se le proporciono a cada usuario un login para que pudieran realizar dicha acción.

En todos los casos se coincidió que la sección de ofertas era muy útil tanto para la gente residente como para la gente extranjera y por otro lado que consideraban fácil el método que tenían que seguir para subir una oferta ellos mismos a la aplicación.

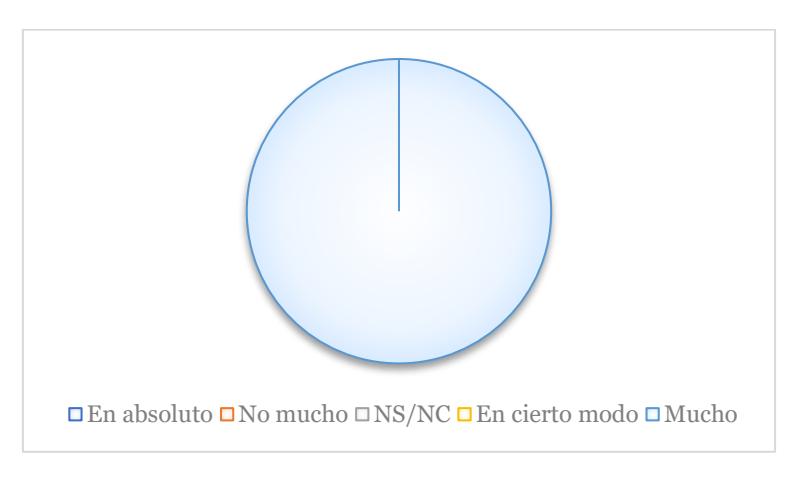

*Figura 42 - ¿Considera que el filtro es útil?*

En esta última pregunta, se valoraba la funcionalidad que ofrecía la aplicación de ser capaz de filtrar los establecimientos, ya sean hoteles, restaurantes, museos o tiendas, en los cuales se hable el idioma del usuario que esté haciendo uso de la aplicación en ese mismo momento.

Se obtuvieron unos resultados perfectos, ya que a todos les pareció una idea muy útil y una funcionalidad que no habían visto en otras aplicaciones del mismo estilo que HiTraveler.

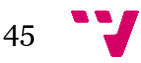

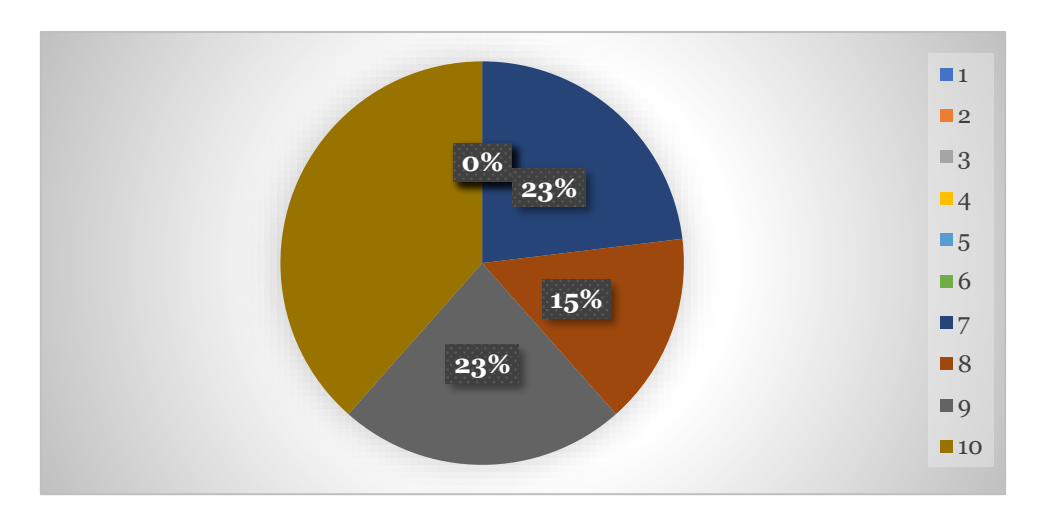

*Figura 43 - Valoración del 1 al 10 de los usuarios versión 2 HiTraveler*

Para concluir el cuestionario, también se pidió a los usuarios que valorasen del uno al diez la aplicación HiTraveler. En la Figura 43, se observa que el 15% de los usuarios valoraron la aplicación con un ocho, el 23% de los usuarios valoraron la aplicación con un nueve, el otro 23% de los usuarios lo hicieron con un siete, y el 39% restante lo hizo con un diez.

Como conclusión se valoraron muy positivamente los resultados de este experimento y estos resultados ponen en valor la utilidad de HiTraveler para ciudades como Manises, que tienen muchos lugares de interés que la gente desconoce simplemente por desinformación.

# 5. Tecnologías y herramientas utilizadas

En este capítulo, se mostrarán y se detallarán todas las tecnologías y herramientas que han sido utilizadas durante el desarrollo del proyecto.

En un primer momento, la idea de desarrollo de HiTraveler, fue que iba a programarse con la herramienta Android Studio, que nos ofrece la posibilidad de programar tanto en Java como Kotline. <sup>8</sup>

Pese a tener conocimientos y experiencia en Java, la idea era utilizar Kotline como lenguaje de programación por la combinación de simplicidad y potencia que ofrece.

Kotline es un lenguaje moderno y expresivo que nos permite enfocarnos en expresar nuestras ideas y escribir menos líneas de código que con otro lenguaje, por otro lado, el código es más seguro, ya que el lenguaje cuenta con funciones que ayudan a prevenir errores de programación comunes y, por último, Kotline es un lenguaje interoperable, esto quiere decir, que puedes llamar al código basado en Java desde Kotline o viceversa.

Existen muchas aplicaciones hoy en día que han sido creadas con Kotline, por ejemplo, Netflix, Twitter o Trello.

Analizando la competencia y la necesidad principal del proyecto, llegar al máximo número de usuarios posible, se acabó por desestimar la opción de programar en el entorno de Android Studio con Kotline.

Se acabó por investigar cómo hacer una aplicación multiplataforma, ya que esto ofrece poder llegar a muchas más personas, y se decidió que las tecnologías utilizadas para el desarrollo de la aplicación sería el entorno de desarrollo de Visual Studio 2019 y Xamarin.

## **5.1 Photoshop<sup>9</sup>**

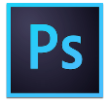

Photoshop es un editor de fotografías desarrollado por Adobe Systems Incorporated.

Esta herramienta ha sido la elegida para realizar la mayoría de los diseños gráficos que contiene la aplicación. Se decidió usar Photoshop por la gran variedad de funciones y posibilidades que ofrece a la hora de modificar imágenes o crear diseños gracias a su fácil manejo de capas.

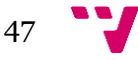

<sup>8</sup> <https://developer.android.com/kotlin>

<sup>9</sup> <https://www.adobe.com/es/products/photoshop.html>

Esta herramienta está presente en toda la aplicación, desde el diseño del Logo, como se puede observar en la Figura 44, la edición de todas las imágenes de la base de datos, hasta las imágenes de cabecera de la aplicación.

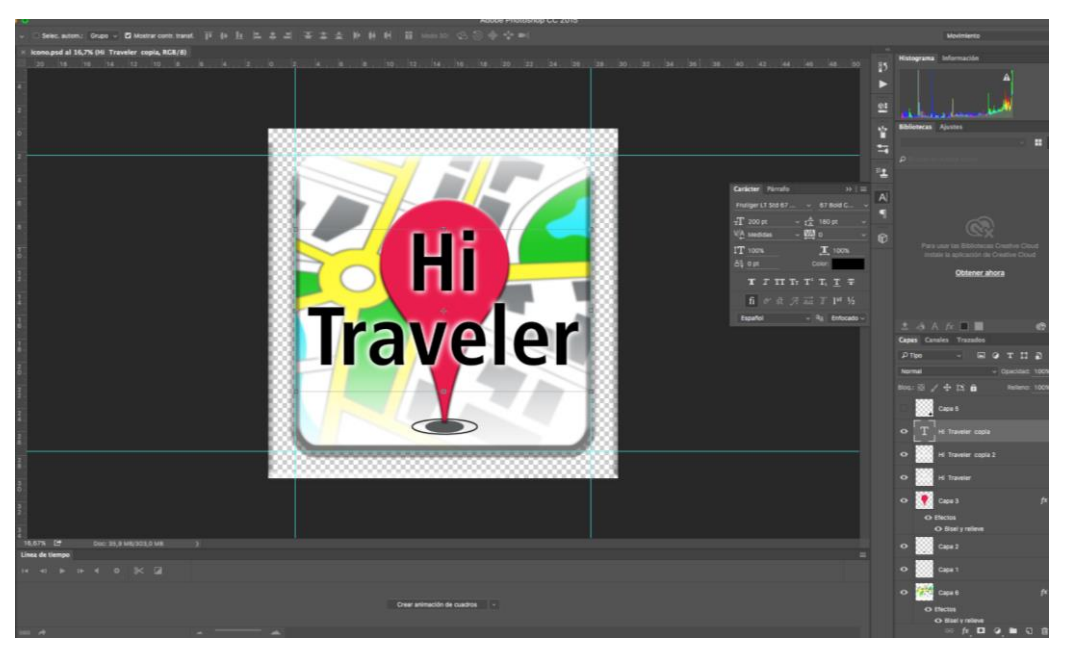

*Figura 44 - Logo realizado con Photoshop*

## **5.2 Visual Studio 2019<sup>10</sup>**

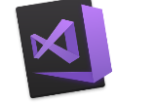

Como en todo proceso de desarrollo de una aplicación, se necesita un IDE (Entorno de desarrollo integrado) para poder llevar a cabo el proyecto.

En el caso de HiTraveler, el IDE elegido fue Visual Studio 2019. Este IDE nos proporciona las herramientas necesarias para poder programar, depurar, probar e implementar soluciones en cualquier plataforma de una manera muy sencilla.

Se decidió utilizar este IDE debido a que en anteriores proyectos ya había dado un buen rendimiento y por su buena relación e integración con otras de las herramientas que se han necesitado para el desarrollo de Hi Traveler como Xamarin, Firebase, GIT y el administrador de dispositivos que integra con el cual puedes realizar las implementaciones de la solución en un emulador de una manera rápida y sencilla.

<sup>10</sup> <https://visualstudio.microsoft.com/es/>

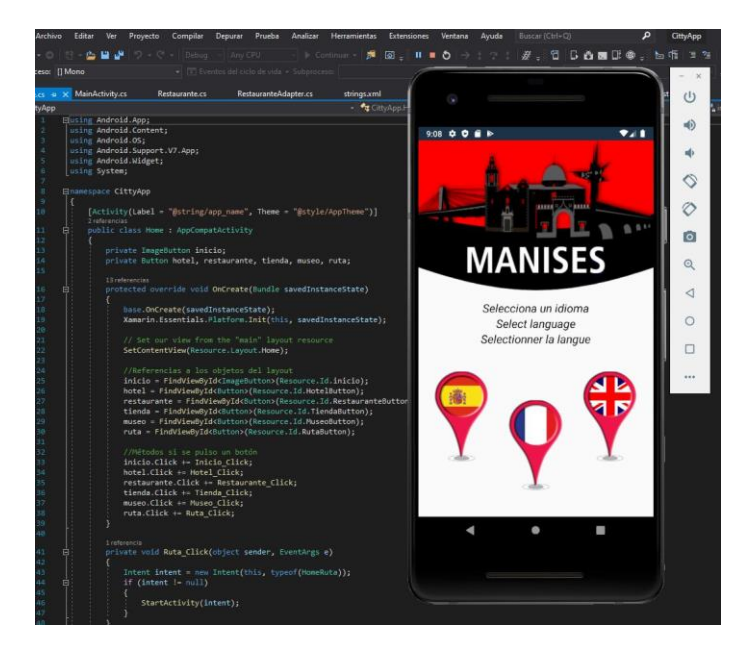

*Figura 45 - Captura Visual Studio 2019 Hi Traveler*

En la Figura 45 podemos observar cómo es el entorno de desarrollo de Visual Studio, en este ejemplo se ve cómo funciona el emulador al mismo tiempo que se observa el código de una de las clases del proyecto.

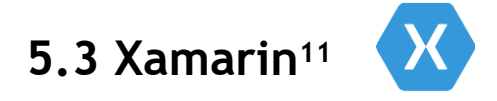

Xamarin es una plataforma de desarrollo compuesta por herramientas, lenguajes de programación y bibliotecas para el diseño e implementación de muchos tipos diferentes de aplicaciones.

Hi Traveler ha sido desarrollado con Xamarin y con C# ya que nos ofrece el lenguaje C# y sus compiladores, además de ofrecernos una gran variedad de bibliotecas para el manejo de datos, archivos, etc.

Uno de los objetivos que tiene el proyecto es que la aplicación llegue al mayor número de personas posibles y para eso la aplicación debía ser multiplataforma por obligación. Bien, pues gracias a Xamarin, se pueden desarrollar aplicaciones multiplataforma mediante el uso de código compartido, con lo que no haría falta desarrollar dos aplicaciones diferentes para una misma aplicación para cada plataforma.

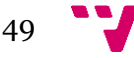

<sup>11</sup> <https://docs.microsoft.com/es-es/xamarin/get-started/what-is-xamarin>

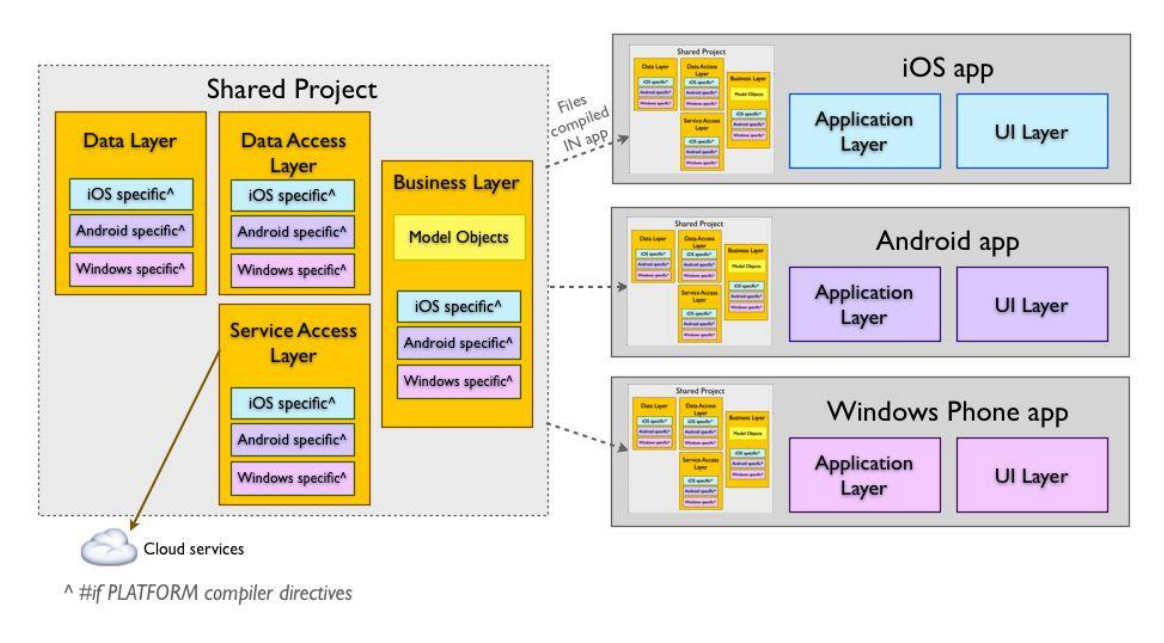

*Figura 46 - Arquitectura proyecto compartido Xamarin [4]*

En la Figura 46, se puede observar cómo funciona un proyecto de código compartido, que se denomina así porque permite que se pueda escribir código que se comparte entre varios proyectos (ej: Android app, IOS app).

El código se compila como parte de cada proyecto de referencia y puede incluir directivas de compilador para ayudar a incorporar funcionalidad específica de la plataforma en la base de código compartido. Para que se entienda mejor, todo lo que engloba el proyecto compartido, se "copia" en cada proyecto específico y se compila como si estuviera desarrollado en ellos.

A la hora de crear un proyecto compartido, se tiene que determinar que partes del proyecto pueden ser utilizadas por las dos plataformas, por ejemplo, el acceso a la base de datos, funciones específicas, etc. Hay que tener en cuenta que todas las funcionalidades que sean específicas de plataforma tendrán que ser desarrolladas por separado, es decir, si queremos que nuestra aplicación IOS funcione con el botón 3D touch tenemos que escribir el código en el proyecto IOS específicamente para ello, no podemos tratarlo igual que a un botón idéntico a los botones de nuestro proyecto Android.

## **5.4 Firebase**<sup>12</sup>

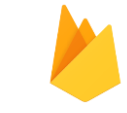

Firebase es una plataforma que apoya el desarrollo de aplicaciones móviles, ofreciendo multitud de ventajas a los desarrolladores, como, por ejemplo, ofrece la posibilidad de crear proyectos sin la necesidad de tener un servidor puesto que las herramientas se incluyen en los SDK para los dispositivos móviles y web, también ofrece herramientas para las aplicaciones multiplataforma. [7]

Firebase ofrece multitud de herramientas a la hora de desarrollar una aplicación. En el proyecto de Hi Traveler se han utilizado tanto el Firebase Storage, como Firebase Database.

<sup>12</sup> <https://firebase.google.com/>

Firebase Storage, basado en el almacenamiento de Google Cloud Storage, proporciona al usuario la posibilidad de almacenar imágenes, audios, videos o otros archivos. Esta herramienta ofrece la posibilidad tanto de descargar estos archivos en la aplicación como el camino inverso, desde la aplicación poder subir archivos a Firebase Storage. En el caso de Hi Traveler, el uso de Firebase Storage ha estado enfocado a almacenar todas las imágenes de los establecimientos que luego se muestran en la aplicación.

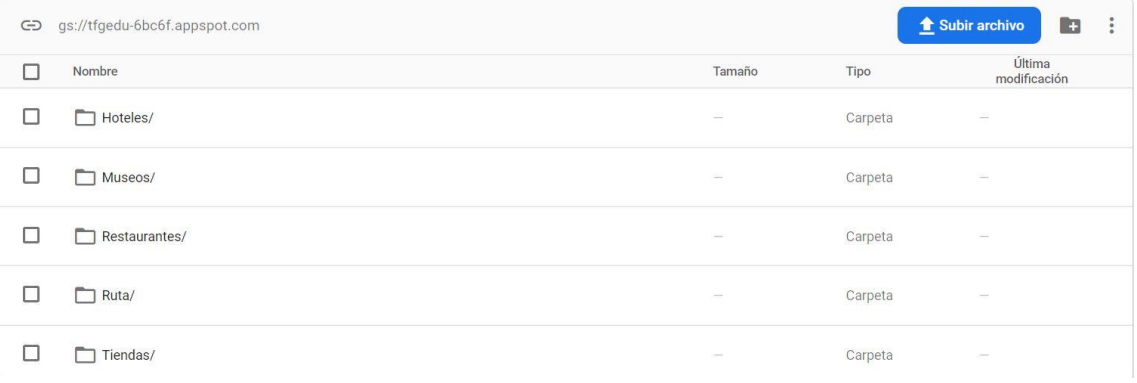

#### *Figura 47 - Firebase Storage Hi Traveler*

En la figura 47, se puede observar el Firebase Storage de Hi Traveler, que está dividido en carpetas, en la carpeta hoteles estarían contenidos todos los hoteles con sus imágenes correspondientes, en la carpeta museos están todos los museos con sus imágenes, etc.

Por otro lado, como se ha comentado anteriormente, Hi Traveler también hace uso de Firebase Database, una base de datos en tiempo real, back-end y organizada en forma de árbol JSON. Dentro de la base de datos de la aplicación se encuentra toda la información que se mostraría luego en la App de una forma estructurada. En la figura 46 se muestra su estructura.

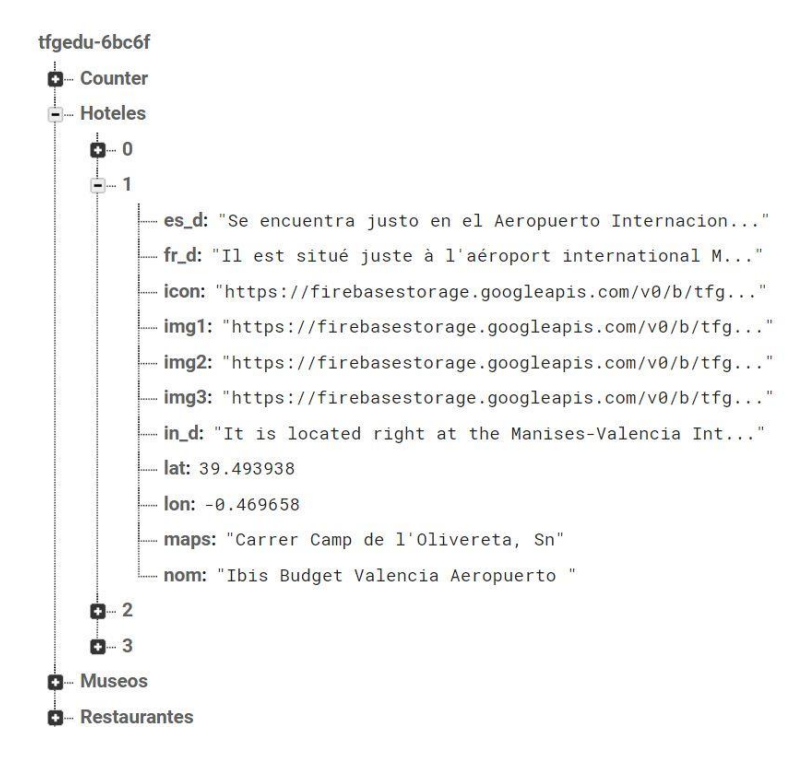

*Figura 48 - Estructura Database Hi Traveler*

## 6. Desarrollo de la aplicación

En este capítulo, se mostrará y explicará cómo se ha realizado el desarrollo de la aplicación, enfocado tanto en el diseño como en la programación de la aplicación.

### **6.1 Diseño de interfaz de usuario**

En primer lugar, como en todo proceso de desarrollo de un producto software, es imprescindible pensar en cómo conseguir que la aplicación tenga un diseño que sea atractivo para el usuario y que a la vez que sea intuitivo. Con este objetivo se desarrollaron todos los diseños que incluye Hi Traveler.

Como se mostró en el segundo capítulo de la memoria, se diseñaron los primeros bocetos de la aplicación al inicio del proceso, pero posteriormente se modificaron buscando un estilo más profesional y un diseño más atractivo para el usuario.

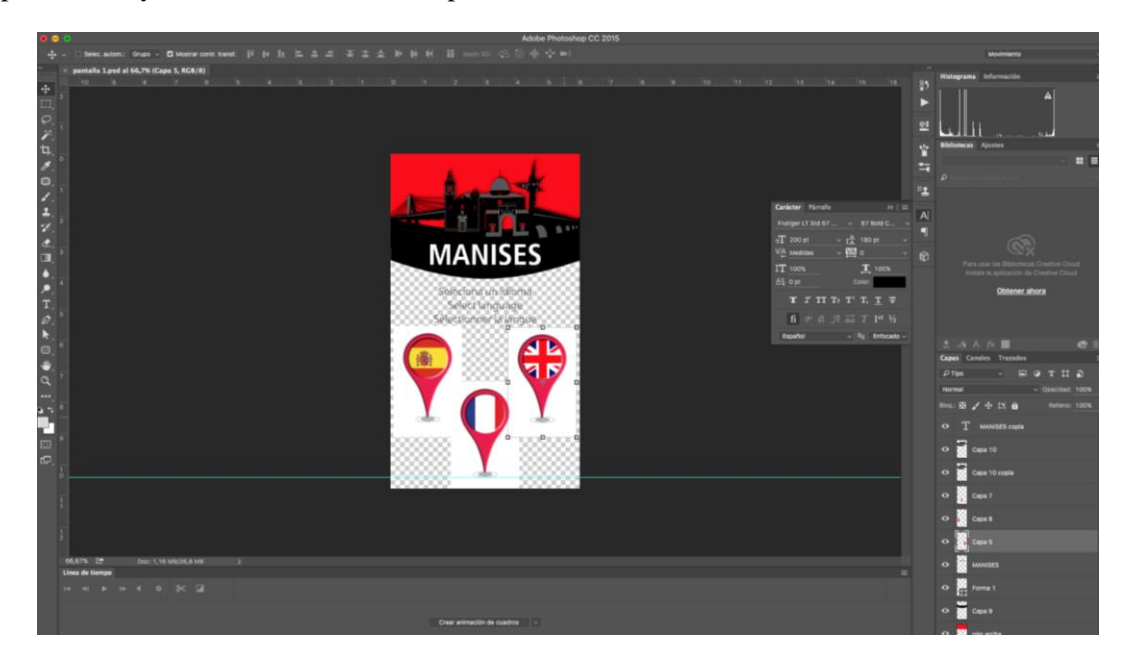

*Figura 49 - MockUp inicio*

En la Figura 49 se observa como se realizaron los MockUps, en este caso está diseñado con Photoshop para conseguir ese toque de profesionalidad que esta herramienta es capaz de ofrecer.

A la hora de implementar estos MockUps dentro de la aplicación, se realizarón medante archivos xml.

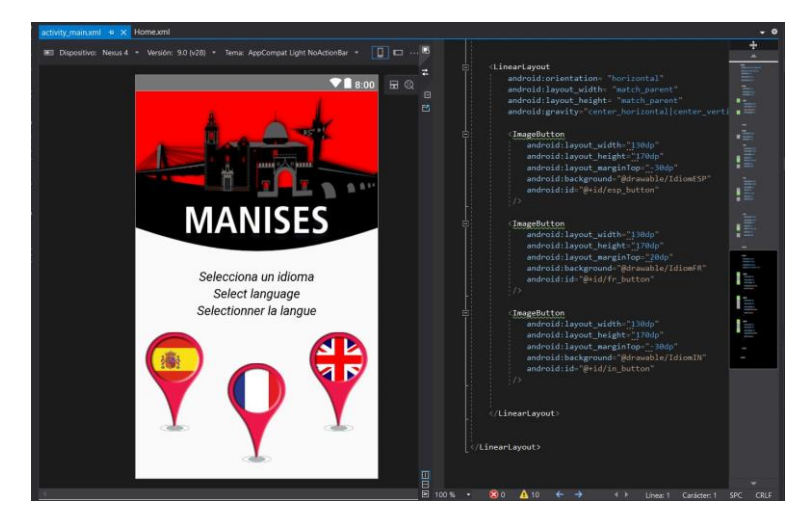

*Figura 50 - Diseño Hi Traveler*

En la Figura 50, se puede ver como se realizó el diseño del MockUp de la figura 34.

Hi Traveler es una aplicación multileguaje, por lo que, en todo momento, se buscó que los diseños de la aplicación variaran dependiendo del idioma seleccionado por el usuario.

En primer lugar, la pantalla Home de la aplicación, se diseñó para que la cabecera de la interfaz tuviera la bandera del idioma seleccionado por el usuario.

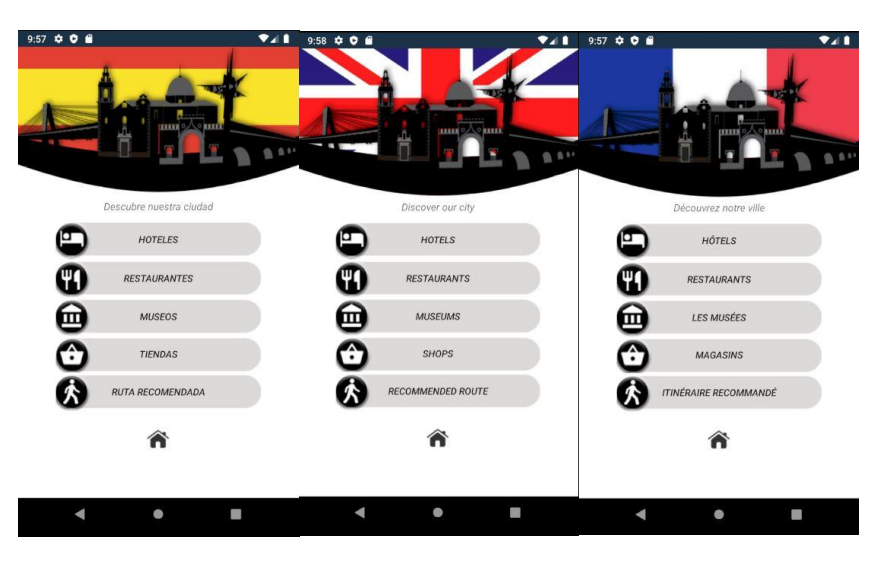

*Figura 51 - Pantalla Home Hi Traveler*

En la Figura 51 se muestran como es el diseño de la pantalla home de la aplicación, que cambia dependiendo del idioma elegido por el usuario en la pantalla de inicio. Estos diseños hacen que la aplicación sea diferente dependiendo del usuario que haga uso de ella.

Esto es posible gracias a que dentro del proyecto de Hi Traveler, existen unas carpetas denominadas "drawable" las cuales almacenan todas las imágenes que sirven para el diseño de la aplicación. Dependiendo en que carpeta se encuentren la aplicación las cogerá dependiendo del idioma que tenga la aplicación en ese momento.

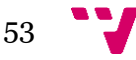

#### Hi Traveler: una aplicación móvil para el fomento del turismo en ciudades

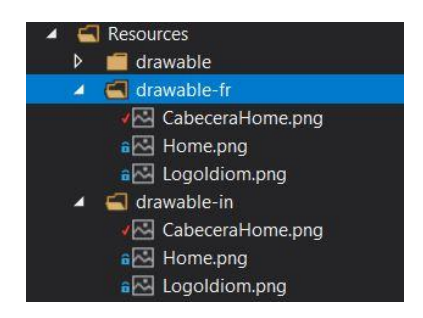

*Figura 52 - Estructura carpetas drawable*

En el proyecto Hi Traveler, dentro de la carpeta Resources, donde se encuentran todos los recursos de la aplicación, se almacenan las imágenes en las carpetas "drawable", que es la carpeta de la cual la aplicación sacará los recursos si el usuario seleccióna el idioma español, "drawable-fr" que corresponde a las imágenes específicas de los usuarios que seleccionen francés, y lo mismo pasa con "drawable-in" cuando se selecciona el ingles. Por lo que el archivo "CabeceraHome.png" dentro de la carpeta "drawable-fr" de la Figura 52, corresponde a la cabecera que contiene la bandera francesa en la figura 51.

Esto funciona así ya que la aplicación decide de donde seleccionar los recursos en tiempo de ejecución, en tiempo de compilación simplemente tiene una referencia a un recurso que después escogerá de que carpeta seleccionarlo.

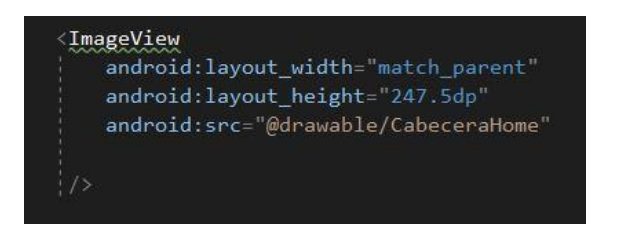

*Figura 53 - Referencia cabecera pantalla home*

En esta figura, se muestra como dentro del xml de la pantalla de home del proyecto, la cabecera se pasa en el atributo android:src como una referencia dentro de la carpeta drawable, por lo que en tiempo de ejecución dependiendo del idioma el programa selecionará el recurso desde la carpeta correspondiente.

Con esto se consigue no tener que diseñar una interfaz diferente para cada opción, simplemente los recursos se pasan como referencias. Este funcionamiento es muy parecido al que encontramos en los botones. Obviamente dependiendo del idioma seleccionado no sólo cambiarán los elementos gráficos de la aplicación, también deberán cambiar los textos, o en este caso, los botones.

Al igual que pasaba con la carpeta drawable, el proyecto xamarin contiene dentro de "Resources" una carpeta llamada values, dentro de la cual se encuentra el archivo strings.xml, que contiene todos los strings a los cuales se puede acceder mediante una referencia en tiempo de ejecución.

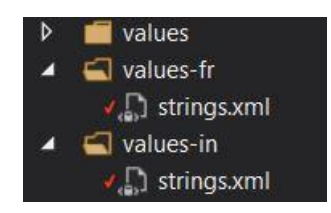

*Figura 54 - Estructura carpetas values*

Como se observa en la Figura 54, la estructura es exactamente la misma a las carpetas drawable de la figura 37, por lo que el funcionamiento es el mismo. Se introduce en el archivo de "strings.xml" los textos correspondientes a cada idioma y después será la aplicación la que decidirá de que carpeta obtener los valores de los textos en tiempo de ejecución.

Para el diseño de la sección de "ruta recomendada" dentro de la aplicación, como se comentó en el capítulo de cronología del proyecto, se consultó la información del ayuntamiento y se basó en las rutas propuestas para realizar el diseño de esta funcionalidad.

Al igual que ocurría en la pantalla home, se diseñó una interfaz diferente dependiendo del idioma seleccionado por el usuario.

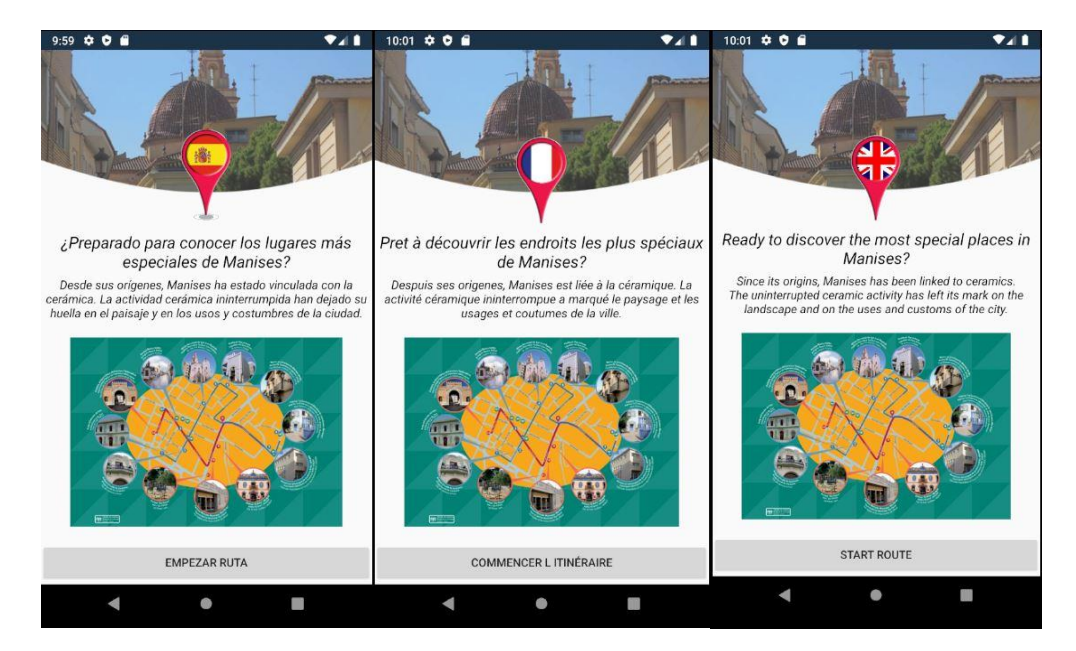

*Figura 55 - Diseño sección ruta recomendada*

La ruta se desarrolló de la forma en la que en el momento en el que el usuario le dé al botón de "empezar ruta", le vayan saliendo de uno en uno los puntos de interés que forman la ruta, con su nombre, su descripción, su ubicación enlazada a Google Maps y el enlace a la audioguía proporcionada por el ayuntamiento.

Para finalizar con el apartado de diseño, hay que destacar que en la aplicación Hi Traveler dependiendo de la sección en la que entre el usuario (Restaurantes, Hoteles, etc) la imagen de cabecera de la aplicación va cambiando, para destacar que son secciones diferentes, a parte, de cómo se ve en la Figura 55, que dependiendo del idioma se muestra un icono con la bandera, este diseño se sigue en todas las interfaces de la aplicación.

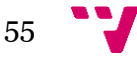

### Hi Traveler: una aplicación móvil para el fomento del turismo en ciudades

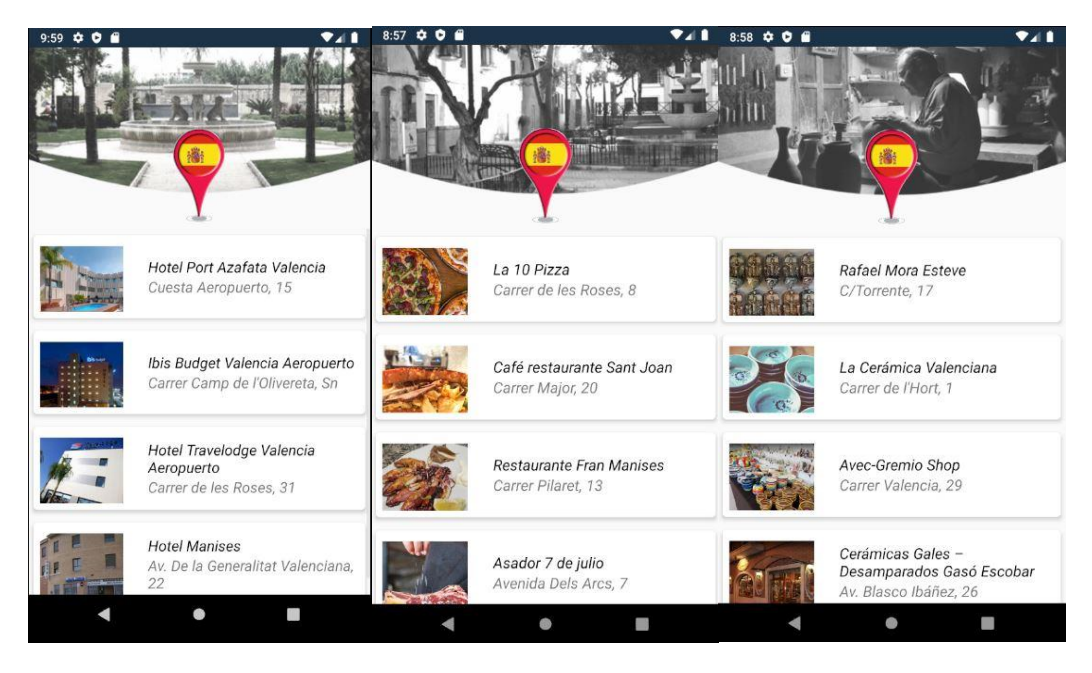

*Figura 56 - Listado Hi Traveler diferentes secciones*

En esta figura, se muestra como el diseño de la cabecera cambia dependiendo de los establecimientos que el usuario quiere visualizar, en este caso, Hoteles, restaurantes y tiendas. Por otro lado, también se puede ver que en este caso, el idioma seleccionado de la aplicación es el español.

Por otro lado, los botones de la aplicación también fueron diseñados mediante Photoshop.

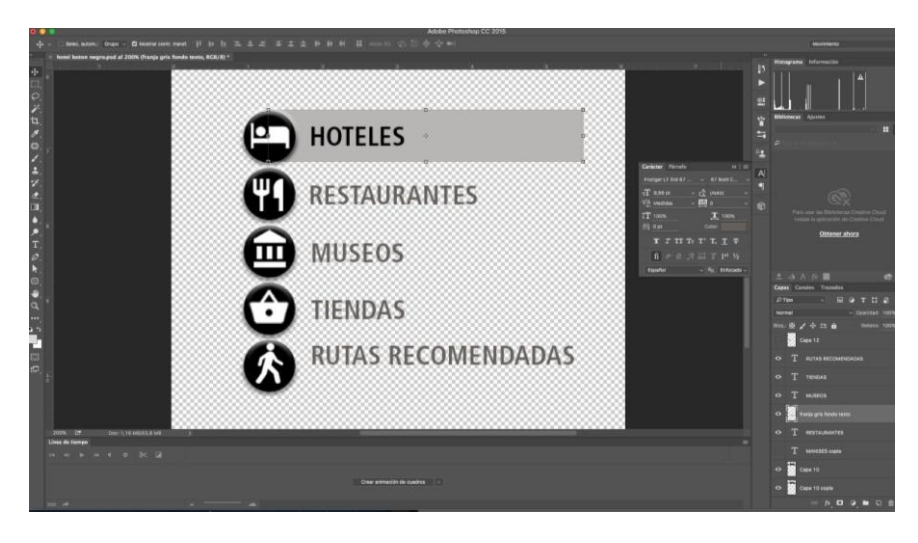

*Figura 57 - Diseño botónes Photoshop*

Se obtó por diseñar los botones directamente desde Photoshop, como se muestra en la Figura 57, ya que se quería conseguir un diseño totalmente personalizado y no los diseños por defécto. Los textos de los botones no están incluidos en el diseño, es decir, los diseños sólo engloban los iconos y la sombra que queda de fondo de los textos.

Los textos serán añadidos después a la hora de ejecución, estarían incluidos en la Figura 55, pasados por referencia para que varien dependiendo del idioma seleccionado.

En cuanto al diseño de el apartado de ofertas, la visualización es exactamente como en la Figura 52 mostrada anteriormente. Lo que sí que se hizo, fue diseñar un login y modificar la pantalla de Home para poder acceder tanto al login que posteriormente nos iba a permitir subir ofertas como a la misma sección de ofertas.

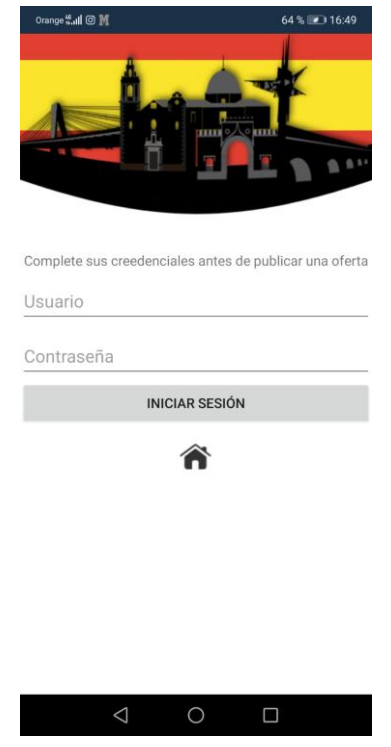

*Figura 58 - Login usuarios*

En la Figura 58 se muestra como es el login en el cual los dueños de los establecimientos podrán iniciar sesión para posteriormente subir una oferta a la aplicación. Al igual que el diseño de toda la aplicación, la cabecera cambia dependiendo del idioma seleccionado por le usuario.

## **6.2 Programación**

En este apartado se van a comentar brevemente alguno de los aspectos técnicos que se han utilizado para el desarrollo de la programación de la aplicación.

En primer lugar, el diseño de las pantallas en las que se mostraban las listas de los establecimientos que el usuario quería visualizar se llevó a cabo mediante un RecyclerView ya que esto permitiría a los usuarios poder desplazarse por la lista de establecimientos de una forma fácil y eficiente.

Una de las características del ReciclyerView por las que se decidió utilizarlo es que tiene una arquitectura muy flexible, lo que permite modificar su comportamiento muy fácilmente, como se explicará posteriormente, y, por otro lado, es eficaz con grandes colecciones de datos ya que reutiliza las vistas de elementos.

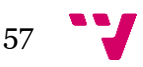

En Hi Traveler, la arquitectura del ReciclyerView consta de las siguientes clases auxiliares:

- DataAdapter:
	- o Crea instancias del contenido de un archivo de diseño, enlaza los datos a las vistas que se muestran dentro de un ReciclyerView e informa de los eventos de clic de un elemento.
- LayoutManager:
	- o Coloca las vistas de elementos dentro de un RecyclerView y administra el reciclaje de vistas.
- ViewHolder:
	- o Busca y almacena las referencias de los elementos de la vista (layout/xml).

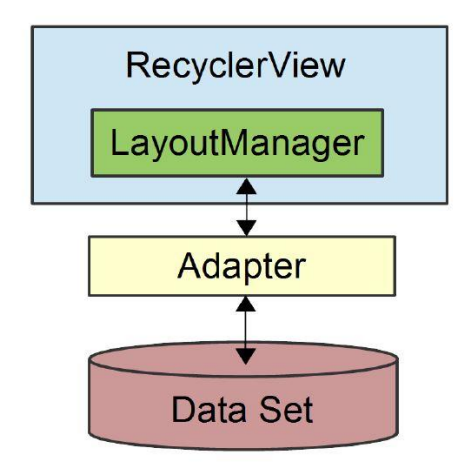

*Figura 59 - Arquitectura RecyclerView*

En la Figura 59 se puede observar como el LayoutManager es un intermediario entre el Adapter y el RecyclerView. Cuando el LayoutManager llama al Adapter para enlazar un elemento determinado a nuestro conjunto de datos, el Adapter busca los datos de ese elemento, los recupera de nuestros datos y los copia en la vista de elementos asociada.

RecyclerView lo que hace es asignar solo el número de vistas de elementos que caben en la pantalla y reutilizar esos diseños a medida que el usuario va desplazándose por la pantalla.

El problema que surgió es que la clase Adapter a la hora de cargar las imágenes no lo hacía desde una carpeta incluida en el propio proyecto como puede ser la carpeta Drawable, donde si se encontraban los logos, las cabeceras…

Se tenía que conseguir cargar la imagen desde la base de datos dentro del ViewHolder en formato de imagen. Como se ha explicado anteriormente, en la base de datos Hi Traveler tiene las referencias a las imágenes que están almacenadas en el Firebase Storage del proyecto, por lo tanto, la forma de obtener una imagen era cargarla desde un url de la base de datos en una ImageView, con el atributo android:src, pero en este caso no era válido.

La forma en la que se resolvió este problema es la agregación de una librería al proyecto.

Esta librería es la librería Picasso, que permitía cargar imágenes desde un url de una forma muy sencilla.

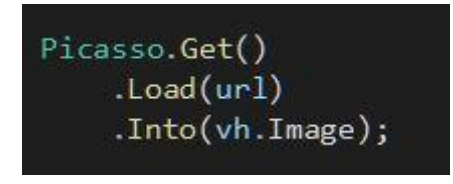

*Figura 60 - Código librería Picasso*

En la Figura 60, el atributo url hace referencia al url de la imagen que se quiere cargar, y vh es el ViewHolder del RecyclerView que almacena las referencias y asigna los elementos a la vista.

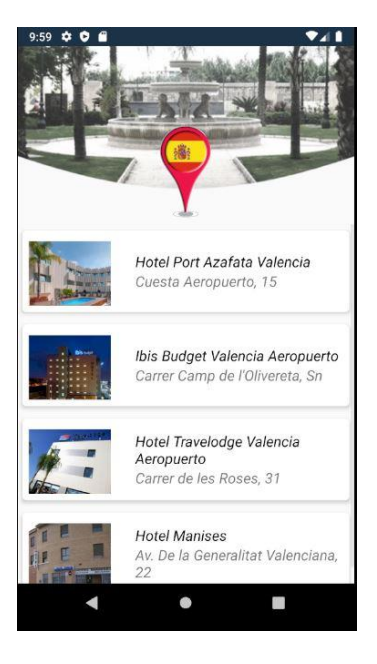

*Figura 61 - Listado Hoteles*

En esta figura, se muestra cual es el resultado de la utilización del RecyclerView para mostrar las colecciones de datos.

Por otro lado, otro de los aspectos relevantes a la hora de la programación de Hi Traveler es la función que hace que la aplicación sea multilenguaje.

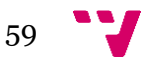

#### Hi Traveler: una aplicación móvil para el fomento del turismo en ciudades

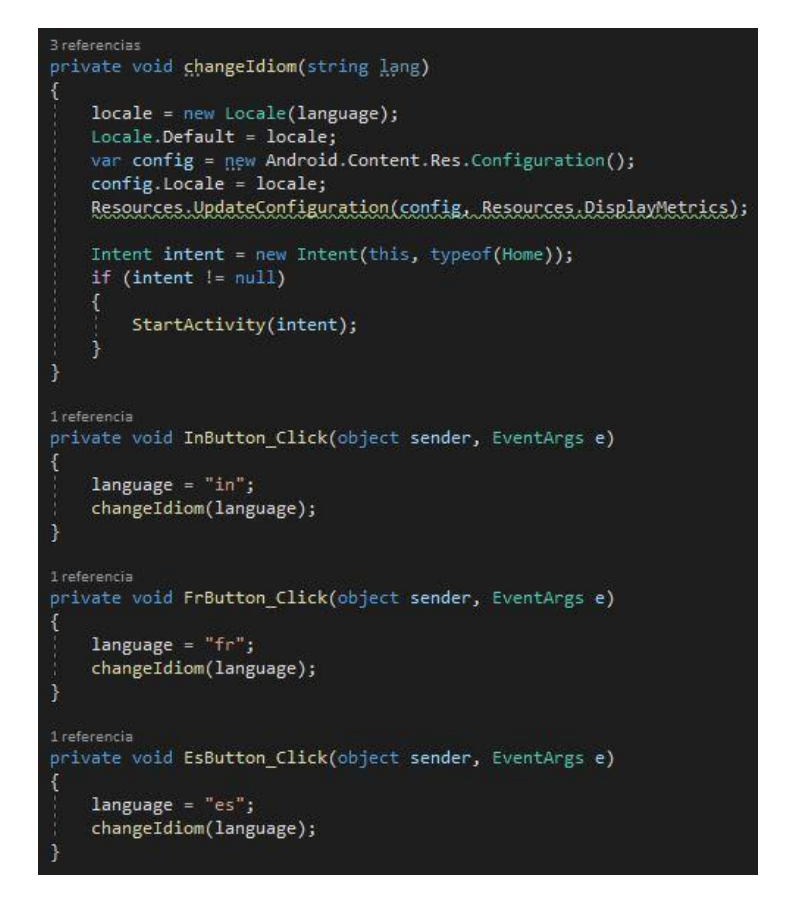

*Figura 62 - Programación cambio de idioma Hi Traveler*

En la Figura 62 se muestran los métodos que hacen posible la funcionalidad de cambiar de idioma dentro de la aplicación. En esta podemos visualizar los 3 métodos equivalentes al uso de los botones de la pantalla principal en los que se selecciona el idioma.

Una vez el usuario selecciona el idioma, el valor de la variable "language" varía según el botón seleccionado y después se pasa este valor por referencia al método "changeIdiom". Este método es el que cambia la configuración local de la aplicación para indicar que el nuevo lenguaje de la aplicación será el que haya recibido como parámetro, después de esto, se abre la pantalla home con el idioma ya configurado.

A continuación, se explicará brevemente a nivel de código, como la aplicación hace uso de la base de datos. En primer lugar, para el uso de la base de datos, el proyecto Hi Traveler, necesita tener instalados los siguientes paquetes NuGet:

- *FireSharp:* cliente .NET para la API de Firebase
- *Xamarin.Firebase.Database:* paquete necesario para poder interactuar con la base de datos.
- *Xamarin.Firebase.Storage:* paquete necesario para poder interactuar con el almacenamiento de Firebase.

Una vez se tienen estos paquetes instalados, para poder llevar a cabo la conexión con Firebase Database es necesario que el proyecto contenga un archivo llamado "google-services.json" donde se incluyen las claves de la base de datos y que el propio firebase proporciona al desarrollador.

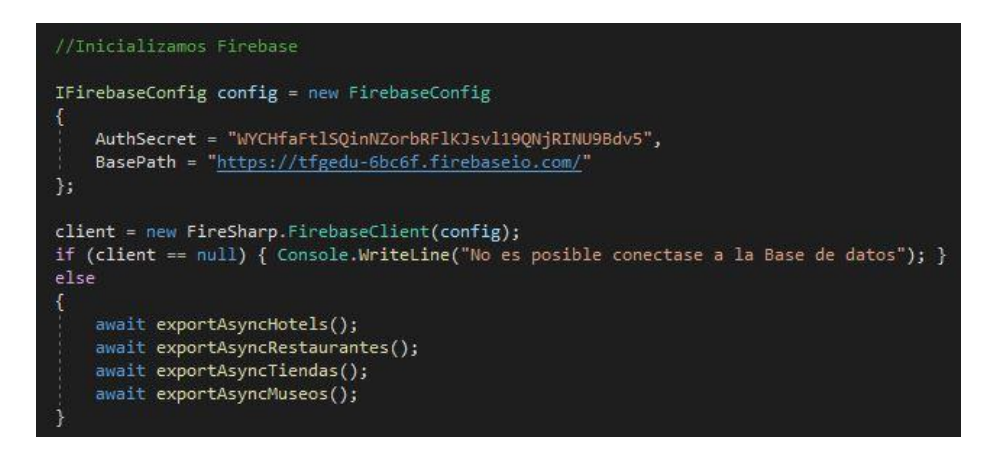

*Figura 63 – Inicialización database Hi Traveler*

En la Figura 63 se muestra el trozo de código en el que se realiza la conexión a la base de datos de Firebase dentro de la aplicación. En primer lugar, se crea una configuración de Firebase en la que se introducen tanto la clave secreta de nuestra base de datos, como el url donde se encuentra ubicada nuestra base de datos.

Una vez hecho esto, se hace uso del paquete FireSharp para realizar la conexión a la base de datos pasando como parámetro la configuración programada anteriormente.

A continuación, se mostrará cómo se obtendrán los datos que están almacenados en la base de datos organizada como se mostró en la figura 33. Dentro del proyecto, se crearon para cada tipo de dato una clase que contendría todos los campos de la base de datos en forma de atributos. Por ejemplo, la clase hotel, tendrá los atributos "es\_d", "in\_d", "fr\_d", etc.

Por otro lado, lo primero que se hace es obtener el número de datos (Hoteles en este caso) que están almacenados en la base de datos. Como ya se comentó, existe dentro de la base de datos un nodo donde encontramos la cantidad de cada tipo de dato.

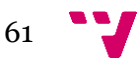

#### Hi Traveler: una aplicación móvil para el fomento del turismo en ciudades

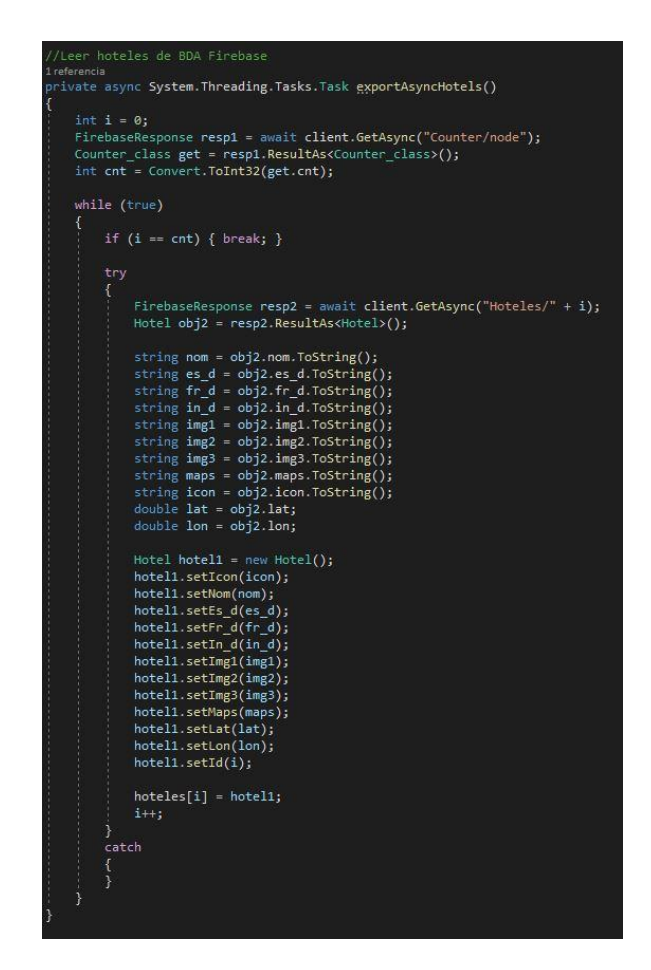

*Figura 64 - Código obtención hoteles base de datos*

En esta figura se muestra como es el método con el cual obtenemos los hoteles desde la base de datos y los almacenamos en nuestra aplicación. Después de obtener el contador, que corresponde al valor que indica la cantidad de Hoteles que existen en la base de datos, se realiza un método "while" donde se van añadiendo todos los hoteles de la base de datos a un array de tipo Hoteles que será de donde manejaremos después toda la información. Este proceso es el mismo para los distintos tipos de datos que existen en la base de datos.

Por otro lado, la programación realizada para que se muestre en Google maps la ubicación de cada establecimiento es muy sencilla.

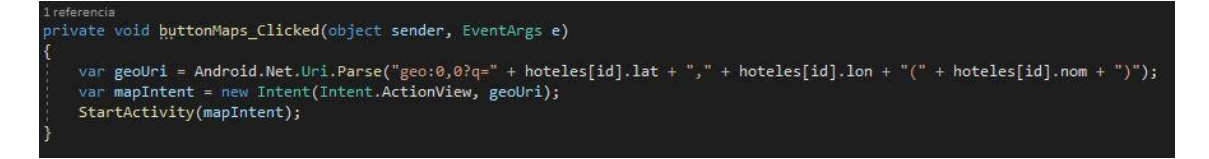

*Figura 65 - Código mostrar ubicación establecimiento*

Básicamente el método, obtiene los valores de latitud y longitud de cada Hotel almacenado en la base de datos, y abre la aplicación de mapas con esas coordenadas y el nombre del hotel.

Otro de los aspectos relevantes en cuanto a la programación de Hi Traveler es cómo conseguir que los propios usuarios a través de la aplicación puedan subir una oferta a la base de datos que después pueda ser visualizada por todos.

En este caso, una oferta cuenta con los siguientes campos:

- Nombre del establecimiento
- Descripción de la oferta
- Código de descuento
- Imagen representativa

Por tanto, lo primero que se necesita es poder cargar una imagen desde el dispositivo que se esté utilizando a nuestra base de datos.

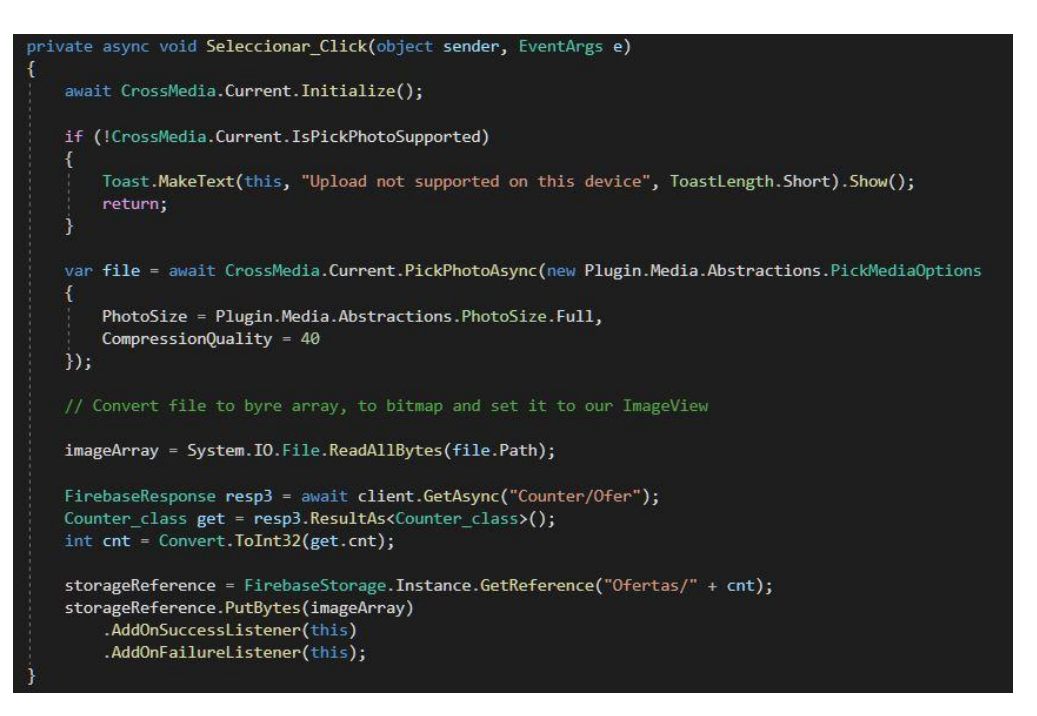

*Figura 66 - Código selección de imagen desde el dispositivo*

En esta figura se puede observar el código correspondiente al método que hace que se puieda seleccionar una imagen desde la galería del dispositivo para posteriormente subirla a la base de datos de Hi Traveler.

Una vez se carga la imagen en "imageArray", esta imagen se sube a la base de datos. Lo primero se obtiene el contador de cuántas ofertas hay publicadas en la base de datos para usar el número como identificador, y posteriormente se añade al firebaseStorage de Hi Traveler desde el cuál podemos hacer uso de la imagen.

Después de tener cargada la imagen y haber rellenado los campos necesarios para la publicación de una oferta, el método que completa la funcionalidad es el siguiente:

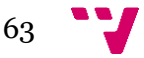

#### Hi Traveler: una aplicación móvil para el fomento del turismo en ciudades

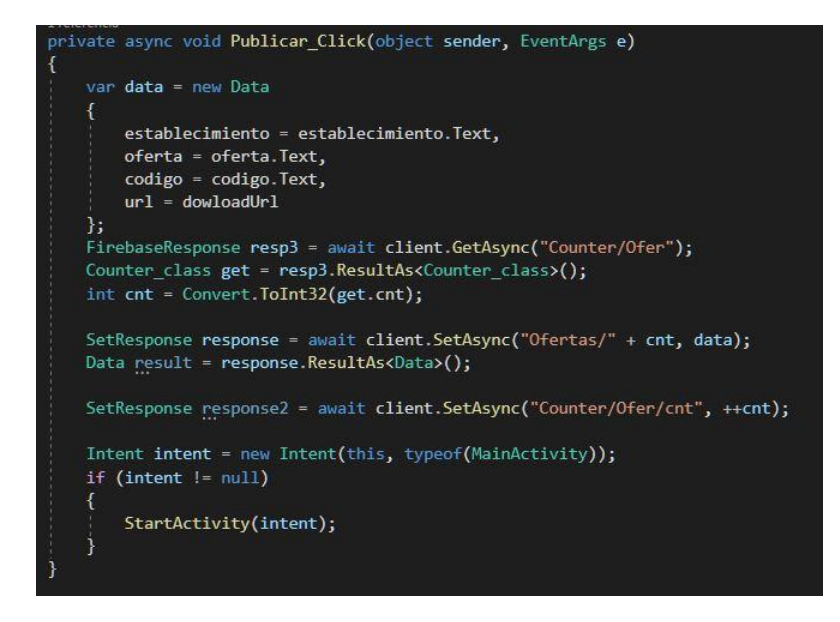

*Figura 67 - Código publicar una oferta*

En la Figura 67 se puede observar cómo se obtienen los datos necesarios para la publicación de una oferta y se almacenan en una variable "data" que después es introducida como una entrada nueva en la base de datos. Una vez se ha introducido los datos en la base de datos con el identificador que se ha comentado anteriormente, se procede a aumentar en uno el contador de ofertas de la base de datos, para que de esta forma cada vez que se quiera publicar una oferta, tenga un identificador distinto y, por lo tanto, tener una base de datos organizada por IDs.

### **6.3 Diseño de la base de datos**

En este apartado se va a mostrar y explicar brevemente la organización y el diseño de la base de datos de Hi Traveler. Como se vio en el apartado 5.4 de la memoria, nuestra base de datos cuenta con dos componentes.

- Base de datos en tiempo real (Realtime Database)
- Almacenamiento de archivos (Storage)

En la figura 43 y 44 se muestra un ejemplo de estos componentes respectivamente.

En cuanto al diseño del Storage de Hi Traveler, que es el más sencillo, está estructurado en carpetas, cada carpeta corresponde a un tipo de establecimiento, Tiendas, Hoteles, etc.

Dentro de dichas carpetas se encuentran las imágenes con un identificador que corresponde a un elemento en la base de datos.

A continuación, se mostrará una figura donde se verá mejor explicada la estructura del almacenamiento de la aplicación.

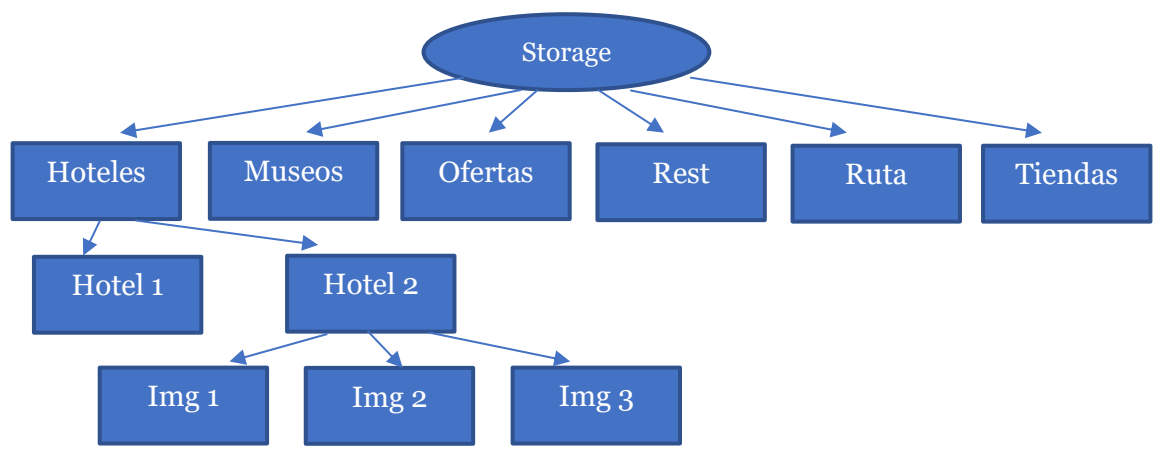

*Figura 68 - Estructura Firebase Storage Hi Traveler*

En la Figura 68 se muestra como dentro de cada carpeta, tenemos los establecimientos concretos, dentro de los cuales tenemos sus imágenes correspondientes, siempre con un identificador en el nombre.

En cuanto a la base de datos en tiempo real de Hi Traveler, su estructura es muy parecida a la que se ha utilizado en el Storage, pero con algunas variaciones.

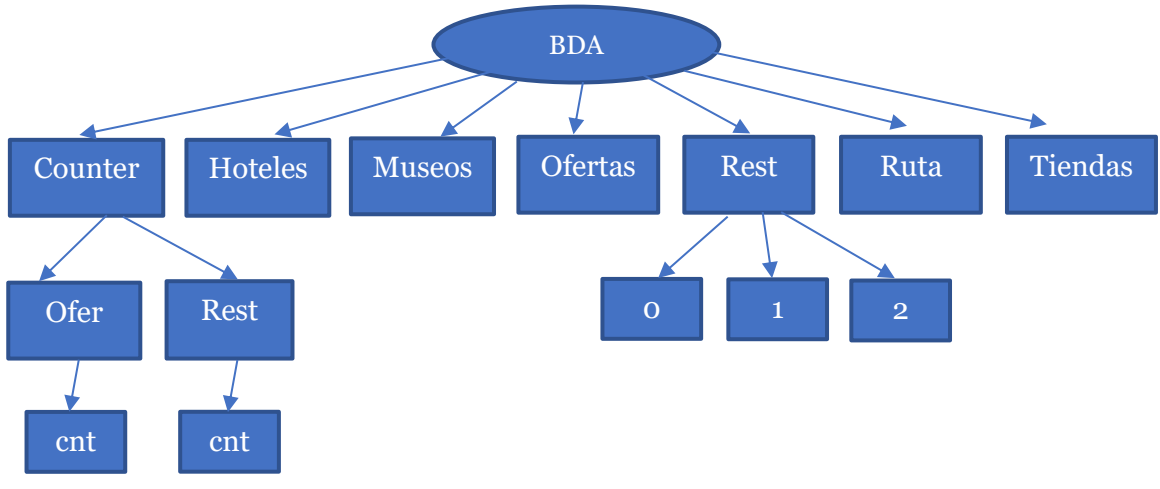

*Figura 69 - Estuctura base de datos Hi Traveler*

En la Figura 69 se puede observar la estructura de la base de datos. En el caso del nodo "counter", es en el que almacenamos el número de establecimientos de cada tipo (Hoteles, Restaurantes, etc.) que están registrados en la base da datos en la variable "cnt". Por otro lado, dentro de cada tipo de establecimiento, en este caso Restaurantes, encontramos nodos numéricos que corresponden a los identificadores de cada restaurante. Y dentro de cada nodo que corresponde a un restaurante concreto, encontramos la siguiente información:

- Tres booleanos (es, fr, ing) los cuáles utilizamos para saber que idiomas se hablan en ese establecimiento.
- Tres textos (es\_d, in\_d, fr\_d) que corresponden a las descripciones del establecimiento en cada idioma de la aplicación.
- Tres urls (img1, img2, img3) que corresponden a los urls de las imágenes del establecimiento que están almacenadas en el Storage de Hi traveler.

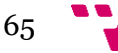

- Un campo "lat" y otro "long" donde se almacenan la latitud y la longitud de la ubicación de un establecimiento para posteriormente poder mostrar en la aplicación la ubicación correspondiente.
- El campo "nom" donde se almacena el nombre del establecimiento.

El único nodo que varía es el de las ofertas, que como se ha comentado en el capítulo anterior, los campos que contiene son:

- "código" que corresponde al código de la oferta.
- "establecimiento" que corresponde al nombre del establecimiento en el cual está disponible la oferta.
- "oferta" que corresponde a la descripción de la oferta.
- "url" que corresponde a la imagen que esta almacenada en Storage sobre esa oferta.

## **6.4 Diseño del código**

En este apartado se va a explicar cómo se ha llevado a cabo el diseño del código de Hi Traveler y cómo está organizado.

Dentro del proyecto Hi Traveler nos encontramos distintas clases.

Por un lado, encontramos las clases que hacen referencia a un tipo de datos, como por ejemplo "Data.cs", "Counter class", "Hotel.cs" o "Museo.cs". Dentro de ellas se especifican los atributos que tendrá cada tipo de datos para después poder crear colecciones de datos de cada tipo en específico con los datos de la base de datos.

Por otro lado, como en todos los proyectos, Hi Traveler cuenta con una clase "MainActivity.cs" que es la que se encarga de iniciar la aplicación, establecer la conexión con la base de datos y cargar las colecciones de datos a la aplicación.

Cada clase hace referencia a un layout diferente, es decir, "MainActivity.cs" abrirá el layout "MainActivity.xml", la clase "Home.cs" utilizará el layout "Home.xml", etc.

Hi Traveler también cuenta con clases como "Login.cs" o "UploadDB" que tienen como finalidad una funcionalidad. En el caso de la primera, se encarga de manejar la interfaz gráfica del login (layout) de los dueños de los establecimientos y de comprobar las credenciales para así permitir al usuario subir ofertas a la aplicación. Por otro lado, UploadDB se encarga de subir datos a la base de datos, en este caso ofertas, esta clase está explicada en el capítulo sobre la programación 6.2 en el que se muestran imágenes de esta.

Como también se comentó en el apartado 6.2 y se muestra en la Figura 70, cada tipo de datos tiene una clase adaptador (DataAdapter.cs) y un view holder (DataViewHolder.cs), además de tener enlazado su layout correspondiente.

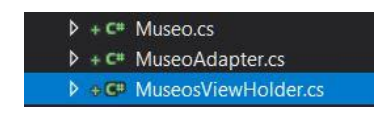

*Figura 70 - Clases Hi Traveler*

# 7. Conclusiones

El desarrollo de Hi Traveler ha sido toda una experiencia. Es emocionante y gratificante ver cómo se desarrolla una aplicación desde las primeras sesiones de brainstorming y los primeros bocetos hasta la finalización de esta.

Se puede decir que Hi Traveler ha cumplido los objetivos propuestos ya que la aplicación ha sido validada por usuarios del ayuntamiento de Manises y se ha conseguido desarrollar una aplicación que cumpla todas las funcionalidades especificadas.

Como en todo proyecto, al principio surgían muchos problemas y complicaciones debido a no estar lo suficiente familiarizado con las tecnologías utilizadas y por la poca experiencia al realizar proyectos de este tipo. Pero, poco a poco, todo esto va desapareciendo y a medida que avanza el proyecto vas familiarizándote más con las tecnologías por lo que realizas el trabajo de una forma más eficiente.

En cuanto a la aplicación, desde el primer experimento se recibieron unas muy buenas opiniones, lo que siempre da fuerzas y ganas de seguir trabajando. Aun así, como en todo proceso hay momentos en los que dudas si vas a ser capaz de lograr los objetivos, pero poco a poco y aplicando conceptos ha sido posible. Pronto estará disponible en los marketplaces de Android y IOS.

A nivel personal, el haber podido finalizar este proyecto me ha ayudado a aprender más sobre un mundo que me apasiona como es el de las aplicaciones móviles y como he comentado con anterioridad a reforzar todos los conceptos obtenidos durante mis estudios y más concretamente con la especialidad de ingeniería del software.

El desarrollo del proyecto no habría sido posible sin los conocimientos adquiridos en los estudios. La manera en la que se ha enfocado el proceso de desarrollo de la aplicación, incluyendo las fases por las que ha pasado el proyecto han sido posible gracias a los estudios. Asignaturas como PIN (Proyecto de ingeniería de software), PSW (Proyecto de software) o DDS (Diseño de software) han sido esenciales para el desarrollo de este proyecto. Con esto no sólo se refuerzan los conocimientos obtenidos, también se amplían y se ponen en práctica para comprobar lo realmente necesarios que son, hablamos de conceptos como las unidades de trabajo, mockups, hitos, MVP, etc. Tanto en el proceso de la generación de la idea de negocio y el modelo de negocio como en el proceso de desarrollo de la aplicación, ha estado presente la carrera de ingeniería informática.

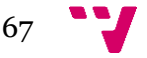

# 8. Trabajo futuro

El futuro de Hi Traveler es esperanzador. Una vez finalizado este proyecto, la idea es expandir esta aplicación al mayor número de ayuntamientos posibles, para tener una bolsa de clientes cada vez más grande y de esta forma poder obtener más ingresos y mejorar la marca.

Se tiene que seguir trabajando en la línea de conseguir que la aplicación sea multiplataforma ya que hoy en día un gran porcentaje de la población mundial utiliza dispositivos IOS.

Poder ampliar la gama de idiomas que ofrece la aplicación dependiendo de la ciudad en la que se vaya a realizar también es un aspecto importante para seguir trabajando.

La idea es que Hi Traveler llegue al mayor número de ciudades posibles, poder conseguir que los ayuntamientos de las ciudades sean los que contacten con Hi Traveler para poder desarrollar la aplicación para su ciudad, para obtener beneficios y poder mostrar a los usuarios los lugares más interesantes de la ciudad y ayudarles socioeconómicamente.

Por tanto, Hi Traveler no acaba aquí, esto es sólo el comienzo, como se comentó en los primeros capítulos de la memoria, Manises sólo era el *early adopter* del producto, la ciudad con la cual se probarían las primeras versiones, pero a partir de ahora, el trabajo es seguir desarrollando aplicaciones para distintas ciudades.

La idea no es englobar todas las ciudades en una misma aplicación, si no tener una aplicación distinta de Hi Traveler para cada ciudad para que sea más específica. Por esta razón la mayoría del código del proyecto es reutilizable y haría que diseños de otras aplicaciones para distintas ciudades se podrían realizar en un tiempo muy reducido.

[1] Vieira Soares, André Luiz, Mendes-Filho, Luiz, do Nascimento Barbosa Cacho, Andréa Evaluación de la información de una aplicación turística. Un análisis realizado por profesionales del turismo sobre la e-Guía Find Natal (Brasil). Estudios y Perspectivas en Turismo [en linea]. 2017, 26(4), 884-904[fecha de Consulta 5 de septiembre de 2020]. ISSN: 0327-5841. Disponible en:<https://www.redalyc.org/articulo.oa?id=180752919007>

[2] Ayuntamiento de Manises. Plan estratégico de turismo de Manises (2019). Consultado en: [http://www.manises.es/sites/default/files/files/Turismo/pla\\_estrategic\\_turisme08.pdf](http://www.manises.es/sites/default/files/files/Turismo/pla_estrategic_turisme08.pdf)

[3] App & Web. Desarrollo de aplicaciones móviles (14 de noviembre de 2019). Acceso el 5/5/2020. Consultado en: <https://www.appandweb.es/blog/historia-aplicaciones-moviles/>

[4] Microsoft. Uso de código compartido en Xamarin (18 de julio de 2018). Acceso el 10/5/ 2020. Consultado en: [https://docs.microsoft.com/es-es/xamarin/cross-platform/app](https://docs.microsoft.com/es-es/xamarin/cross-platform/app-fundamentals/shared-projects?tabs=windows)[fundamentals/shared-projects?tabs=windows](https://docs.microsoft.com/es-es/xamarin/cross-platform/app-fundamentals/shared-projects?tabs=windows)

[5] Javier Pastor. Forusquare resucita (28 de agosto de 2019). Acceso el 2/6/2020. Consultado en: [https://www.xataka.com/empresas-y-economia/foursquare-resucita-asi-le-ha-dado-vuelta](https://www.xataka.com/empresas-y-economia/foursquare-resucita-asi-le-ha-dado-vuelta-a-su-negocio-para-llegar-a-facturar-100-millones-dolares-al-ano)[a-su-negocio-para-llegar-a-facturar-100-millones-dolares-al-ano](https://www.xataka.com/empresas-y-economia/foursquare-resucita-asi-le-ha-dado-vuelta-a-su-negocio-para-llegar-a-facturar-100-millones-dolares-al-ano)

[6] Verónica Cabezudo. Entrevista sobre la aplicación Yelp a Miriam Warren, vicepresidenta europea de Yelp (19 de mayo de 2011). Acceso el 2/6/2020. Consultado en: <https://www.muypymes.com/2011/05/19/entrevista-yelp>

[7] Google Cloud. Servicios de backend de apps para dispositivos móviles. Acceso 10/6/2020. Consultado en: [https://cloud.google.com/solutions/mobile/mobile-app-backend](https://cloud.google.com/solutions/mobile/mobile-app-backend-services?hl=es-419#firebase)[services?hl=es-419#firebase](https://cloud.google.com/solutions/mobile/mobile-app-backend-services?hl=es-419#firebase)

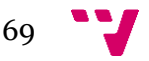

# **ANEXO Guía de usuario Hi Traveler**

A continuación, se va a explicar cómo hacer uso de todas las funcionalidades de Hi Traveler para todos los usuarios.

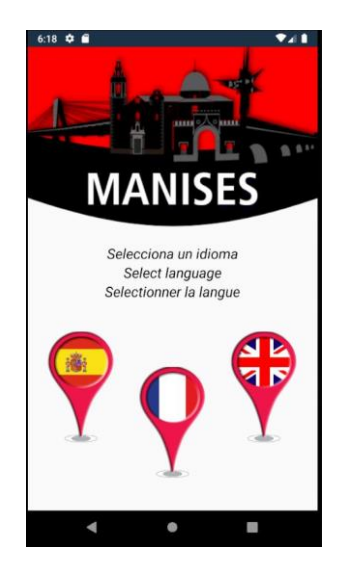

*Figura 71 - Selección idioma*

En primer lugar, como se muestra en la Figura 71, se debe seleccionar un idioma, que será el que utilizará la aplicación para mostrar los datos, pulsando en el icono de la bandera correspondiente. Una vez se seleccione el idioma se abrirá la pantalla principal de la aplicación.

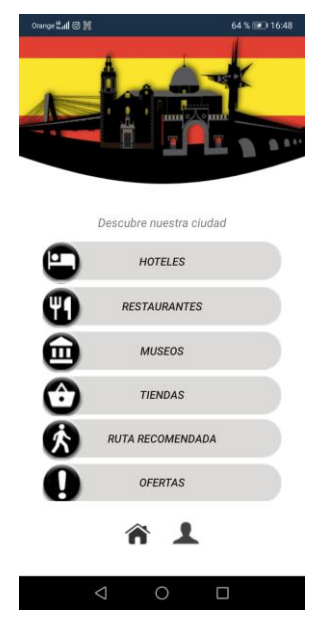

*Figura 72 - Pantalla principal*

Una vez nos encontremos en esta pantalla, simplemente tenemos la opción de visualizar los establecimientos de los cuales queremos visualizar la información pulsando en el botón correspondiente.

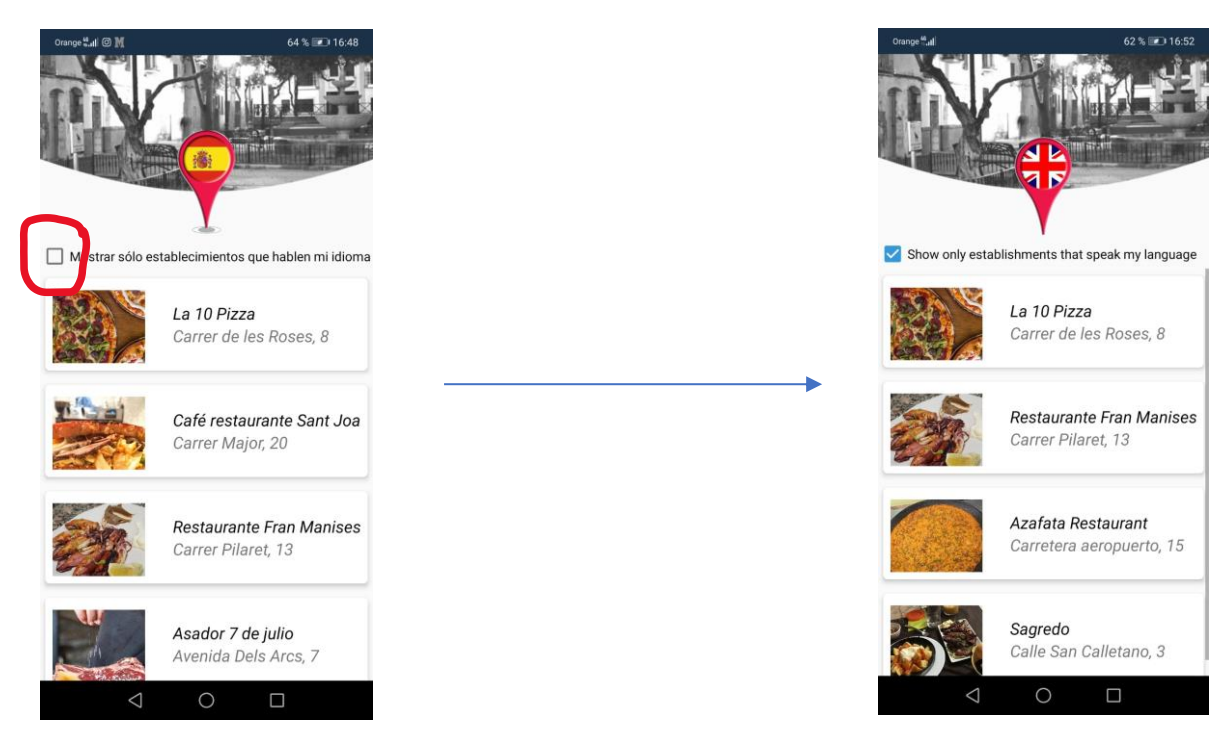

*Figura 73 - Filtro*

Como se observa en la Figura 73, una vez estamos en la sección que hemos seleccionado, se muestra una lista con los establecimientos registrados en la aplicación. Hi Traveler nos ofrece la opción de filtrar aquellos establecimientos en los cuales se hable el idioma que el usuario haya seleccionado. La figura 73 muestra como no aparecen los mismos establecimientos si usas el filtro para buscar aquellos en los que se hable inglés.

Si queremos obtener información más detallada sobre algún establecimiento, simplemente debemos hacer click sobre él.

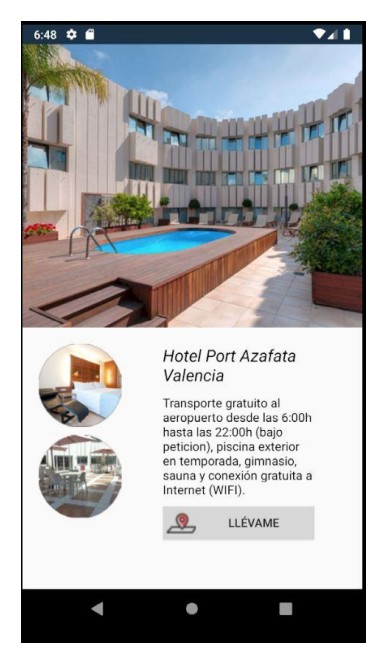

*Figura 74 - Detalle Hotel*

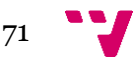

## **Subir una oferta a Hi Traveler**

Hi Traveler, ofrece a los dueños de los establecimientos subir ofertas a la aplicación. Para realizar esto, simplemente hay que iniciar sesión en la aplicación. En la figura 72 se observa como en la parte de abajo existe el botón de usuario, que conduce al login de la aplicación.

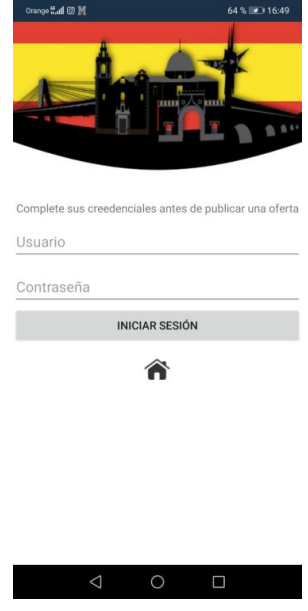

*Figura 75 - Inicio sesión*

Simplemente hay que completar los datos de inicio de sesión, los cuales proporciona el equipo de Hi Traveler después del pago de la cuota correspondiente, e iniciar sesión.

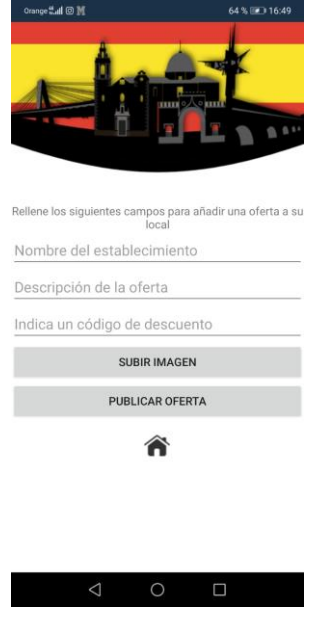

*Figura 76 - Publicar oferta*

En la figura 76 se muestra como es la pantalla y que datos hay que rellenar para publicar una oferta, una vez rellenado los campos y seleccionada una imagen desde el dispositivo, se podrá publicar la oferta.
## **Realizar ruta recomendada**

Si lo que queremos es realizar la ruta recomendada que está disponible en la aplicación, simplemente tenemos que seleccionar la sección de ruta recomendada (Figura 72).

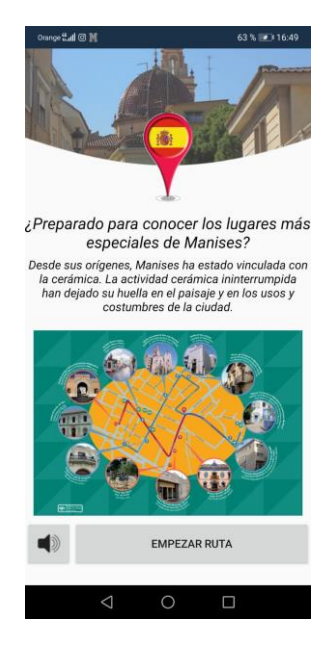

*Figura 77 - Empezar ruta*

Una vez aquí, Hi Traveler te ofrece la opción de escuchar un audio introductorio sobre la ciudad de Manises. El audio se puede pausar volviendo a usar el botón.

Una vez comenzamos la ruta, lo único que se debe hacer es, escuchar el audio correspondiente al lugar, visitar su ubicación, leer la información y pasar al siguiente lugar.

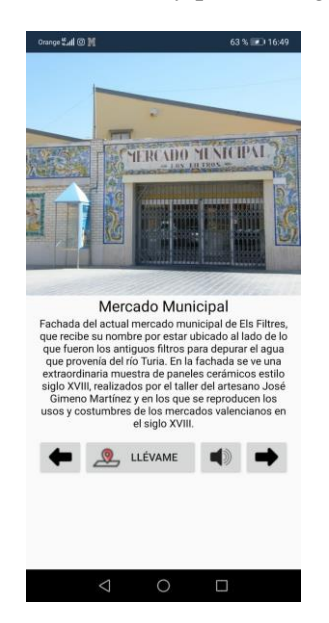

*Figura 78 - Mercado Municipal, Ruta*

Al llegar a la última ubicación de la ruta, la aplicación te ofrecerá volver atrás, por si quieres información sobre alguna ubicación anterior, o volver a la pantalla principal.

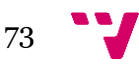